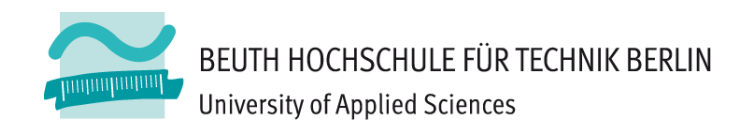

# **Wirtschaftsinformatik2LE 06 – Relationales Modell (Teil 3) SQL**

Prof. Dr. Thomas Off

http://www.ThomasOff.de/lehre/beuth/wi2

# **Ziel**

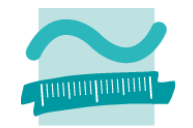

- Relationale Algebra und ihre wichtigsten Operationen kennenlernen
- –Grundbestandteile der Datenbanksprache SQL kennenlernen
- – SQL‐Anweisungen der Data Manipulation Language (DML) nutzen
	- Abfrage von Daten mit SQL zur Umsetzung von Operationen der Relationalen Algebra
	- Hinzufügen, Löschen und Ändern von Daten mit SQL
- – Praktische Anwendung in MS Access üben
	- Verwendung der verschiedenen SQL‐Anweisungen in verschiedenen Abfragearten von MS Access
	- Integration von SQL‐Anweisungen in eigene Funktionen, Prozeduren und Formulare

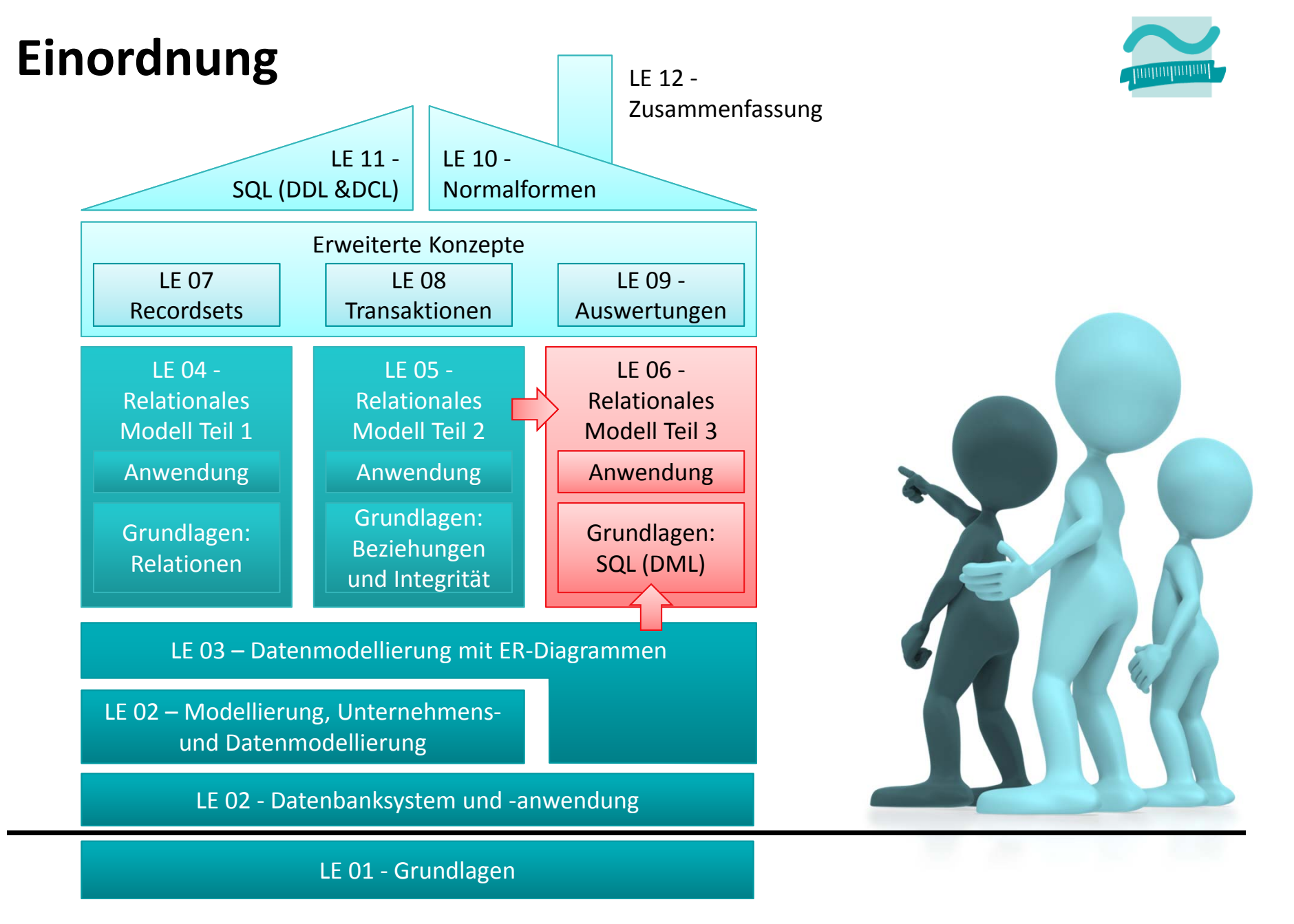

# **Inhalt**

## **Ziel und Einordnung**

#### **Rückblick**

- Beziehungen im Relationen Modell
- Fremdschlüssel und Referenzielle Integrität

#### **Relationale Algebra und ihre Operationen**

#### **SQL kennenlernen**

- Bestandteile
- $-$  Sprachumfang zum Auswählen, Einfügen, Ändern und Löschen
- Zusammenfassung

#### **SQL in MS Access anwenden**

- Formulare und SQL‐Auswahlabfragen
- Vordefinierte VBA‐Funktionen zum Einfügen, Ändern und Löschen mit SQL
- Zusammenhang und Abgrenzung grafischer Abfragen von SQL‐Abfragen
- Zusammenfassung

#### **Ausblick**

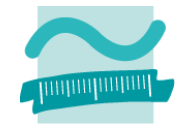

#### Wirtschaftsinformatik 2 ‐ LE 05 ‐ Relationales Modell (Teil 3): SQL DML 6

# **Rückblick**

## **Beziehungen werden über Fremdschlüssel hergestellt**

– ER‐Modell

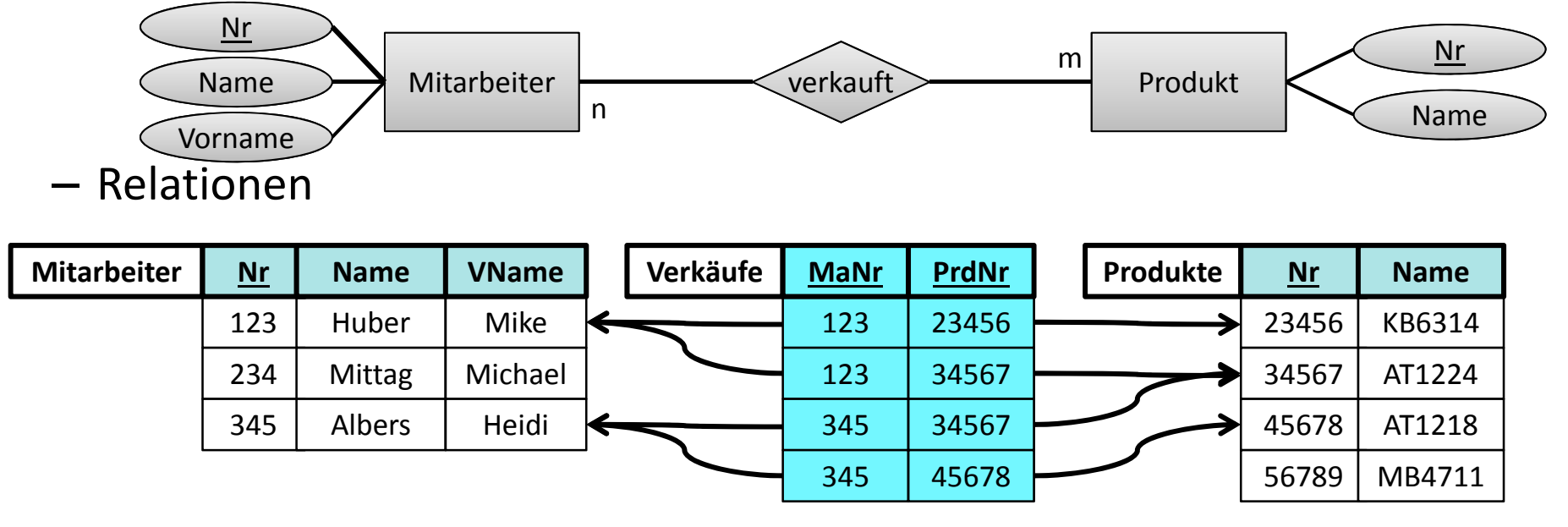

**Es gibt keinen Fremdschlüssel (ungleich "leer"), dessen Wert im zugehörigen Primärschlüssel nicht existiert (2. Integritätsregel, Referenzielle Integrität)**

- was beim Entwurf der Relationen und
- beim Anlegen von Daten bedacht werden muss.

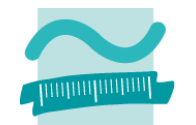

# **Umsetzung von Beziehungen in MS Access**

- Schritt 1: Beziehungen zwischen vorhandenen Relationen werden über zusätzliche Spalten für Fremdschlüssel umgesetzt
- Schritt 2: Anlegen der Beziehung in der Beziehungsansicht, Festlegen der Integritätsbedingungen
- Schritt 3: Erfassen von Daten in der Reihenfolge in der die Beziehung dies erforder prdIdPk

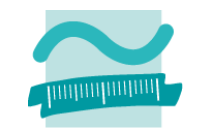

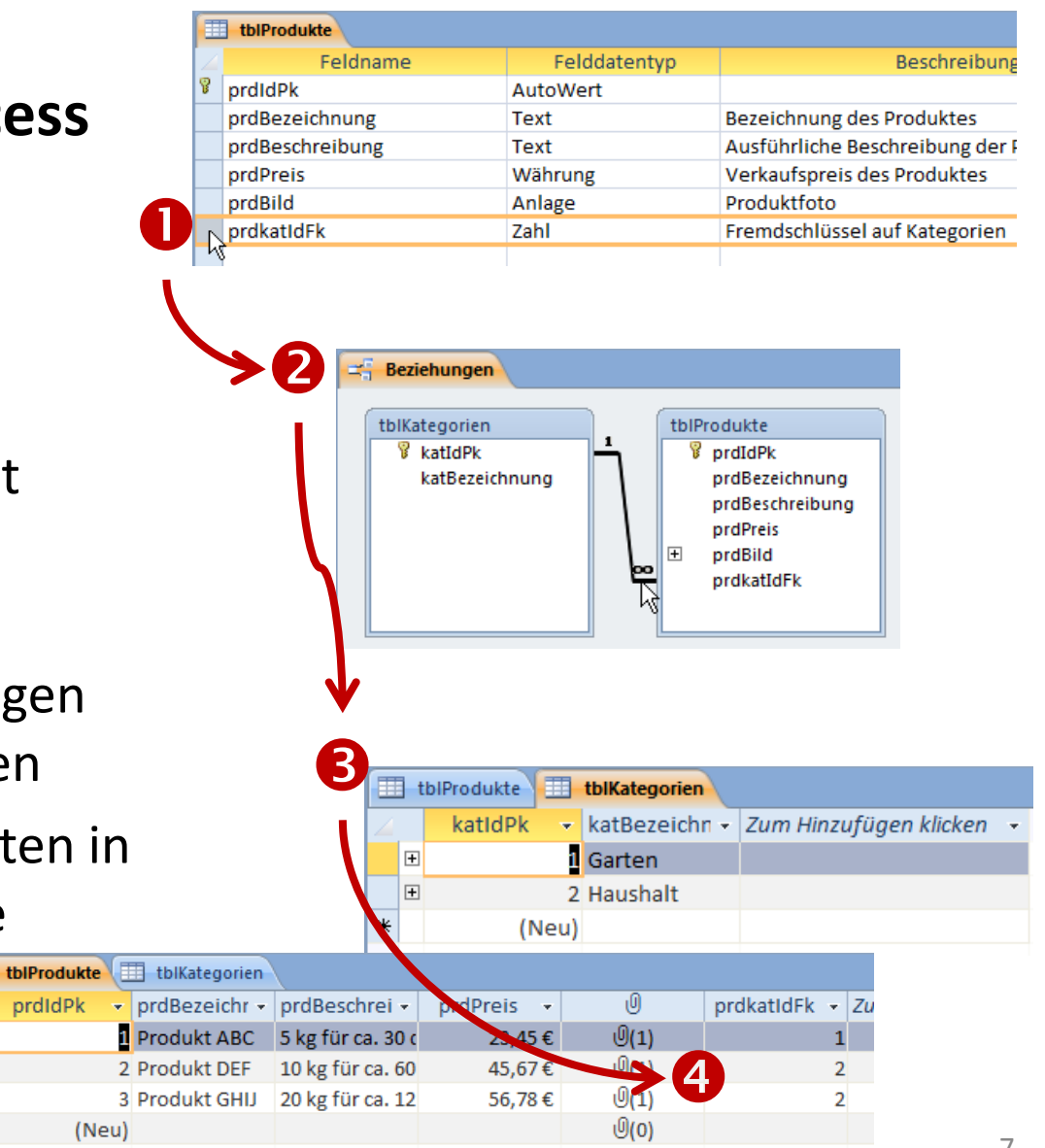

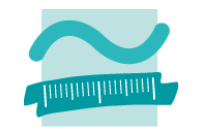

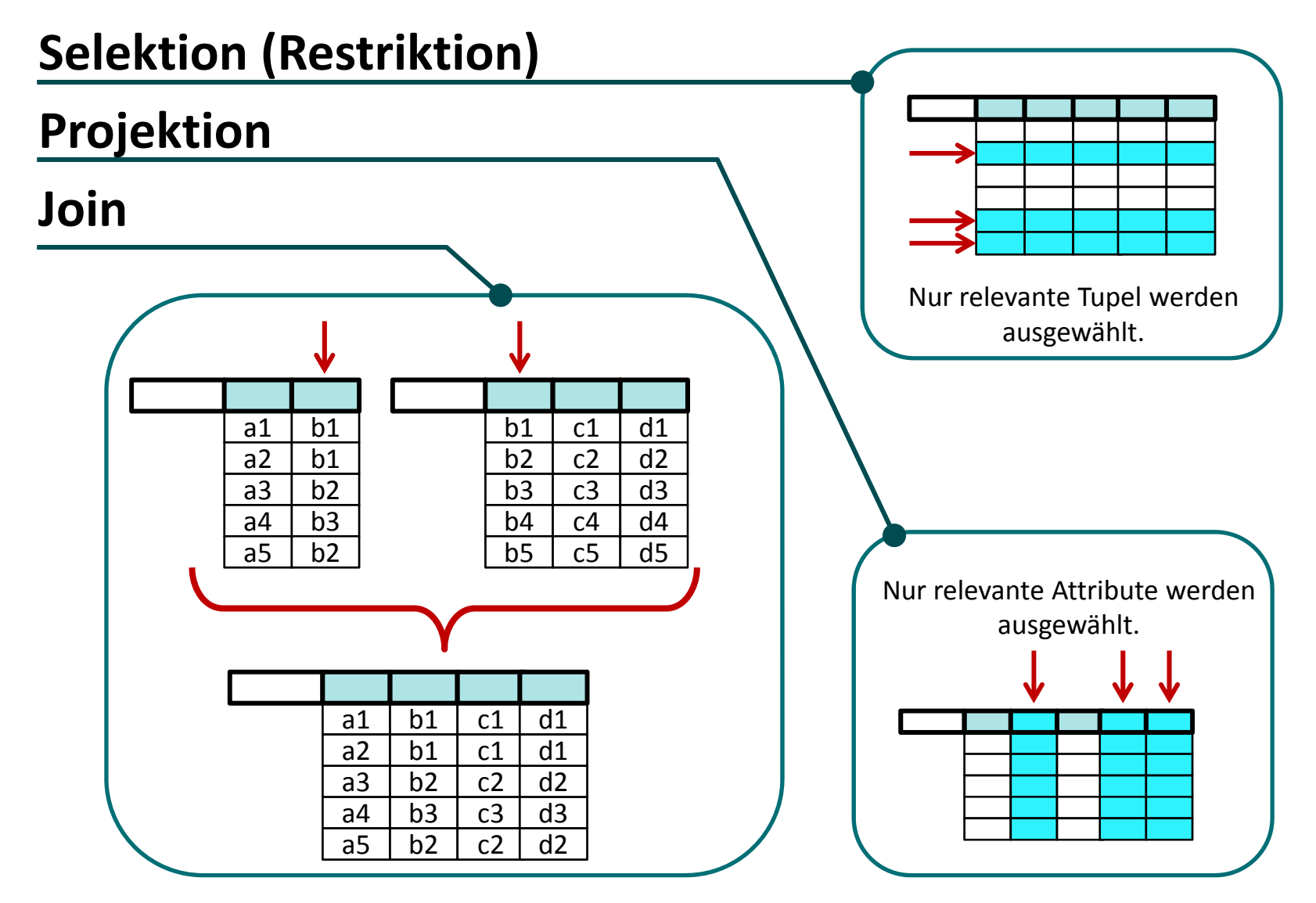

## **Komponenten eines Datenbanksystems**

- Datenbasis (syn. Datenbank, DB)
- Data Dictionary (DD)
- Datenbankmanagement‐ system (DBMS)
- Datenbanksprache

# **Datenbanksystem besteht aus DBMS + DD <sup>+</sup> mind. einer DB <sup>+</sup> Datenbanksprache Datenbasis (DB)**

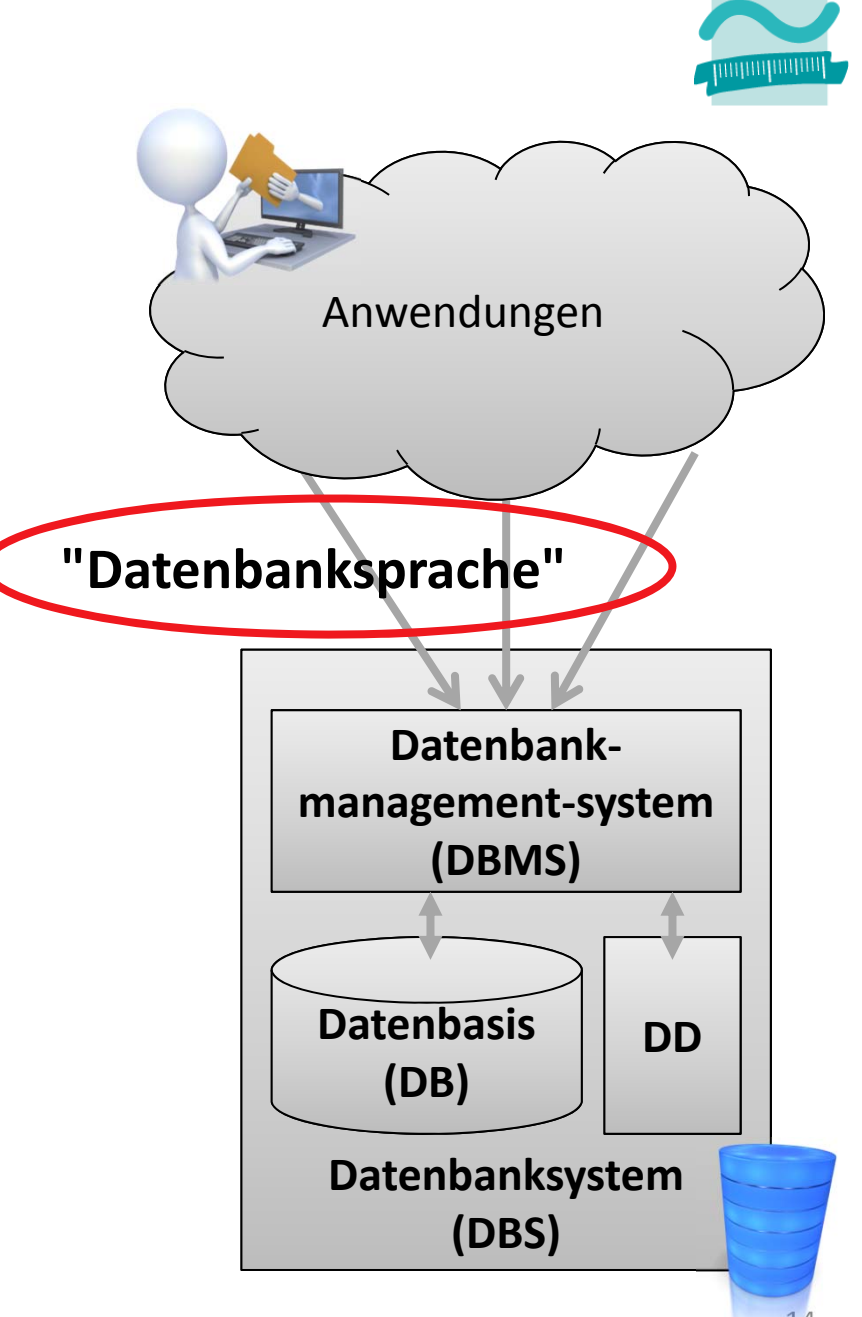

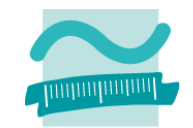

# **Inhalt**

## **Ziel und Einordnung**

#### **Rückblick**

- Beziehungen im Relationen Modell
- Fremdschlüssel und Referenzielle Integrität

#### **Relationale Algebra und ihre Operationen**

#### **SQL kennenlernen**

- Bestandteile
- $-$  Sprachumfang zum Auswählen, Einfügen, Ändern und Löschen
- Zusammenfassung

#### **SQL in MS Access anwenden**

- Formulare und SQL‐Auswahlabfragen
- Vordefinierte VBA‐Funktionen zum Einfügen, Ändern und Löschen mit SQL
- Zusammenhang und Abgrenzung grafischer Abfragen von SQL‐Abfragen
- Zusammenfassung

#### **Ausblick**

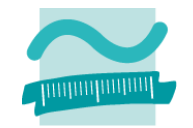

# **Relationale Algebra**

#### **Relationale Algebra**

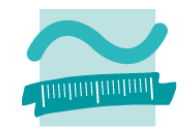

- ist Bestandteil des Relationalen Modells
- definiert eine Menge von Operationen, mit denen Relationen verknüpft und abgefragt werden können

## **Operationen der relationalen Algebra**

- –werden immer auf Relationen angewandt (Ausgangsrelationen)
- – $-$  erzeugen als Ergebnis eine neue Relation (Ergebnisrelation)
	- ist (im Gegensatz zu Ausgangsrelationen) nicht gespeichert, d.h. nur vorübergehend verfügbar und
	- kann durch erneute Ausführung der Operation wieder erzeugt werden
- –können nacheinander (geschachtelt) angewandt werden

# **Operationen der Relationalen Algebra**

## **Mengenoperationen**

- Vereinigung
- Schnitt
- Differenz
- **Projektion**
- **Selektion/Restriktion Kartesisches Produkt Verbund (Join)**

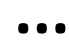

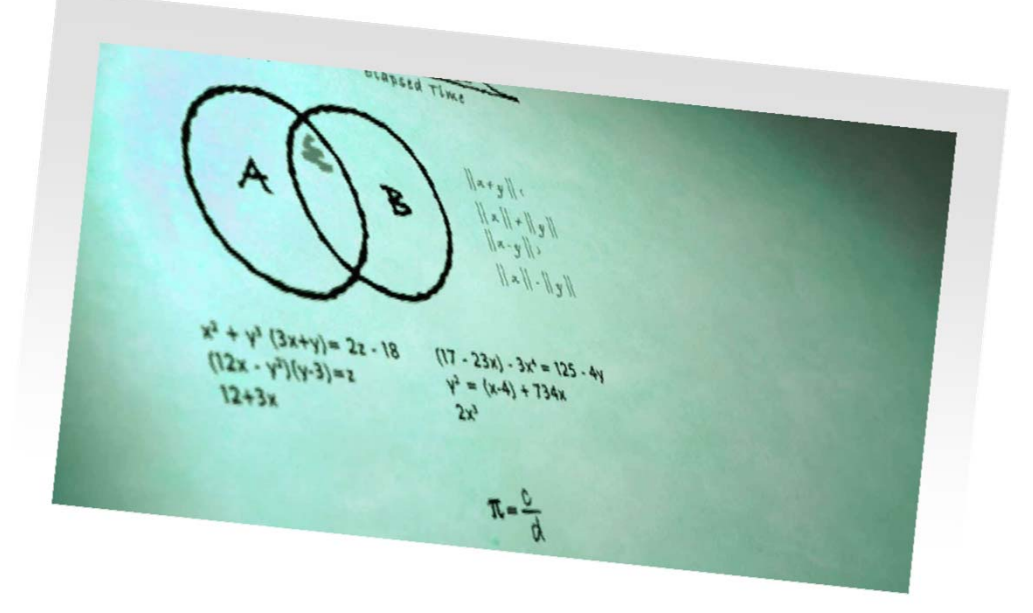

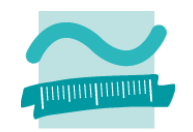

### **Vereinigung**

- Ausgangsrelationen müssen die gleichen Attribute mit passenden Datentypen haben (vereinigungskompatibel)
- –— Ergebnisrelation
	- hat alle Attribute der Ausgangsrelation und
	- umfasst alle Tupel der Ausgangsrelationen, wobei gleiche Tupel nur einmal enthalten sind

...

## **Vereinigung**

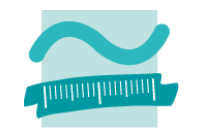

...

 Beispiel: Sowohl Kunden als auch Mitarbeiter sollen eine Weihnachtskarte bekommen. Die Vereinigungsmenge ist zu bilden.

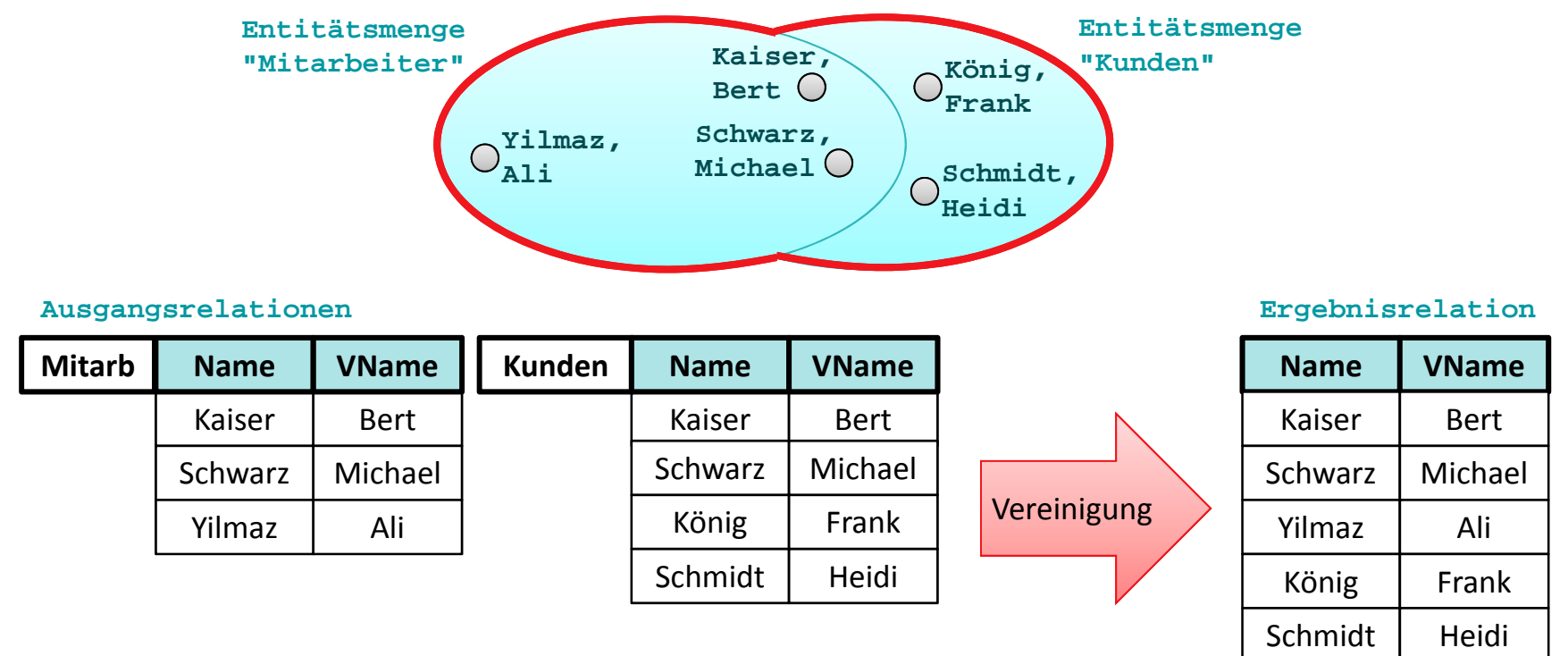

# **Schnitt**

...

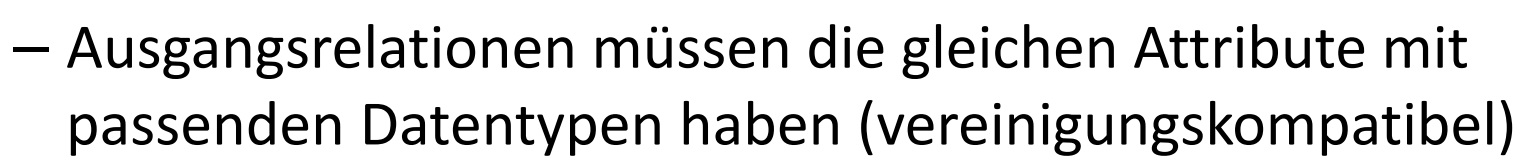

- –— Ergebnisrelation
	- hat alle Attribute der Ausgangsrelationen,
	- umfasst alle Tupel, die in beiden Relationen enthalten sind

## **Schnitt**

...

 Beispiel: Mitarbeiter, die auch Kunden sind, bekommen 10% Rabatt auf ihre Einkäufe am Jahresende ausbezahlt. Die Schnittmenge ist zu bilden.

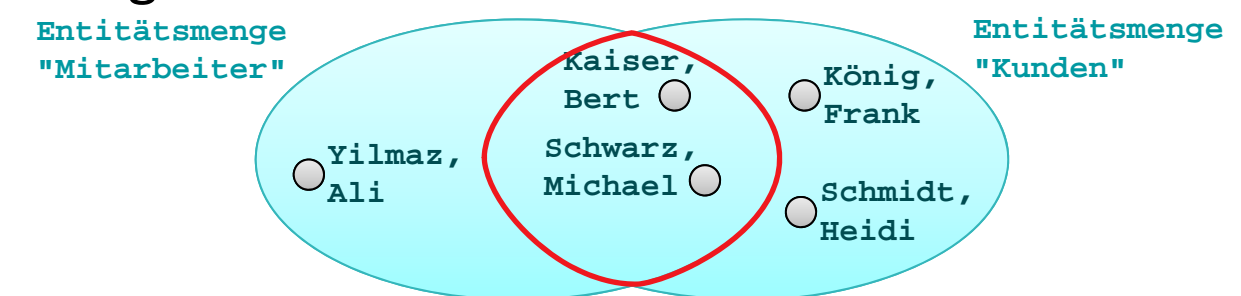

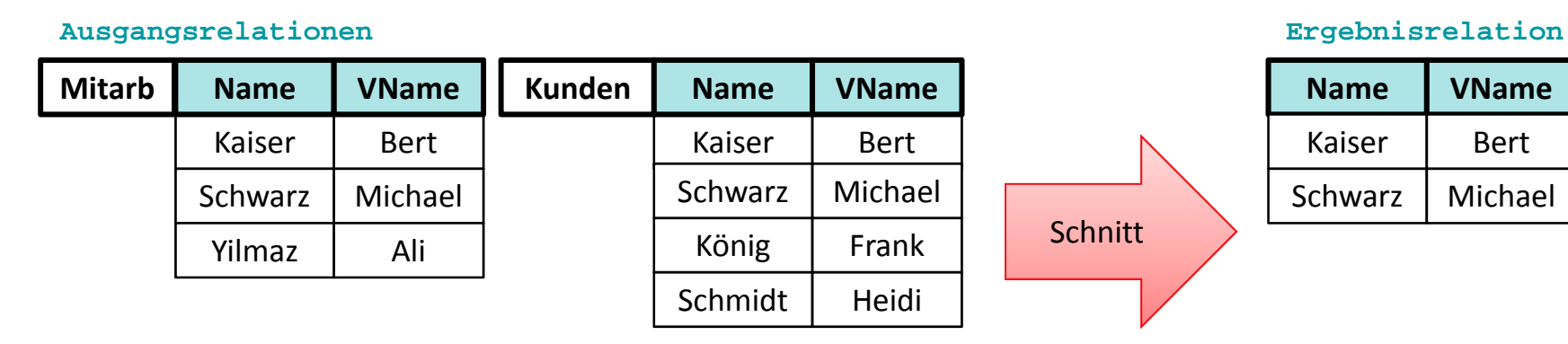

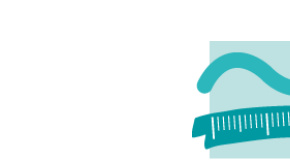

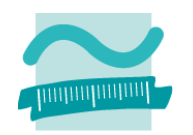

#### **Differenz**

- Ausgangsrelationen müssen die gleichen Attribute mit passenden Datentypen haben (vereinigungskompatibel)
- –— Ergebnisrelation
	- hat alle Attribute der Ausgangsrelationen,
	- umfasst alle Tupel, die in der ersten Relationen enthalten sind und in der zweiten Relation nicht enthalten sind

## **Differenz**

...

- Beispiel 1
	- An alle Mitarbeiter, die noch keine Kunden sind, soll eine Information über den Mitarbeiterrabatt versandt werden. Die Differenz von Mitarbeitern ohne Kunden ist zu bilden.

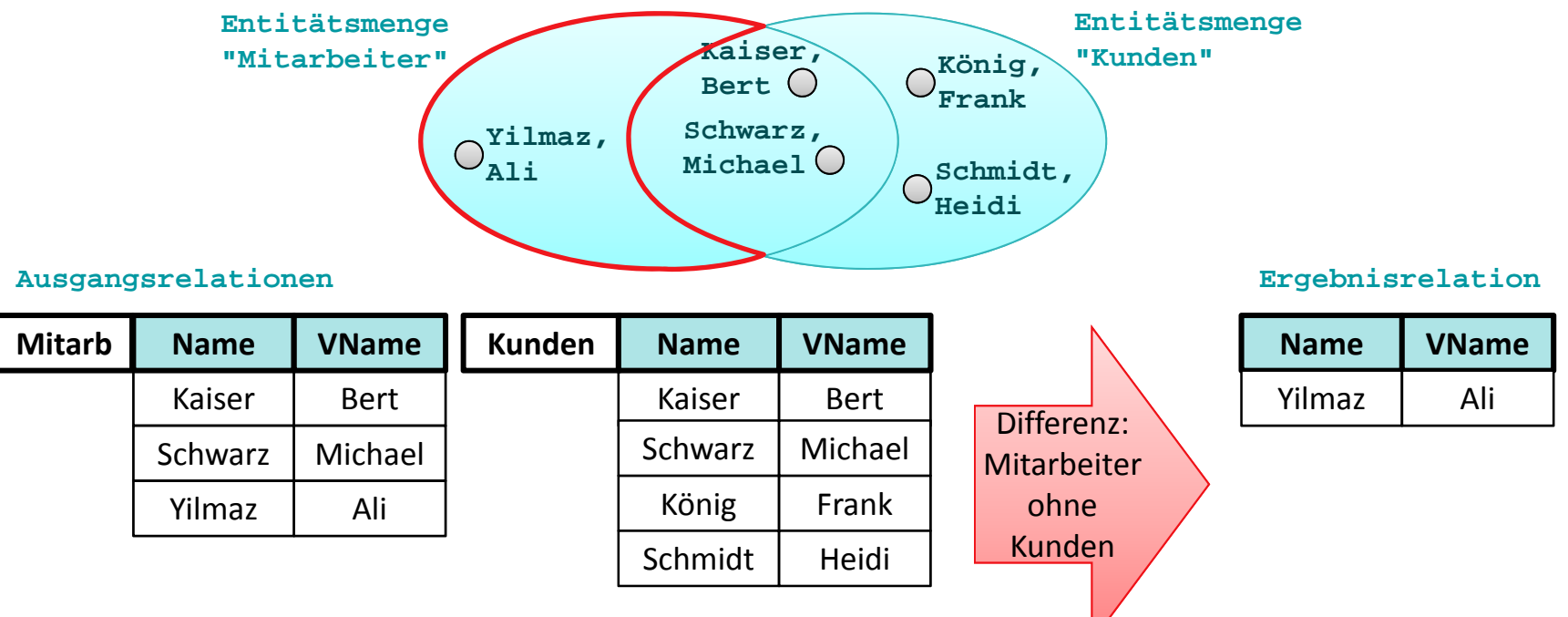

Wirtschaftsinformatik 2 ‐ LE 05 ‐ Relationales Modell (Teil 3): SQL DML 24

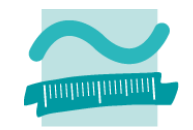

# **Differenz**

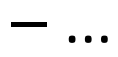

- Beispiel 2
	- Für Kunden gibt es einen Weihnachtsrabatt, der nicht für Mitarbeiter gewährt wird. Die Differenz von Kunden ohne Mitarbeiter ist zu bilden.

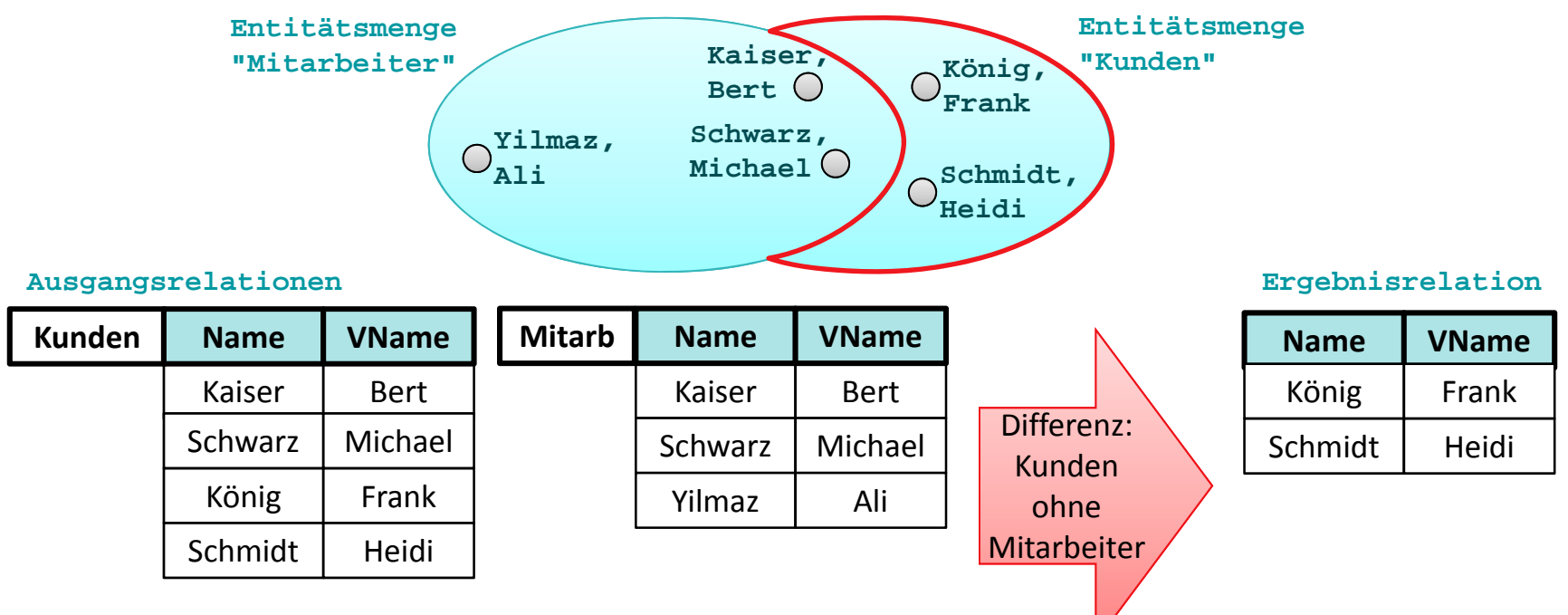

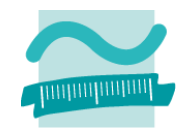

# **Projektion und Selektion (Restriktion)**

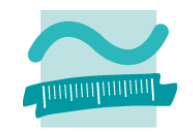

## **Projektion**

- bestimmt Attribute der Ausgangsrelation, die in der Ergebnisrelation enthalten sein sollen
- – $-$  Reihenfolge der Attribute in der Ergebnisrelation festgelegt
- –– entstehen durch Wegfallen von Attributen doppelte Tupel, so werden diese per Definition aus Ergebnisrelation entfernt
- Bespiel: Ort, Name (in dieser Reihenfolge) in Ergebnisrelation

**Ausgangsrelationen Ergebnisrelation**

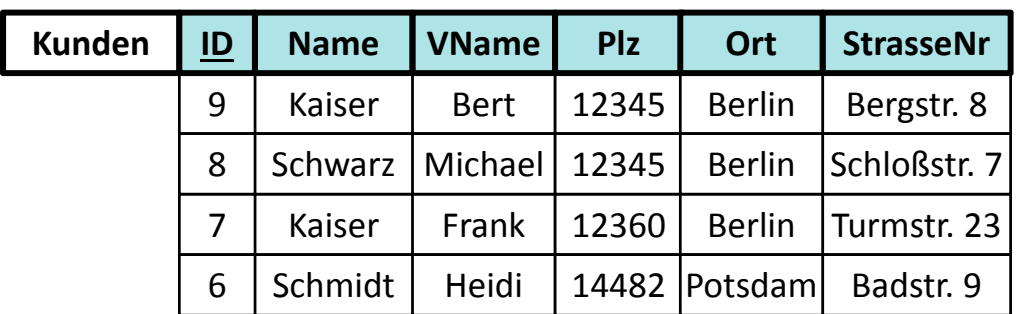

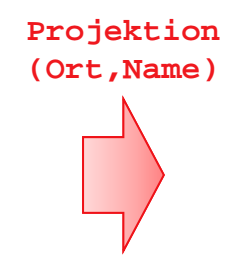

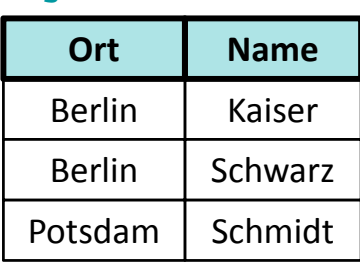

# **Projektion und Selektion (Restriktion)**

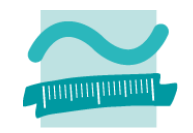

## **Selektion**

- bestimmt die Tupel der Ausgangsrelation, die in der Ergebnisrelation enthalten sein sollen
- – Formulierung einer Bedingung, die Attributwerte in Tupeln der Ausgangsrelation erfüllen müssen
- $-$  Ergebnisrelation umfasst nur solche Tupel, deren Attributwerte die Bedingung erfüllen
- –– Beispiel: Alle Kunden aus Berlin.

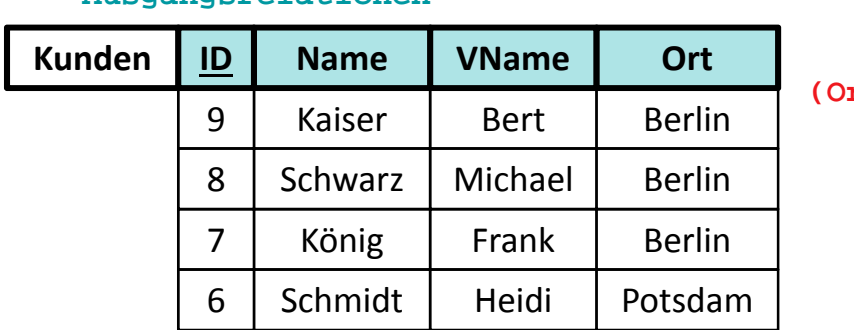

#### **Ausgangsrelationen Ergebnisrelation**

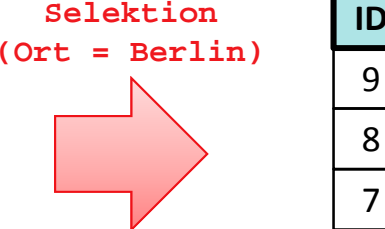

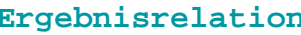

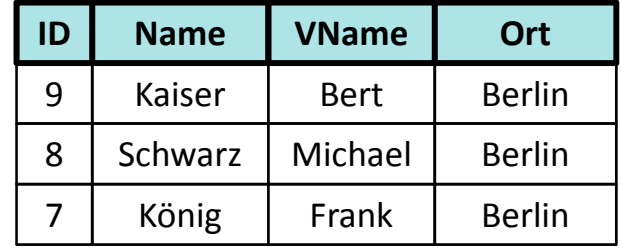

# **Kartesisches Produkt**

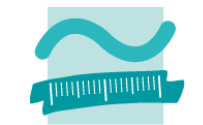

## **Ergebnisrelation hat alle Attribute der Ausgangsrelationen und umfasst alle möglichen Kombinationen von Tupeln der Ausgangsrelationen**

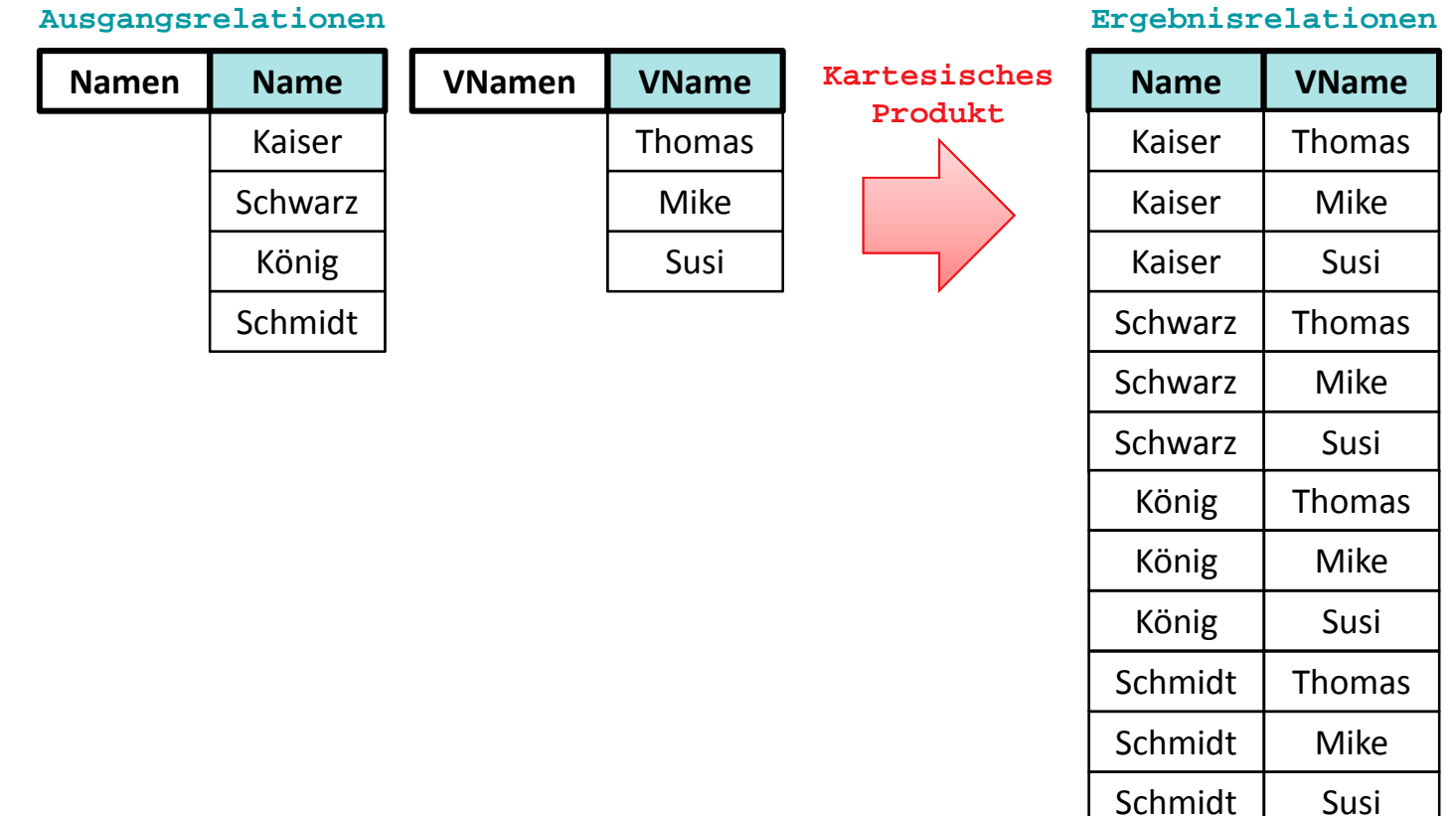

**Allgemeine Form (Theta Join) Gleichverbund (Equi Join) Natürlicher Verbund (Natural Join) Innerer Verbund (Inner Join) Äußerer Verbund (Outer Join)**

- Linker äußerer Verbund (Left Outer Join)
- $-$  Rechter äußerer Verbund (Right Outer Join)

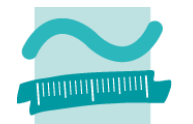

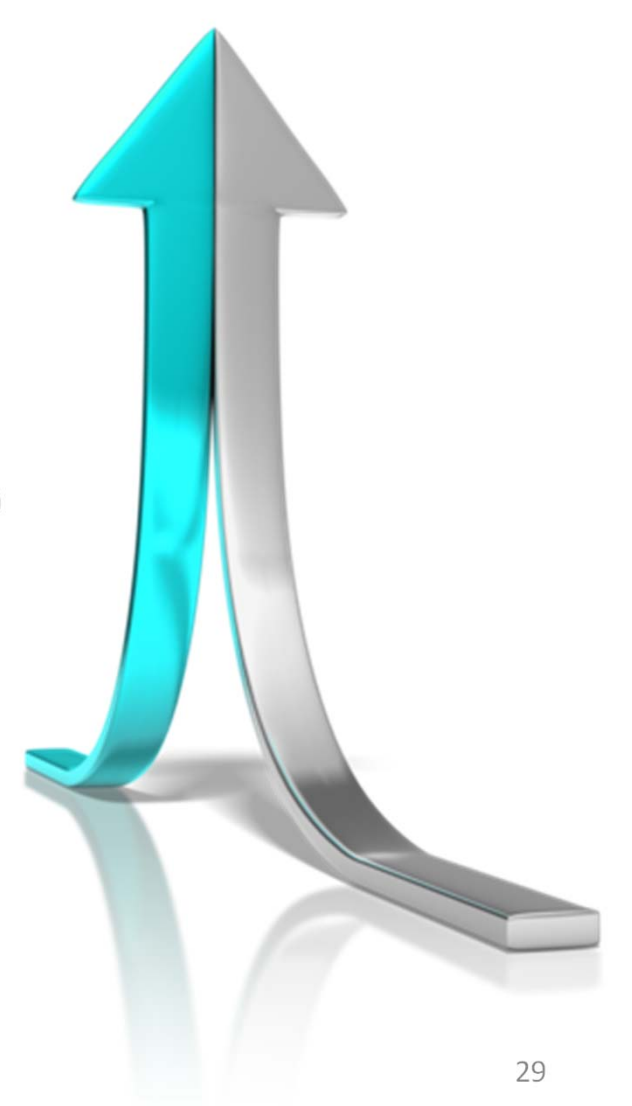

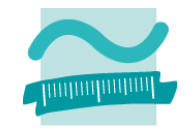

### **Allgemeine Form (Theta Join)**

- Verbindung von Ausgangsrelationen anhand der Werte ausgewählter Attribute
- – Formulierung einer Bedingung, die diese Attributwerte erfüllen müssen

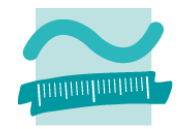

## **Gleichverbund (Equi Join)**

- Verbindung von Ausgangsrelationen anhand <u>gleicher</u> Werte der ausgewählten Attribute
- – Nur wenn die Werte der ausgewählten Attribute in den Tupeln gleich sind, ist das durch eine Verbindung entstehende neue Tupel in der Ergebnisrelation enthalten
- – Häufig wird in der praktischen Anwendung zusätzlich verlangt, dass die am Vergleich beteiligten Attribute gleiche Bezeichnungen haben müssen

...

## **Gleichverbund (Equi Join)**

...

#### Beispiel: Produkte.LID <sup>=</sup> Lieferanten.LID

#### **Ausgangsrelationen**

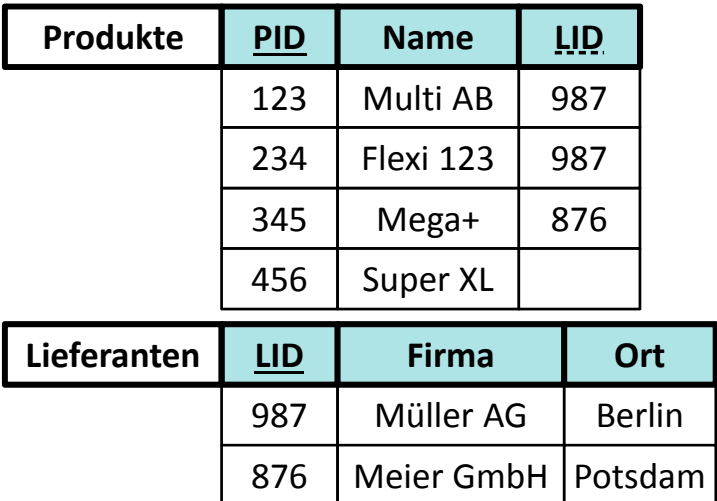

765

#### **Ergebnisrelation**

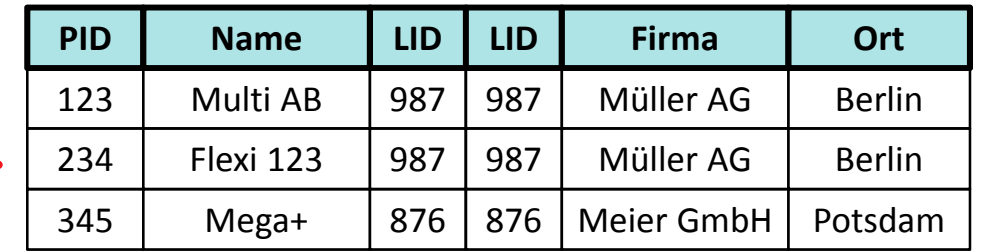

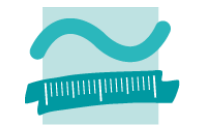

Cottbus

5 Bach&Sohn

...

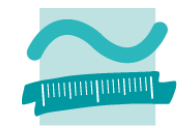

### **Natürlicher Verbund (Natural Join)**

- Verbindung von Ausgangsrelationen anhand <u>gleicher</u> Werte ausgewählter Attribute (analog zum Gleichverbund)
- –— die Attribute, deren Werte verglichen wurden, sind <u>nur einmal</u> in der Ergebnisrelation enthalten
- $-$  Sehr häufig wird in der praktischen Anwendung zusätzlich verlangt, dass die am Vergleich beteiligten Attribute gleiche Bezeichnungen haben müssen

#### Wirtschaftsinformatik 2 - LE 05 - Relationales Modell (Teil 3): SQL DML 34 November 2014 34 November 2014 34 No

# **Verbund (Join)**

## **Natürlicher Verbund (Natural Join)**

...

Beispiel: Beispiel: Produkte.LID <sup>=</sup> Lieferanten.LID

#### 123 Multi AB**PID Name** 345 Mega+ 456 Super XL 234 Flexi 123 987**LID** 876987 **Produkte Ausgangsrelationen** 987 Müller AG**LID Firma** 7655 Bach&Sohn 876 Meier GmbH Berlin**Ort** Cottbus Potsdam **Lieferanten**

#### **Ergebnisrelation**

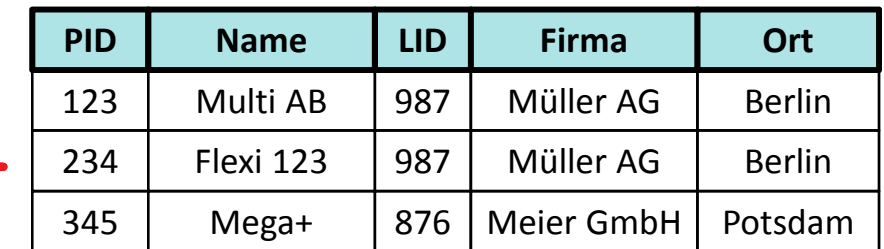

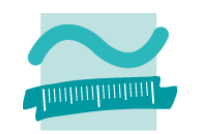

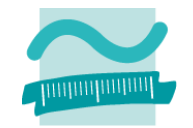

### **Innerer Verbund (Inner Join)**

- Verbindung von Ausgangsrelationen anhand der Werte ausgewählter Attribute
- – Formulierung einer Bedingung, die diese Attributwerte erfüllen müssen
- Nur wenn die Werte der ausgewählten Attribute in den verglichenen Tupeln die Bedingung erfüllen, ist das durch eine Verbindung entstehende neue Tupel in der Ergebnisrelation enthalten
- Hinweis: Im Folgenden prüft die Bedingung auf Gleichheit. Es muss aber im Inner Join nicht immer Gleichheit sein! Deshalb erscheinen beide in der Bedingung geprüften Spalten in der Ergebnisrelation.

## **Innerer Verbund (Inner Join)**

...

Beispiel: Produkte.LID <sup>=</sup> Lieferanten.ID

#### **Ausgangsrelationen**

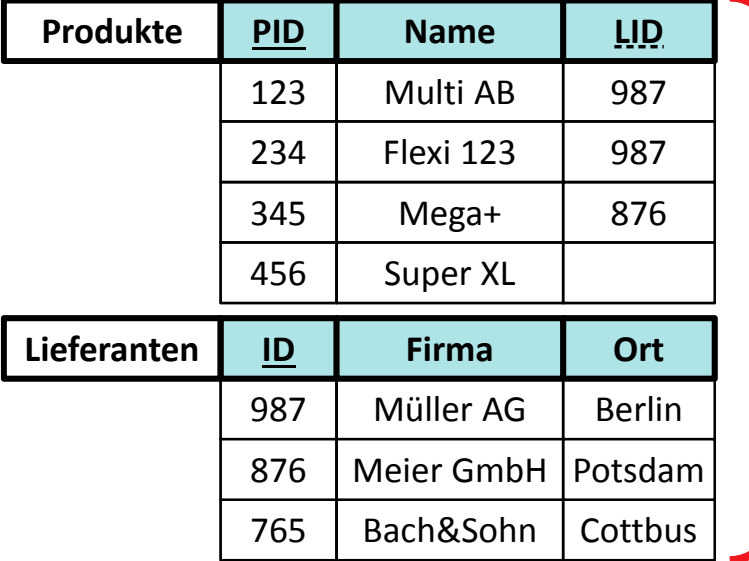

#### **Ergebnisrelation**

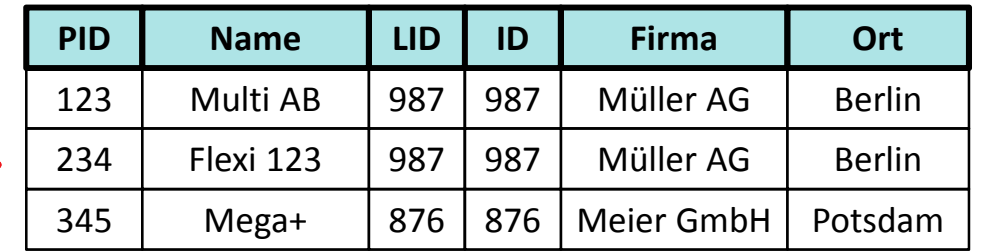

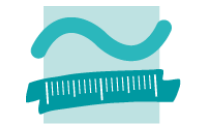

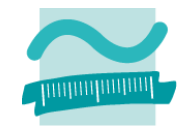

## **Äußerer Verbund (Outer Join)**

- Verbindung von Ausgangsrelationen anhand der Werte ausgewählter Attribute
- – Formulierung einer Bedingung, die diese Attributwerte erfüllen müssen
- Im Ergebnis sind mindestens die Tupel einer der beteiligten Relation enthalten und wurden ergänzt, um
	- Attributwerte aus der anderen Relation, wenn die Attributwerte der verglichenen Tupel die Bedingung erfüllen
	- NULL‐Werte (leere Attributwerte), wenn die Attributwerte der verglichenen Tupel die Bedingung nicht erfüllen
- Es werden der linke und der rechte äußere Verbund unterschieden (nächste Folie).

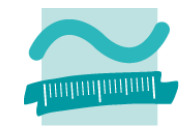

### **Linker äußerer Verbund (Left Outer Join)**

- Mindestens die Tupel der linken Relation im Ergebnis vorhanden; wenn sie keinen Partner haben, dann mit NULL
- –Beispiel: Produkte.LID <sup>=</sup> Lieferaten.ID

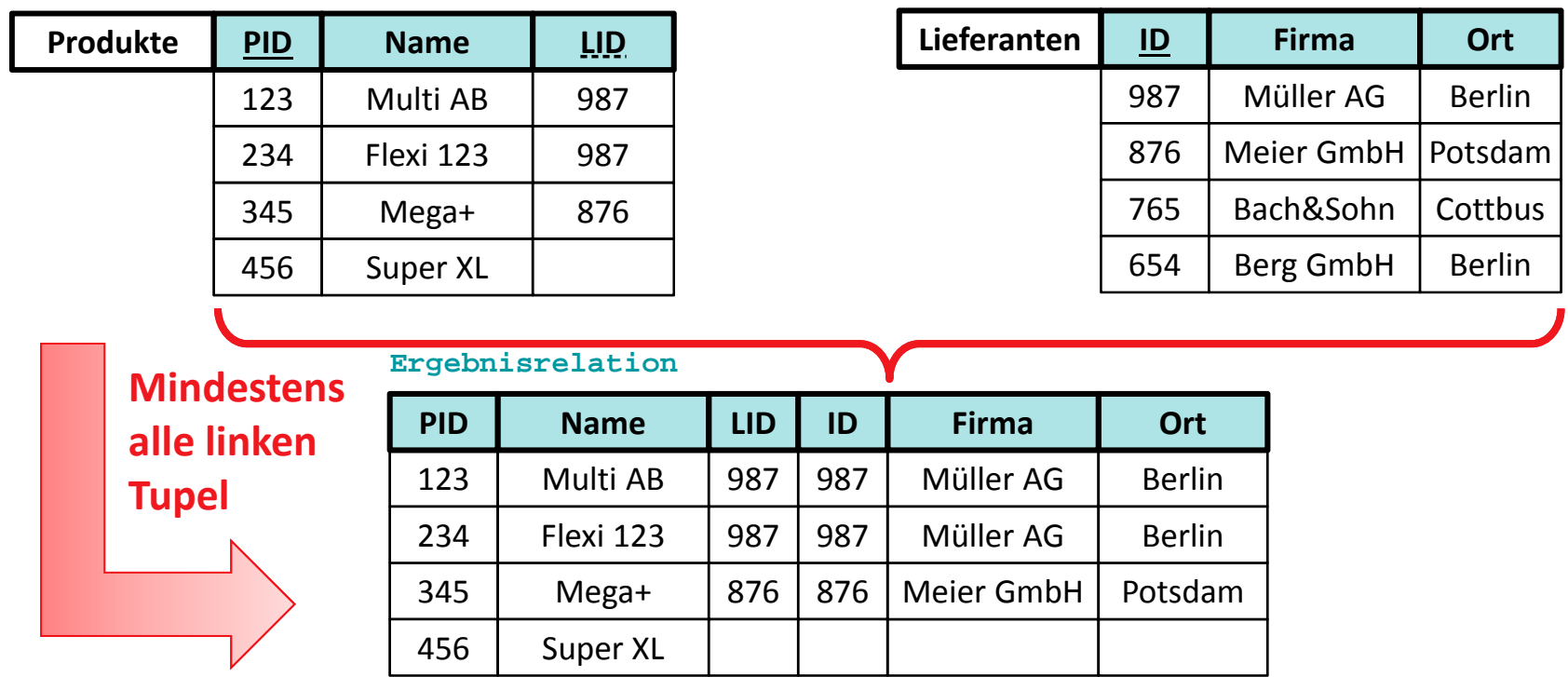

**Ausgangsrelationen**

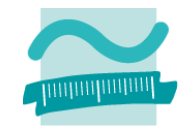

### **Rechter äußerer Verbund (Right Outer Join)**

- Mindestens die Tupel der rechten Relation im Ergebnis vorhanden; wenn sie keinen Partner haben, dann mit NULL
- –Beispiel: Produkte.LID <sup>=</sup> Lieferaten.ID

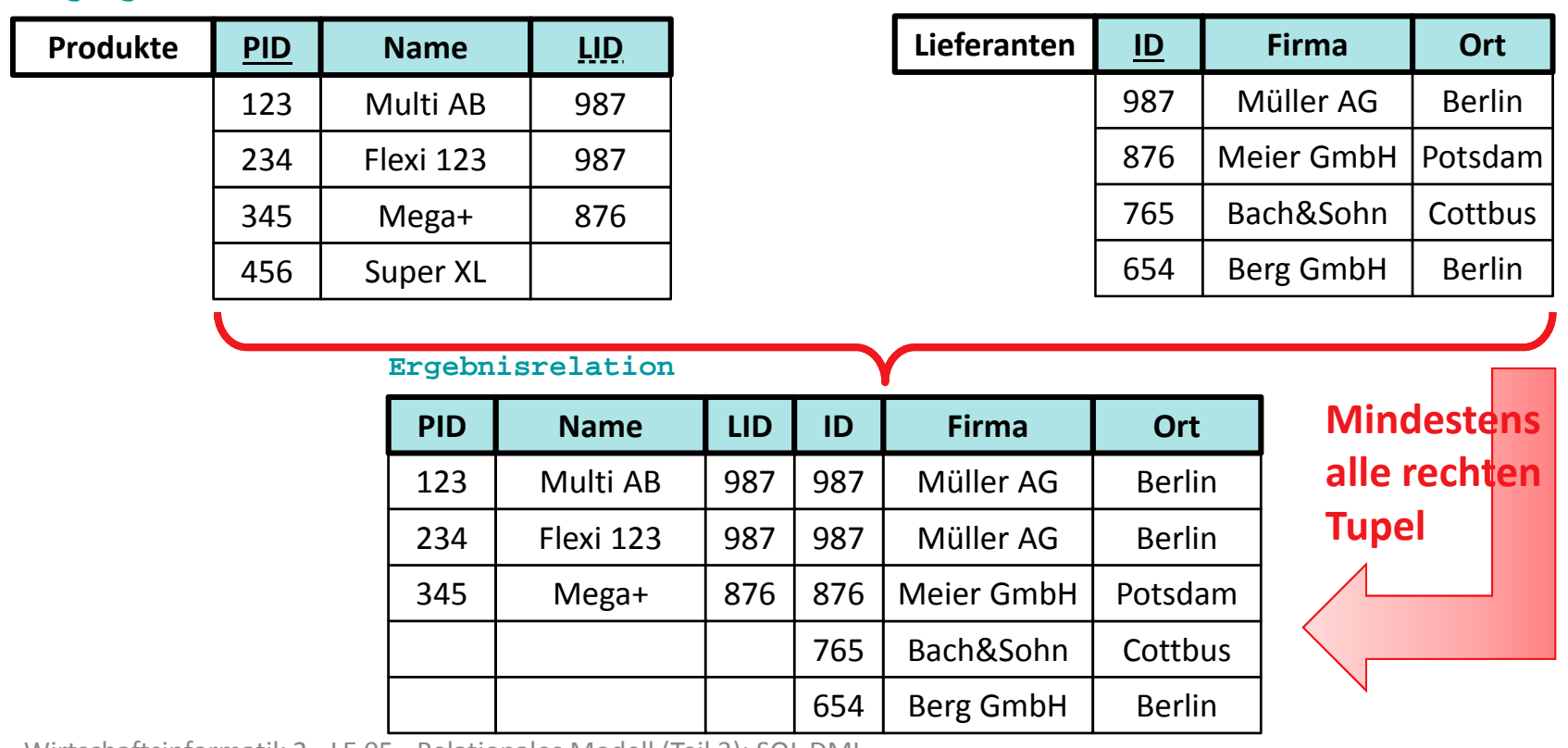

**Ausgangsrelationen**

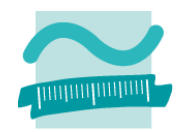

### **Hinweise**

- $-$  Die vorherigen Darstellungen zeigten immer
	- zwei Tabellen, der Verbund ist aber analog auch mit mehreren Tabellen möglich (indem er zunächst für die ersten zwei Tabellen durchgeführt wird und das Ergebnis mit der nächsten Tabelle verbunden wird usw.)
	- die Verbindung anhand einer Bedingung für Werte von zwei Attributen, mehrere Bedingungen und mehrere Attribute sind auch möglich
- Es gibt weitere Arten des Verbunds, die hier nicht relevant sind
	- Auto‐/Self Join einer Relation mit sich selbst (z.B. Person mit ihrem Ehepartner, der ebenfalls als Person gespeichert ist)
	- Semi Join: Natürlicher Verbund ohne die zusätzlichen Attribute der rechten Relation

•…

**Allgemeine Form (Theta Join) Gleichverbund (Equi Join) Natürlicher Verbund (Natural Join) Innerer Verbund (Inner Join) Äußerer Verbund (Outer Join)**

- Linker äußerer Verbund (Left Outer Join)
- $-$  Rechter äußerer Verbund (Right Outer Join)

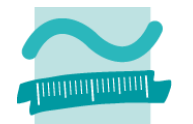

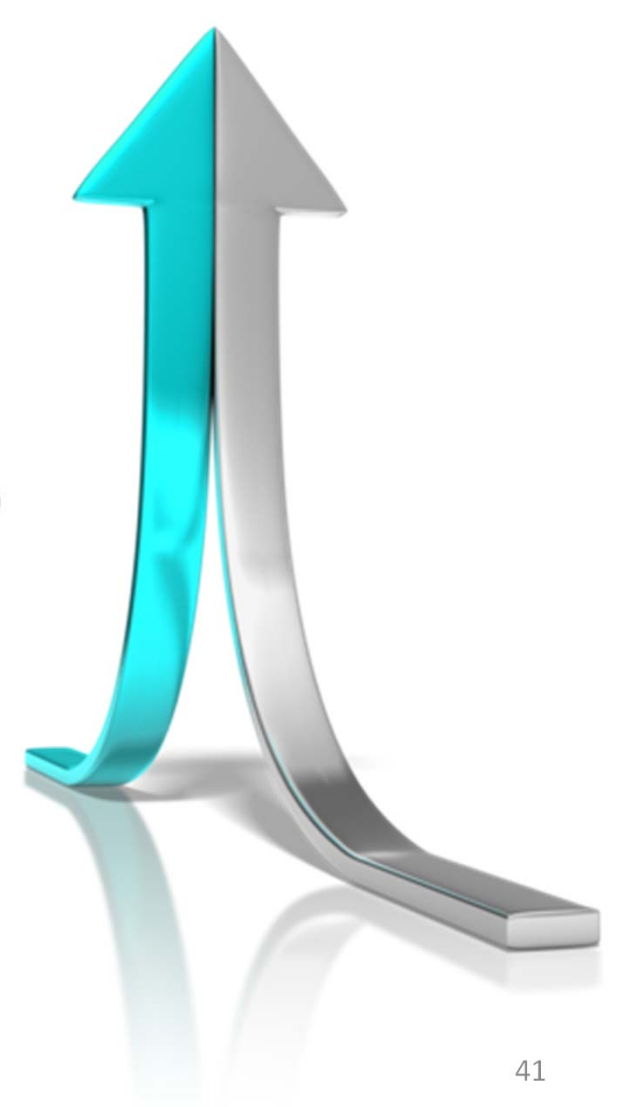

# **Operationen der Relationalen Algebra**

## **Mengenoperationen**

- Vereinigung
- Schnitt
- Differenz
- **Projektion**
- **Selektion/Restriktion Kartesisches Produkt Verbund (Join)**

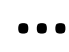

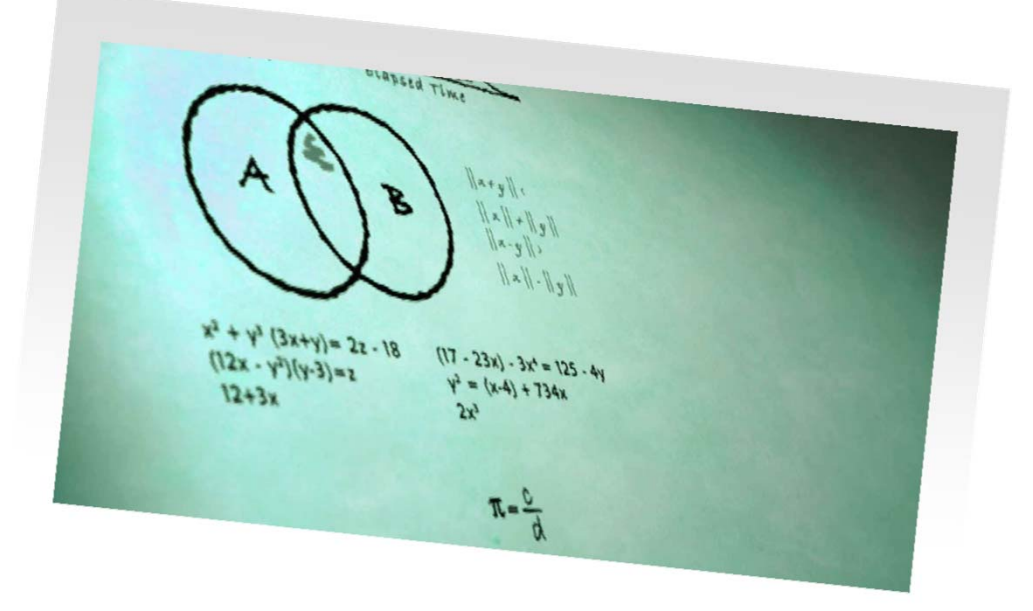

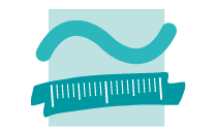
## **Inhalt**

### **Ziel und Einordnung**

#### **Rückblick**

- Beziehungen im Relationen Modell
- Fremdschlüssel und Referenzielle Integrität

#### **Relationale Algebra und ihre Operationen**

#### **SQL kennenlernen**

- Bestandteile
- $-$  Sprachumfang zum Auswählen, Einfügen, Ändern und Löschen
- Zusammenfassung

#### **SQL in MS Access anwenden**

- Formulare und SQL‐Auswahlabfragen
- Vordefinierte VBA‐Funktionen zum Einfügen, Ändern und Löschen mit SQL
- Zusammenhang und Abgrenzung grafischer Abfragen von SQL‐Abfragen
- Zusammenfassung

#### **Ausblick**

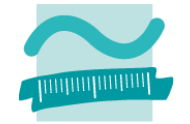

## **Bestandteile des SQL‐Sprachumfangs**

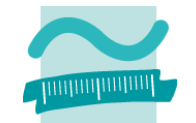

**Data Manipulation Language (DML): dient zur Abfrage, zum Hinzufügen, zur Veränderung und zum Löschen von Daten**

- SELECT
- INSERT
- UPDATE
- DELETE

**Data Definition Language (DDL): dient zum Erzeugen, Verändern und Löschen der Strukturen, die für die Speicherung der Daten benutzt werden (z.B. Tabellen, Spalten)**

**Data Control Language (DCL): dient zum Einrichten, Festlegen und Entziehen von Zugriffsrechten für Benutzer und Gruppen auf den Strukturen und auf Aktionsmöglichkeiten der Datenbank**

## **Arbeiten mit Relationen und Tupeln per SQL**

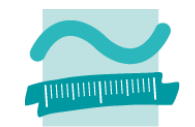

#### **Auswählen**

- vorhandene Tupel werden gelesen
- $-$  ggf. nach bestimmten Kriterien festgelegt, welche Tupel bereitgestellt werden

#### **Einfügen**

 $-$  neue Tupel werden zur Relation hinzugefügt

### **Ändern**

- vorhandene Tupel werden geändert
- $-$  ggf. nach bestimmten Kriterien festgelegt, welche Tupel zu ändern sind

#### **Löschen**

- –vorhandene Tupel werden gelöscht
- $-$  ggf. nach bestimmten Kriterien festgelegt, welche Tupel zu ändern sind

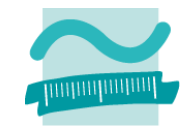

### **SQL‐Syntax ähnlich der natürlichen Sprache (in Englisch), d.h. es kann bspw. formuliert werden**

- "Wähle alles aus Tabelle *Kunden*."
- "Wähle *Name*, *Vorname* aus Tabelle *Kunden*." (Projektion)
- "Wähle alle aus der Tabelle *Kunden* bei denen der *Ort 'Berlin'* ist." (Selektion)
- "Wähle *Gesamtpreis* der *Bestellung* und *Name* sowie *Vorname* des *Kunden*, der die Bestellung bestellt hat." (Join)

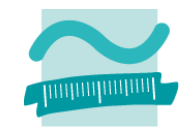

#### **Allgemeine Abfrage in SQL (Bsp. 1):**

- Deutsch: "Wähle alle Spalten aus Tabelle *Kunden*."
- Englisch: "Select all Colums from table *Kunden*."
- SQL: **SELECT** *\** **FROM** *kunden***;**

Ausgangsrelation

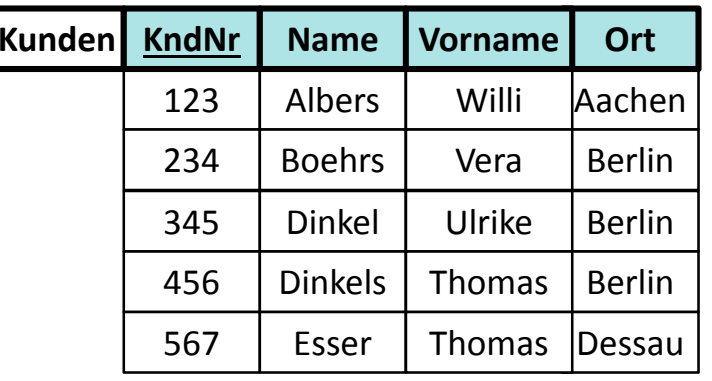

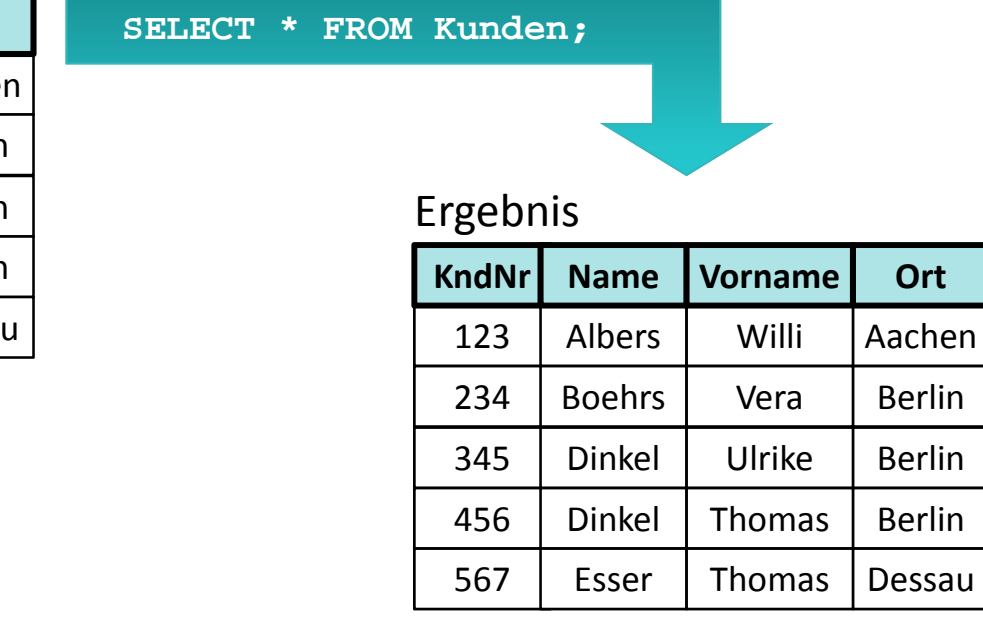

#### **Projektion in SQL (Bsp. 2):**

- Deutsch: "Wähle *Name*, *Vorname* aus Tabelle *Kunden*."
- Englisch: "Select *Name*, *Vorname* from table *Kunden*."
- SQL: **SELECT name, vorname FROM kunden;**

Ausgangsrelation

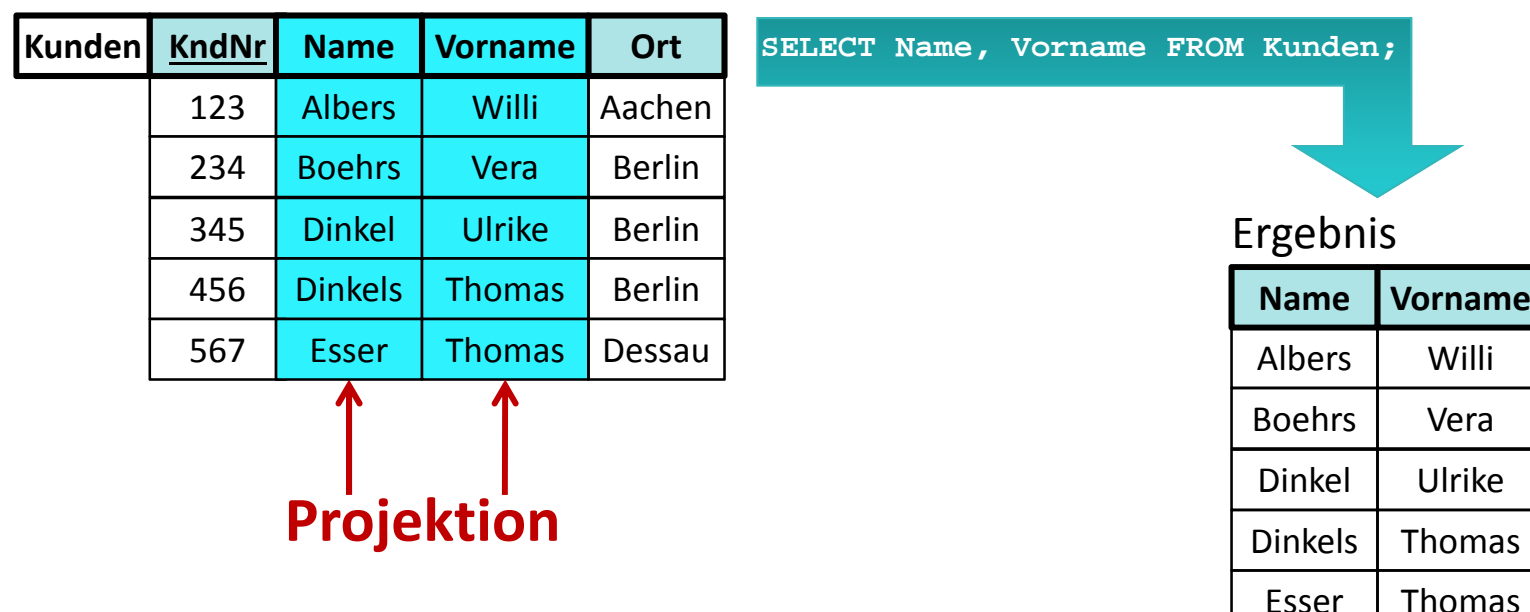

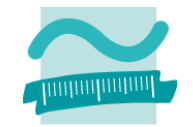

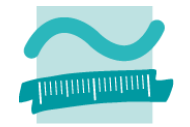

#### **Selektion in SQL (Bsp. 3):**

Ausgangsrelation

- Deutsch: "Wähle alle Spalte aus der Tabelle *Kunden* bei denen der *Ort 'Berlin'* ist."
- –Englisch: "Select all colums from table *Kunden* where *Ort* is *'Berlin*'."
- SQL: **SELECT \* FROM kunden WHERE ort='Berlin';**

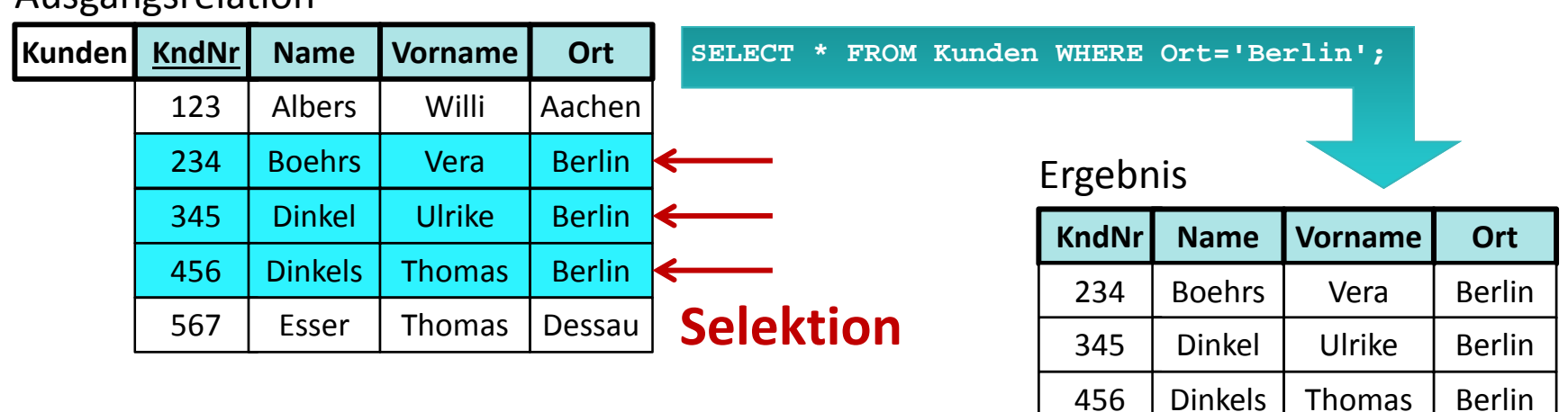

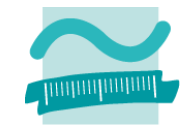

#### **Innerer Verbund (Inner Join) in SQL (Bsp. 5):**

- *Name* sowie *Vorname* des *Kunden*, der eine Bestellung bestellt hat und den *Gesamtpreis* der *Bestellung*.
- –- SQL (Variante 1):

**SELECT kunden.name, kunden.vorname, bestellungen.gesamt FROM kunden, bestellungen WHERE kunden.kndnr = bestellungen.kndnr;**

#### Ausgangsrelationen

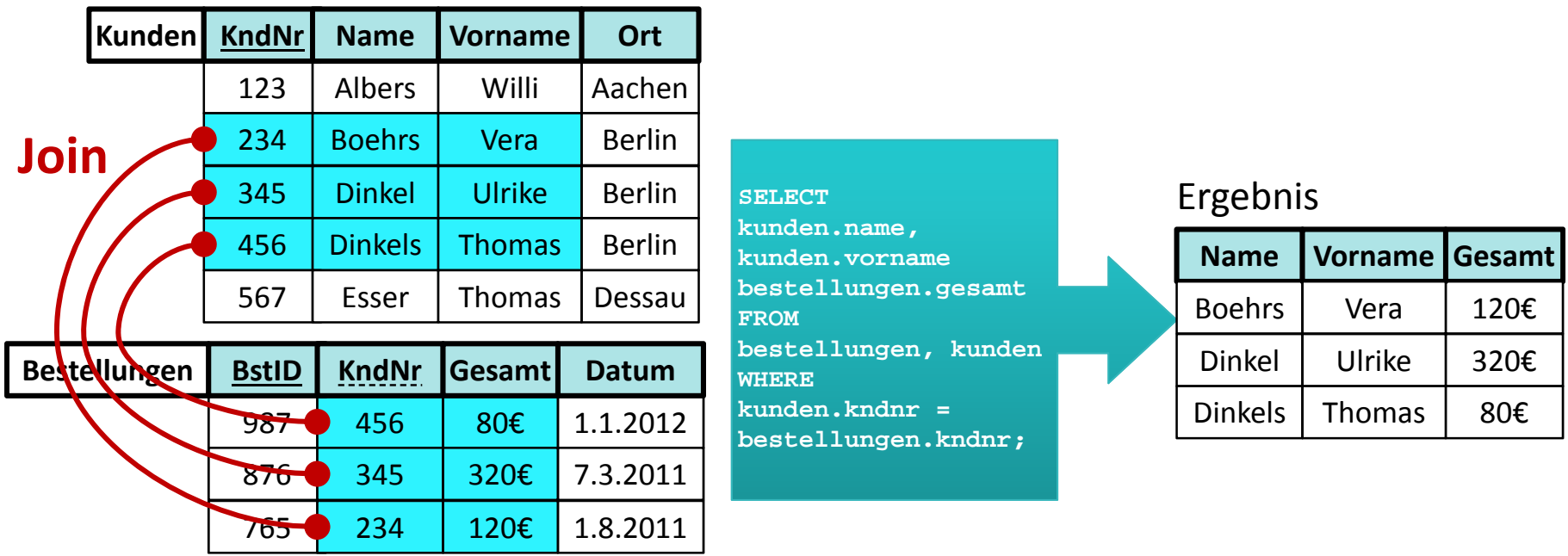

Wirtschaftsinformatik 2 - LE 05 - Relationales Modell (Teil 3): SQL DML 51 Superinter and States of the States of St

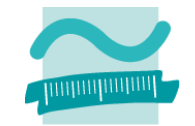

#### **Innerer Verbund (Inner Join) in SQL (Bsp. 5):**

- *Name* sowie *Vorname* des *Kunden*, der eine Bestellung bestellt hat und den *Gesamtpreis* der *Bestellung*.
- –- SQL (Variante 2):

**SELECT kunden.name, kunden.vorname, bestellungen.gesamt FROM kunden INNER JOIN bestellungen ON kunden.kndnr = bestellungen.kndnr;**

#### Ausgangsrelationen

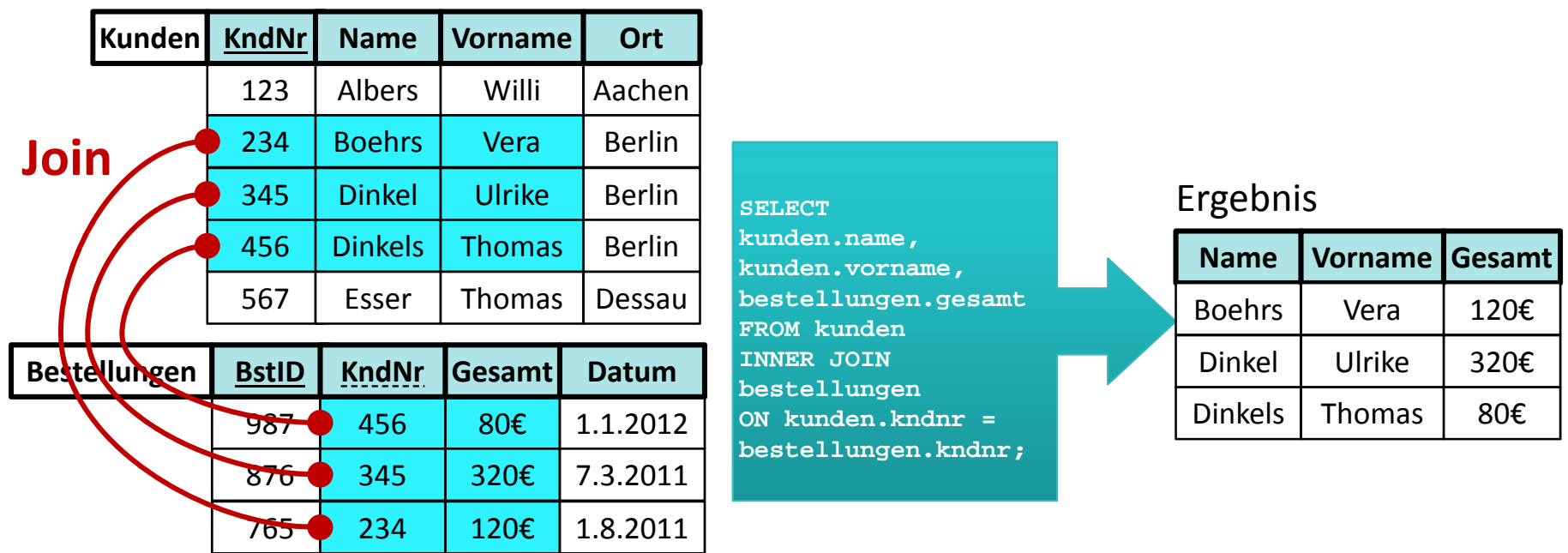

Wirtschaftsinformatik 2 - LE 05 - Relationales Modell (Teil 3): SQL DML 52 Supersymmetry of the state of the state of the state of the state of the state of the state of the state of the state of the state of the state of

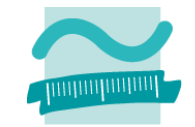

### **Linker äußerer Verbund (Left Outer Join) in SQL (Bsp. 5):**

 Alle *Lieferadressen* mit *Straße, Ort* und *ggf. vorhandene Bestellungen* mit *ID, Datum*

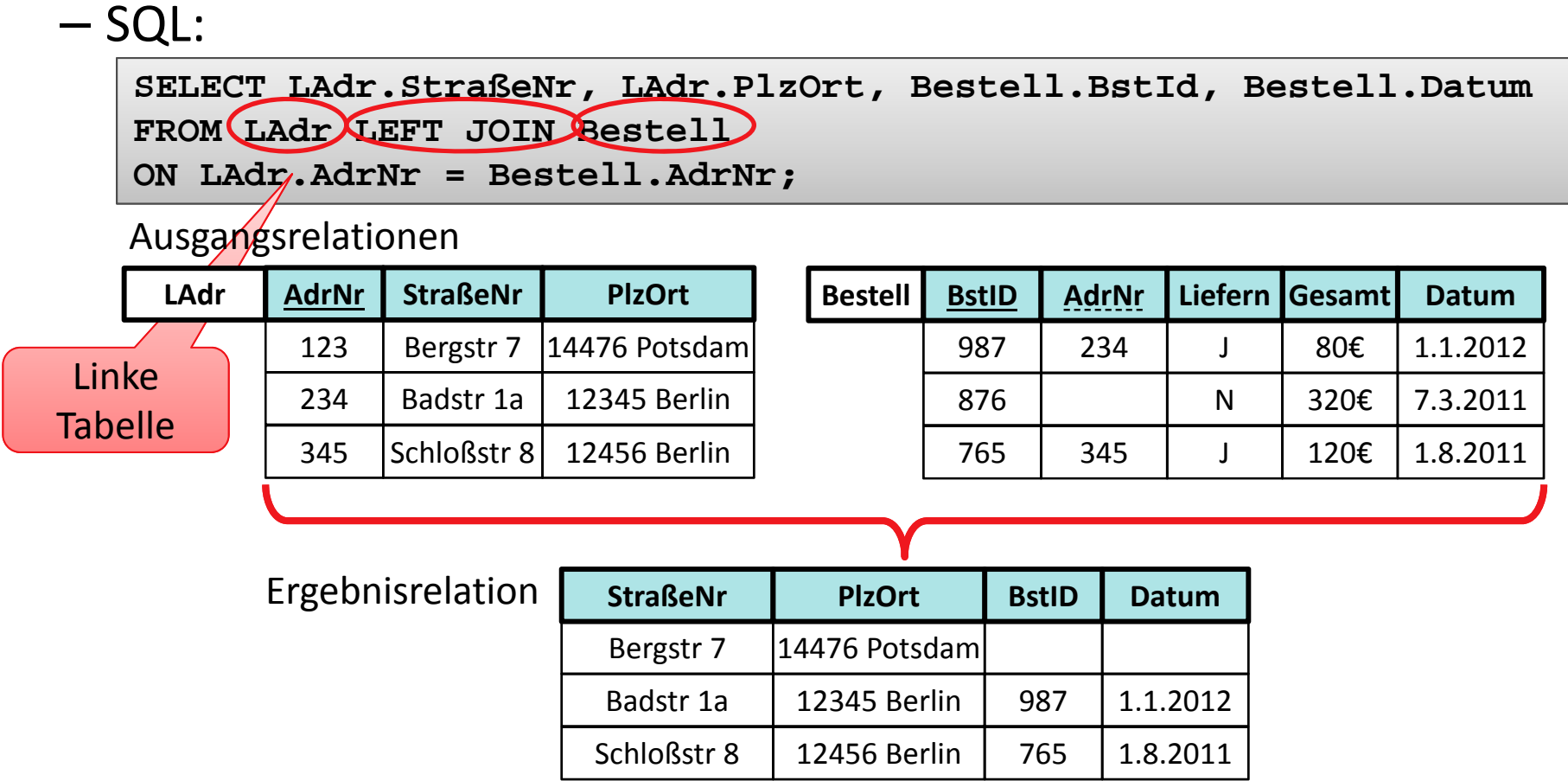

Wirtschaftsinformatik 2 - LE 05 - Relationales Modell (Teil 3): SQL DML 53 SAL 53 SAL 64 ST 53 SAL 64 ST 53 SAL 64 ST 53

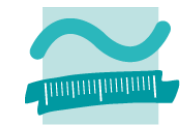

### **Rechter äußerer Verbund (Right Outer Join) in SQL (Bsp. 5):**

 Alle *Bestellungen* mit *ID, Datum* und *ggf. vorhandene Lieferadressen* mit *Straße, Ort*

Schloßstr 8

– SQL:

**SELECT LAdr.StraßeNr, LAdr.PlzOrt, Bestell.BstId, Bestell.Datum FROM LAdr RIGHT JOIN Bestell ON LAdr.AdrNr = Bestell.AdrNr;** Rechte Tabelle

Ausgangsrelationen

| LAdr | <b>AdrNr</b>     | <b>StraßeNr</b> | <b>PlzOrt</b>   | <b>Bestell</b> | <b>BstID</b> |     | <b>AdrNr</b> | <b>Liefern</b> | <b>Gesamt</b> | <b>Datum</b> |
|------|------------------|-----------------|-----------------|----------------|--------------|-----|--------------|----------------|---------------|--------------|
|      | 123              | Bergstr 7       | 14476 Potsdaml  |                | 987          |     | 234          |                | 80€           | 1.1.2012     |
|      | 234              | Badstr 1a       | 12345 Berlin    |                | 876          |     |              | N              | 320€          | 7.3.2011     |
|      | 345              | Schloßstr 8     | 12456 Berlin    |                | 765          |     | 345          |                | 120€          | 1.8.2011     |
|      |                  |                 |                 |                |              |     |              |                |               |              |
|      |                  |                 |                 |                |              |     |              |                |               |              |
|      | Ergebnisrelation |                 | <b>StraßeNr</b> | <b>PlzOrt</b>  | <b>BstID</b> |     |              | <b>Datum</b>   |               |              |
|      |                  |                 | Badstr 1a       | 12345 Berlin   |              | 987 |              | 1.1.2012       |               |              |
|      |                  |                 |                 |                |              | 876 |              | 7.3.2011       |               |              |
|      |                  |                 |                 |                |              |     |              |                |               |              |

12456 Berlin

1.8.2011

765

#### **Mengenoperationen**

- Vereinigung
- Differenz
- Schnitt

### **Kartesisches Produkt**

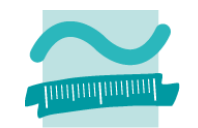

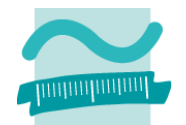

#### **Mengenoperationen**

- Vereinigung (UNION)
	- Mengen A und B werden in einer Menge vereinigt
	- Voraussetzung: Gleiche Spalten (und Datentypen)
- Differenz
- Schnitt

#### **Kartesisches Produkt**

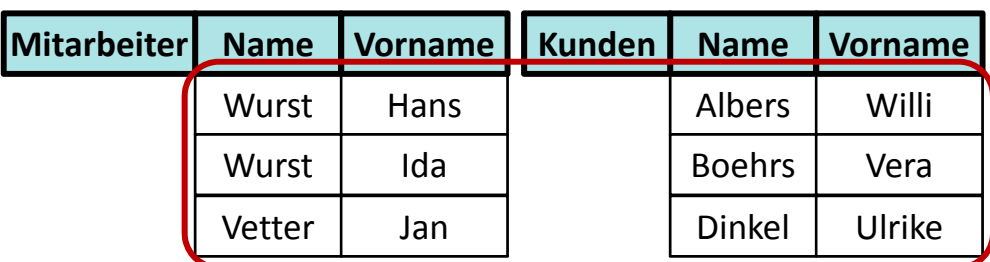

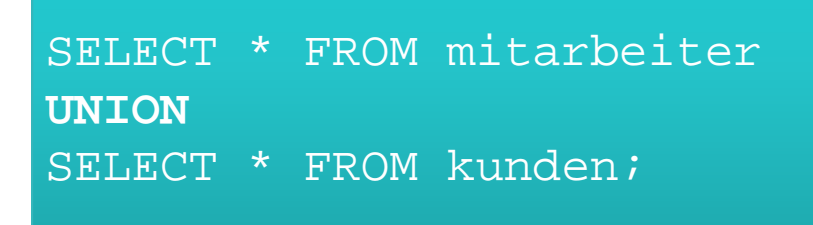

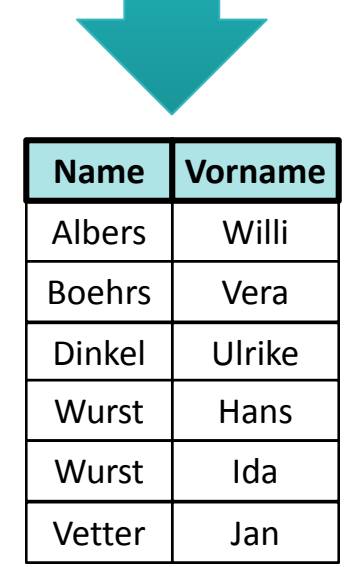

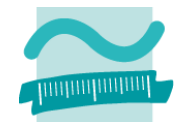

#### **Mengenoperationen**

- Vereinigung (UNION)
- Differenz (EXCEPT)
	- Eliminieren der Tupel in A, die auch in B sind
	- Voraussetzung: Gleiche Spalten (und Datentypen)
- Schnitt

### **Kartesisches Produkt**

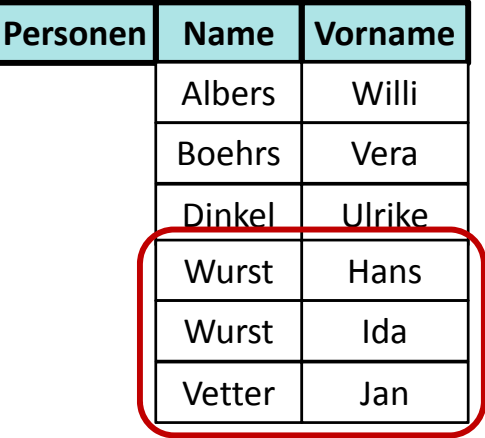

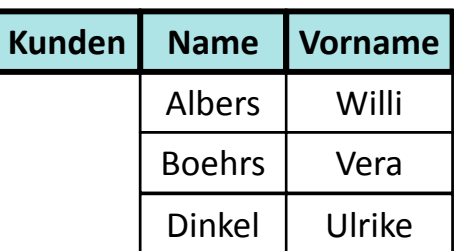

SELECT \* FROM personen **EXCEPT**SELECT \* FROM kunden;

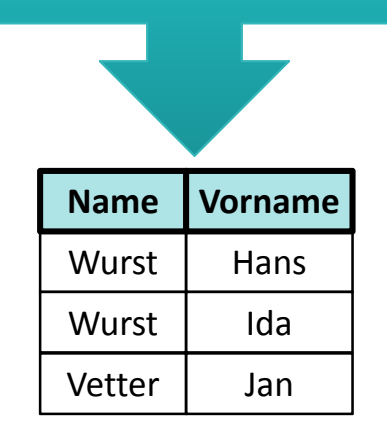

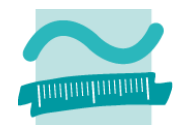

#### **Mengenoperationen**

- Vereinigung (UNION)
- Differenz (EXCEPT)
- Schnitt (INTERSECT)
	- Gemeinsame Tupel in A und B
	- Voraussetzung: Gleiche Spalten (und Datentypen)

#### **Kartesisches Produkt**

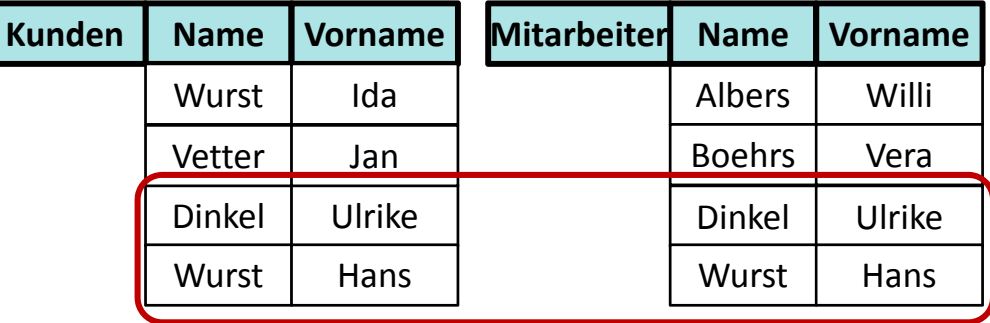

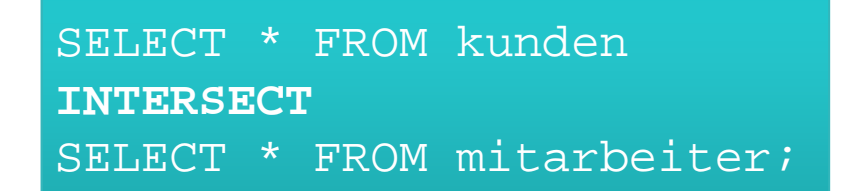

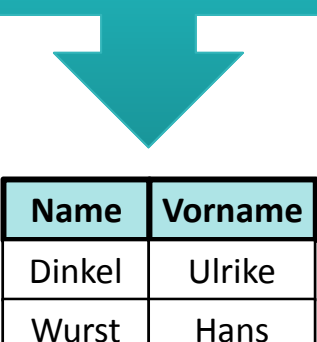

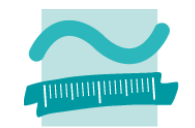

#### **Mengenoperationen**

- Vereinigung (UNION)
- Differenz (EXCEPT)
- Schnitt (INTERSECT)

### **Kartesisches Produkt**

 $-$  Kombination jedes Elements von Menge A mit jedem Element von B

$$
\texttt{FROM R1, R2;}
$$

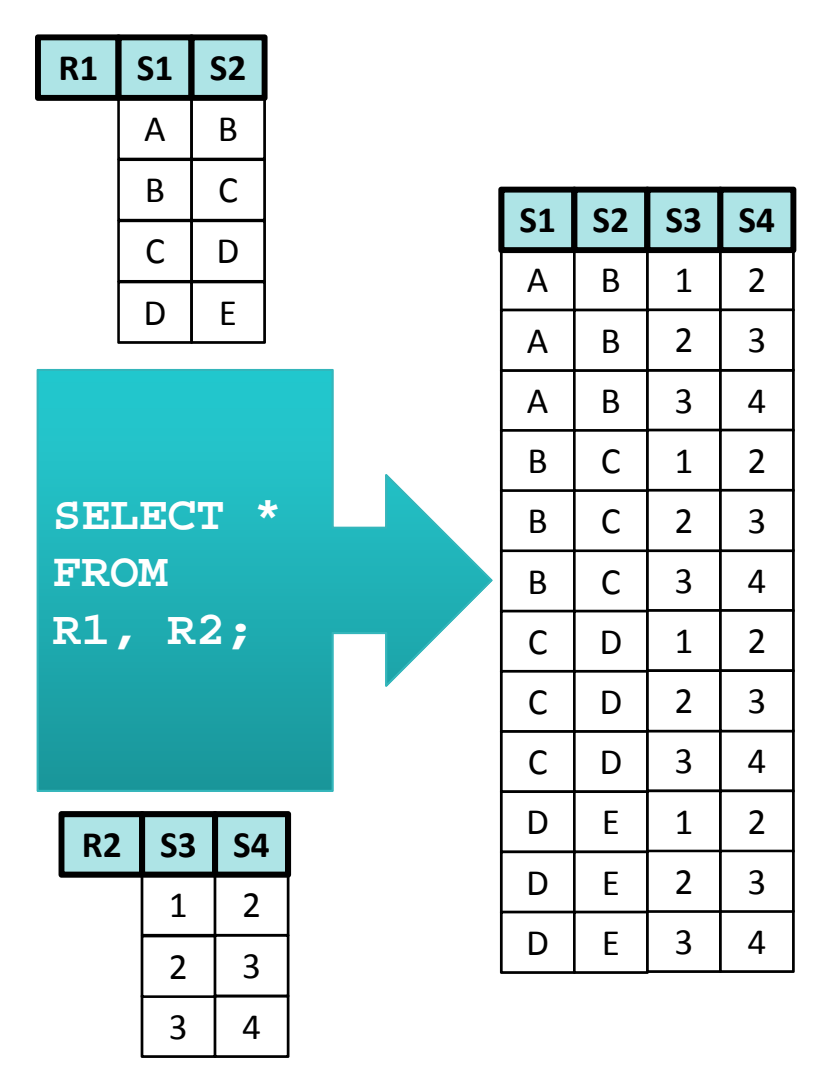

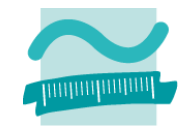

#### **Mengenoperationen**

- Vereinigung (UNION)
- Differenz (EXCEPT)
- Schnitt (INTERSECT)

### **Kartesisches Produkt**

 $-$  Kombination jedes Elements von Menge A mit jedem Element von B

$$
\texttt{FROM R1, R2;}
$$

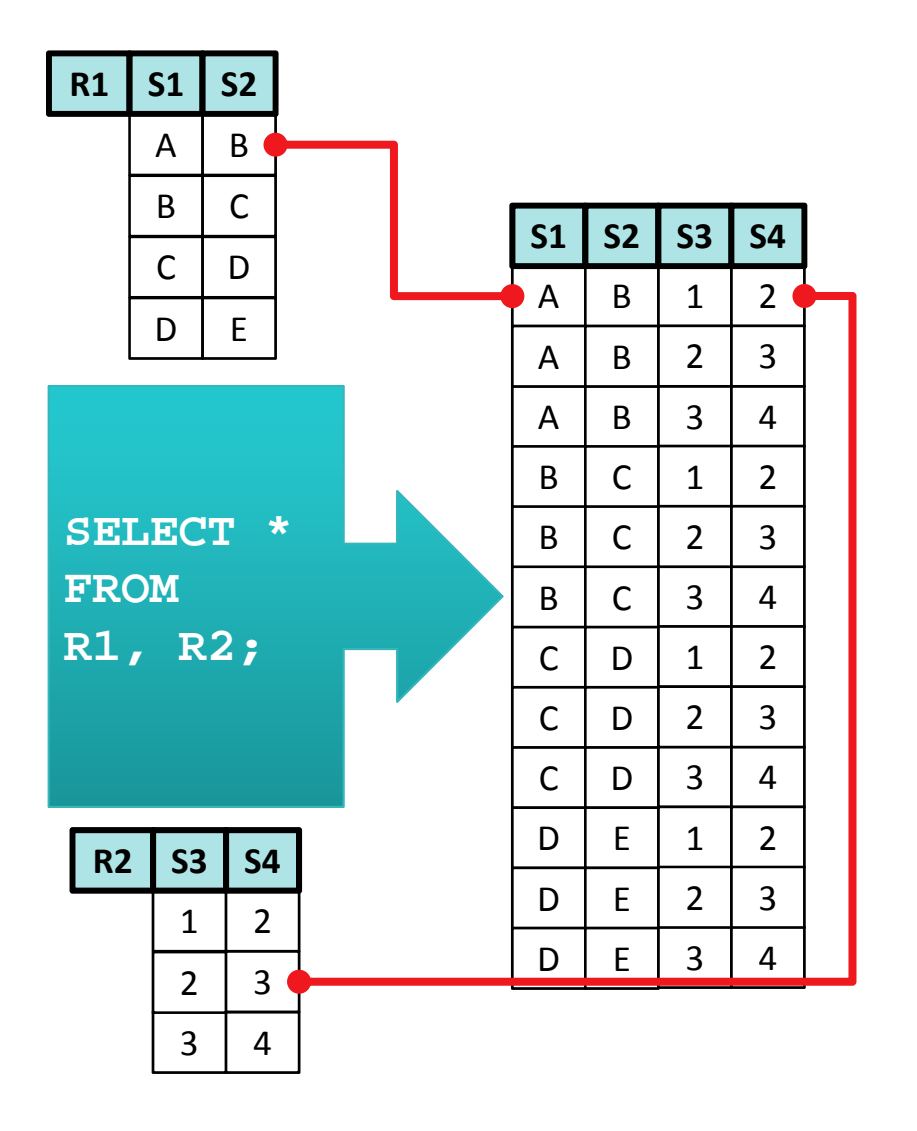

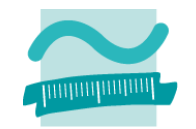

#### **Mengenoperationen**

- Vereinigung (UNION)
- Differenz (EXCEPT)
- Schnitt (INTERSECT)

### **Kartesisches Produkt**

 $-$  Kombination jedes Elements von Menge A mit jedem Element von B

$$
\texttt{FROM R1, R2;}
$$

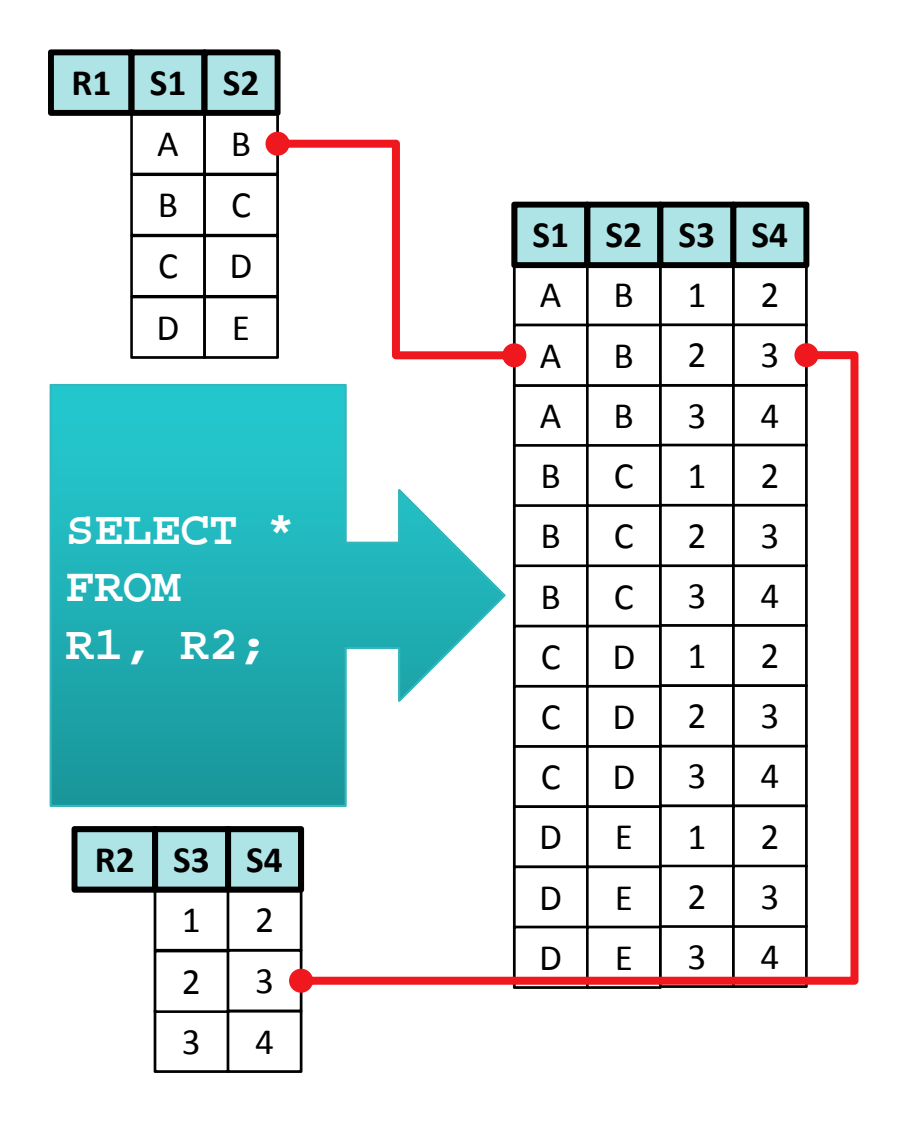

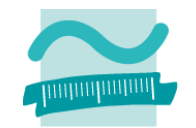

#### **Mengenoperationen**

- Vereinigung (UNION)
- Differenz (EXCEPT)
- Schnitt (INTERSECT)

### **Kartesisches Produkt**

 $-$  Kombination jedes Elements von Menge A mit jedem Element von B

$$
\texttt{FROM R1, R2;}
$$

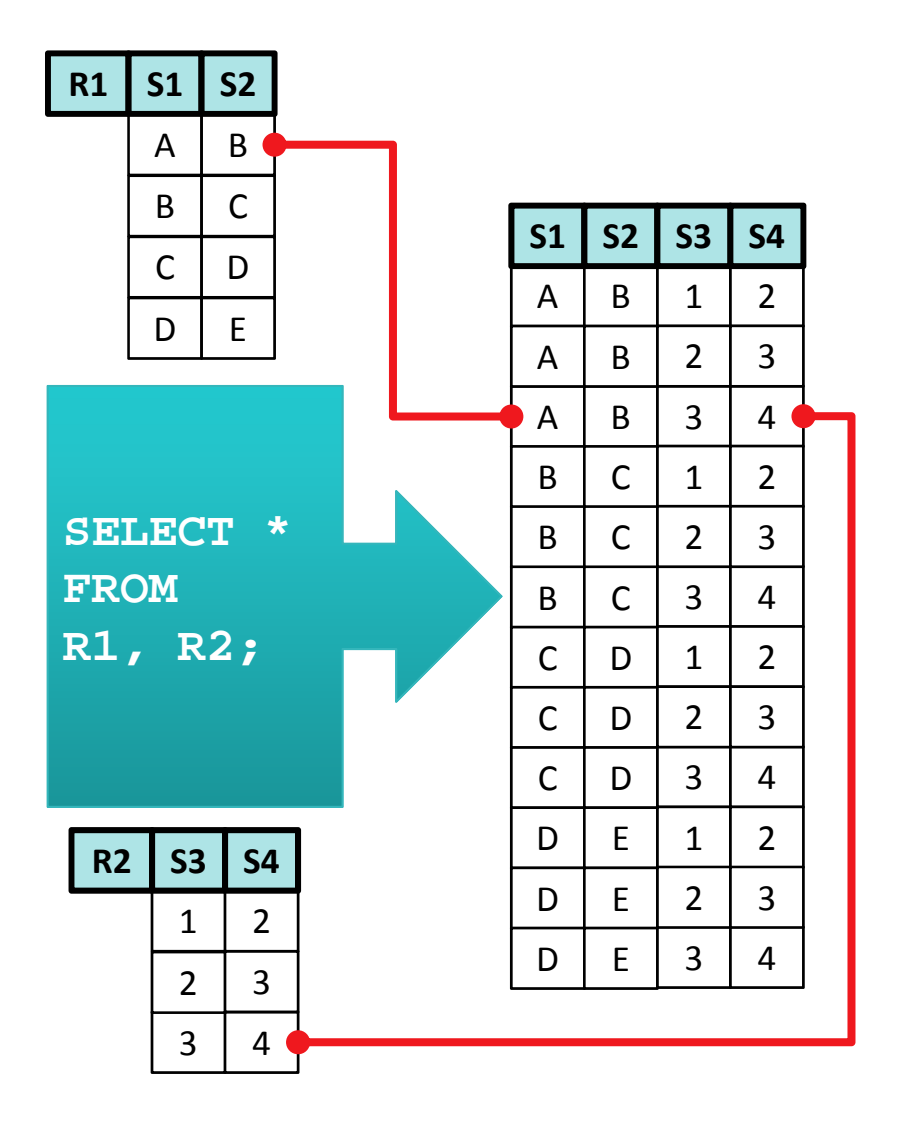

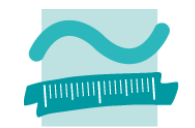

#### **Mengenoperationen**

- Vereinigung (UNION)
- Differenz (EXCEPT)
- Schnitt (INTERSECT)

### **Kartesisches Produkt**

 $-$  Kombination jedes Elements von Menge A mit jedem Element von B

$$
\texttt{FROM R1, R2;}
$$

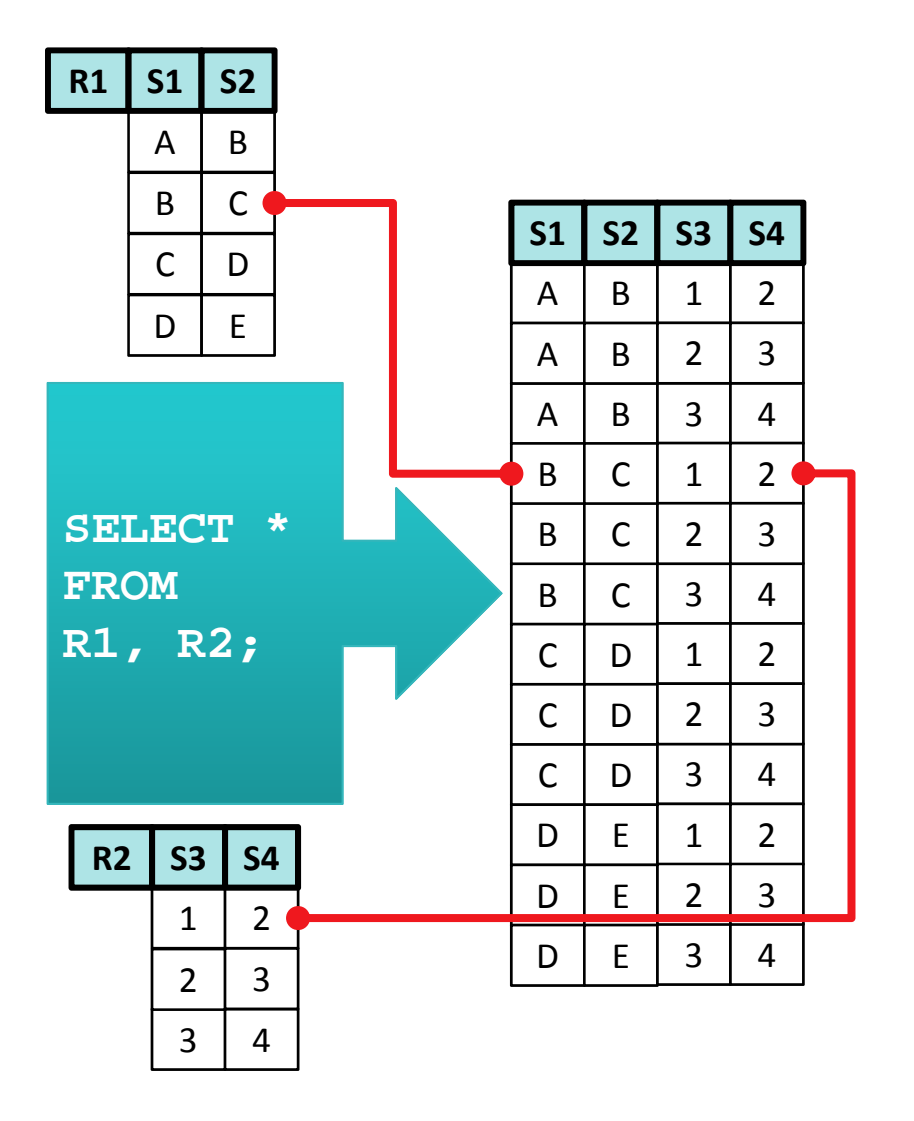

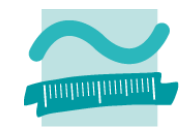

#### **Mengenoperationen**

- Vereinigung (UNION)
- Differenz (EXCEPT)
- Schnitt (INTERSECT)

### **Kartesisches Produkt**

 $-$  Kombination jedes Elements von Menge A mit jedem Element von B

$$
\texttt{FROM R1, R2;}
$$

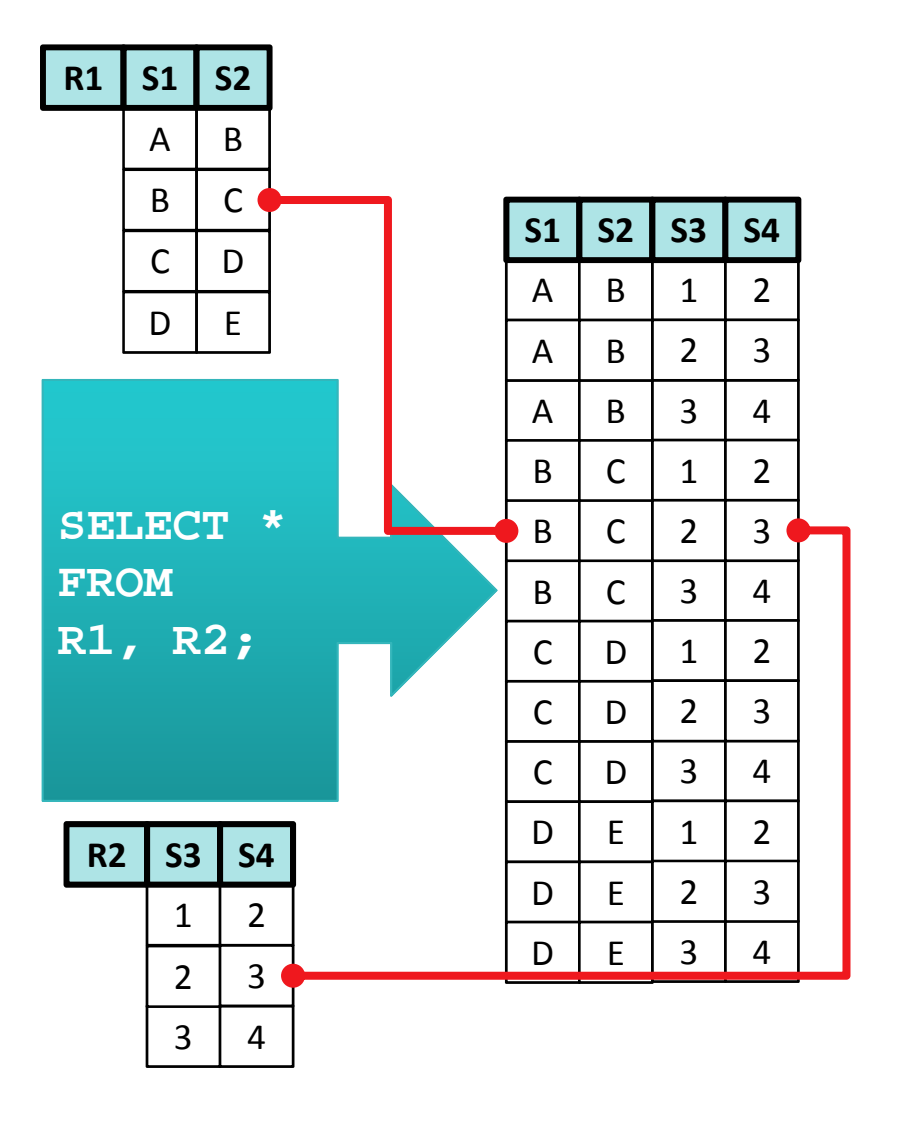

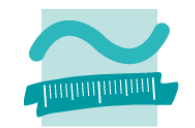

#### **Mengenoperationen**

- Vereinigung (UNION)
- Differenz (EXCEPT)
- Schnitt (INTERSECT)

### **Kartesisches Produkt**

 $-$  Kombination jedes Elements von Menge A mit jedem Element von B

$$
\texttt{FROM R1, R2;}
$$

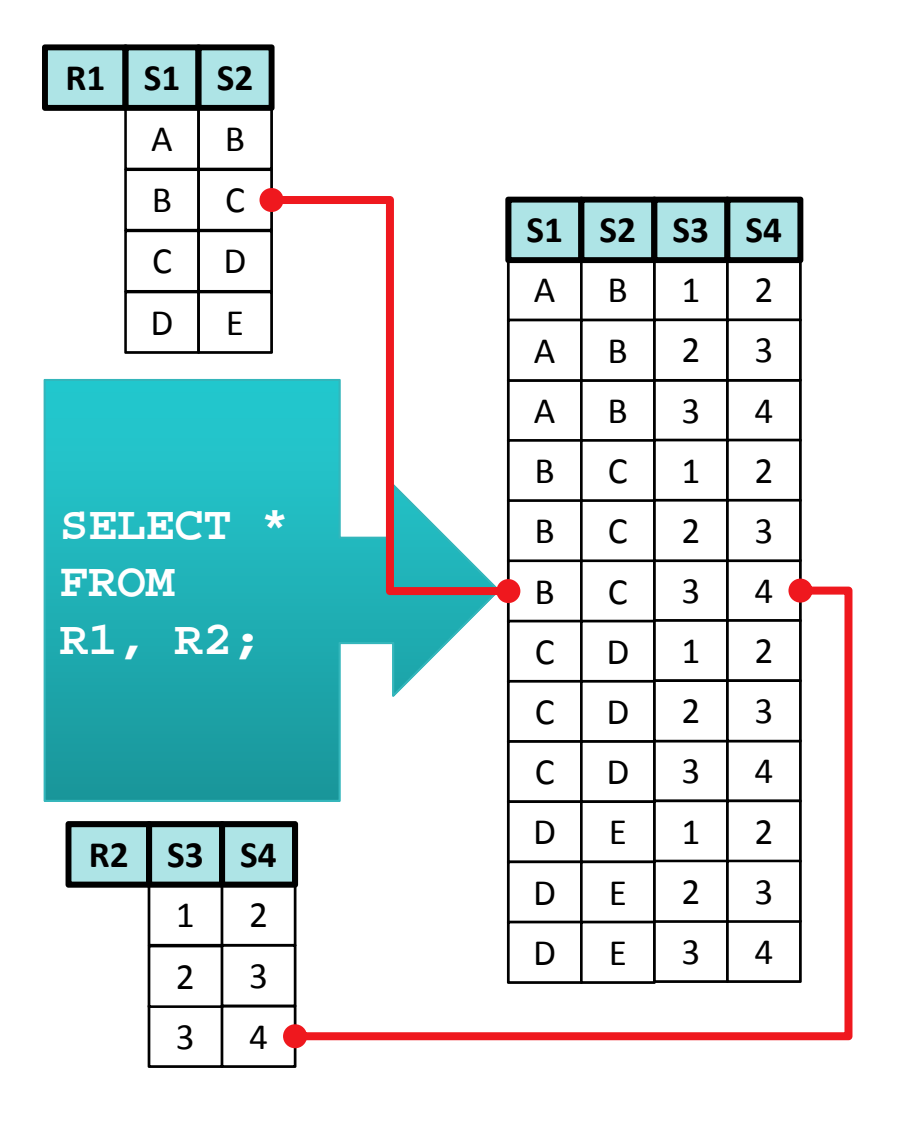

#### **Mengenoperationen**

- Vereinigung (UNION)
- Differenz (EXCEPT)
- Schnitt (INTERSECT)

### **Kartesisches Produkt**

- $-$  Kombination jedes Elements von Menge A mit jedem Element von B
	- **SELECT \***
	- **FROM R1, R2;**

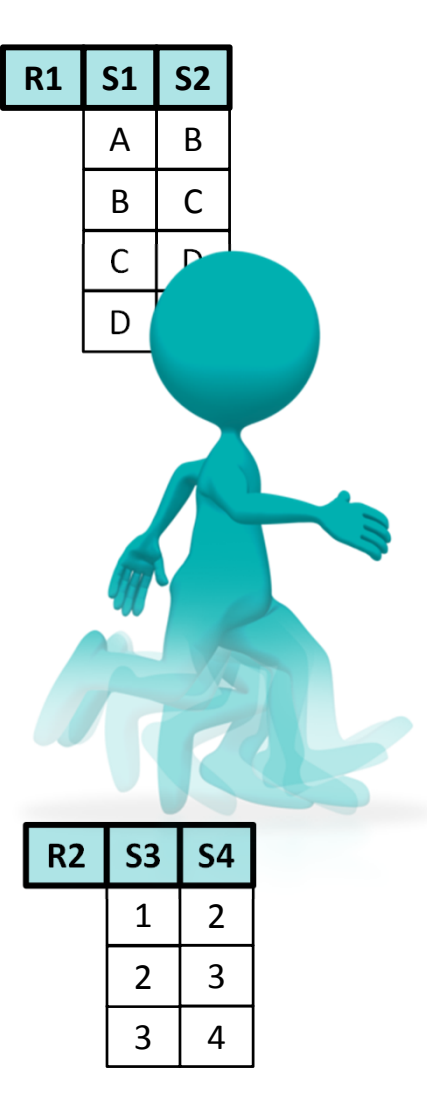

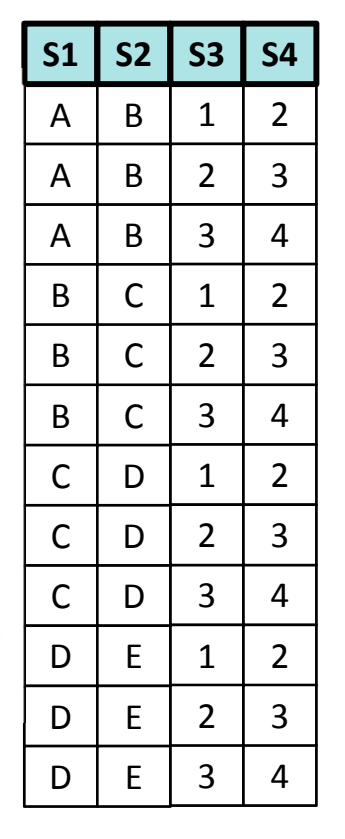

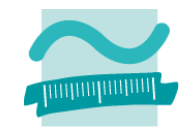

#### **Mengenoperationen**

- Vereinigung (UNION)
- Differenz (EXCEPT)
- Schnitt (INTERSECT)

### **Kartesisches Produkt**

 $-$  Kombination jedes Elements von Menge A mit jedem Element von B

$$
\texttt{FROM R1, R2;}
$$

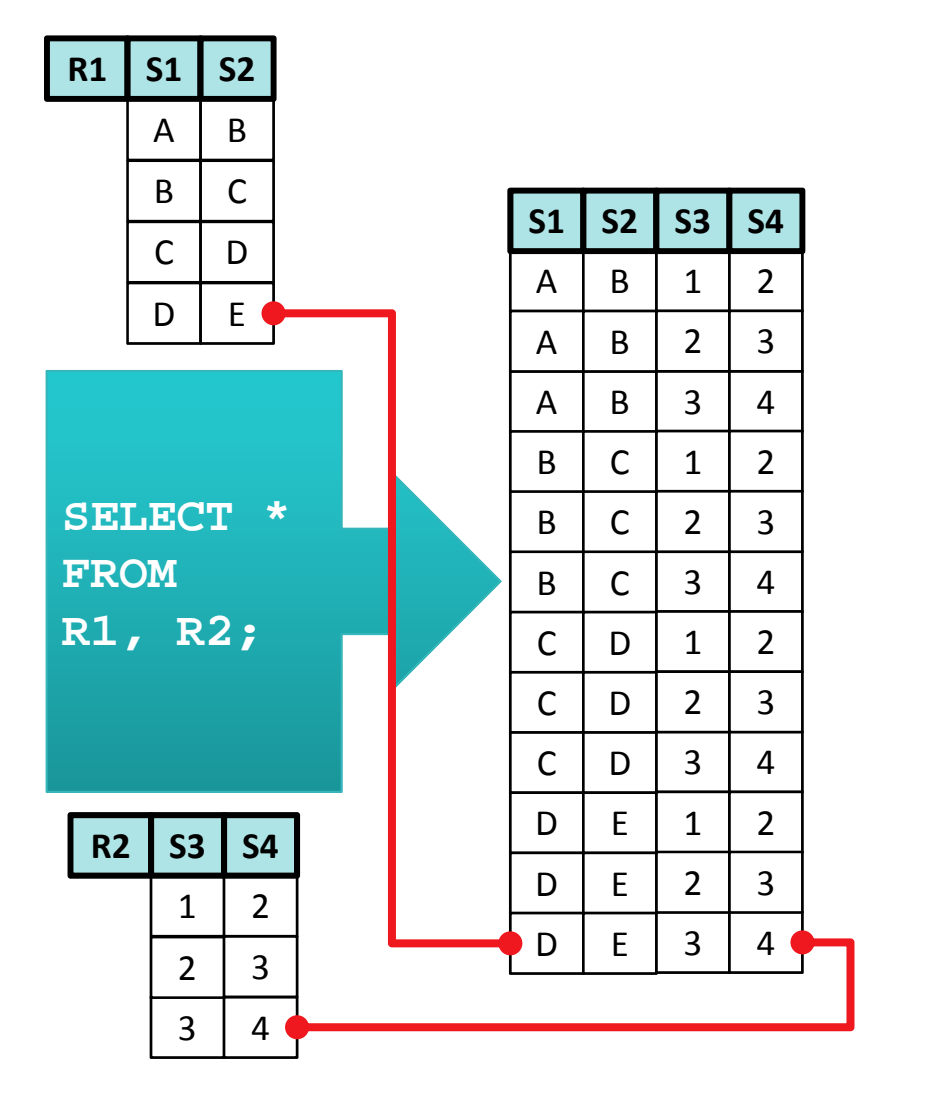

#### **Mengenoperationen**

- Vereinigung
- Differenz
- Schnitt

### **Kartesisches Produkt**

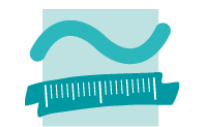

### **Weiterführendes SQL zum Auswählen von Tupeln**

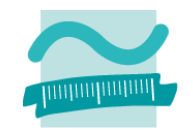

#### **SELECT ... WHERE <Bedingung>**

- Bedingungen mit NOT und verknüpft mit AND und OR möglich
- Bedingungen können Prüfung umfassen
	- gleich <sup>=</sup>
	- ungleich <> bzw. !=
	- größer als <sup>&</sup>gt; bzw. kleiner als <sup>&</sup>lt;
	- größer gleich >= bzw. kleiner gleich <=
	- nicht größer als !> bzw. nicht kleiner als !<
- Beispiele

```
• SELECT name FROM kundenWHERE plz >= 12000 AND plz <= 15000 
         AND name='Thomas';
```
### **Weiterführendes SQL zum Auswählen von Tupeln**

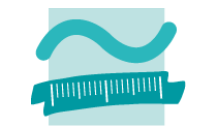

### **SELECT ... WHERE <Bedingung>, weitere Operatoren für die Bedingung**

- IN‐Operator
	- **SELECT \* FROM kundenWHERE name IN ('Wurst', 'Vetter', 'Dinkel')**
- BETWEEN‐Operator
	- **SELECT \* FROM bestellungen WHERE gesamtpreis BETWEEN 500 AND 1000;**
- LIKE‐Operator
	- **SELECT \* FROM kundenWHERE name LIKE 'Dink';**
- NULL‐Operator
	- **SELECT \* FROM kundenWHERE email IS NOT NULL;**

### **Weiterführendes SQL zum Auswählen von Tupeln**

### **Alias für Tabellen verwenden**

**SELECT a.\*, u.\* FROM artikel AS a, umsatz AS u**

### **Sortieren der Ergebnismenge (absteigend, engl. descending)**

**SELECT b.gesamt, b.datum FROM bestellungen as b ORDER BY b.gesamt DESC;**

### **Berechnungen in Abfragen und Sortierung (aufsteigend, engl. ascending)**

**SELECT einzelpreis, stueckzahl, einzelpreis \* stueckzahl AS gesamt FROM bestellpositionen ORDER BY gesamt ASC;**

#### **Entfernen doppelter Einträge (z.B. gleiche Names‐ Kombinationen bei Kunden)**

**SELECT DISTINCT name, vorname FROM kunden;**

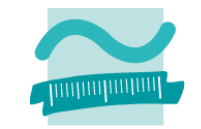

# **Überblick über die SELECT‐Anweisung1)**

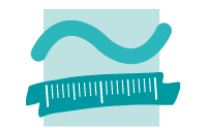

**SELECT[DISTINCT] <Spaltenname> <Berechnung> <Konstante><einer der obigen Ausdrücke> As Alias [, weitere der obigen Ausdrücke] FROM <Ausdruck, der Tabelle zurückgibt> As Alias [WHERE ...] [GROUP BY ...] [HAVING ...] [UNION [ALL]] [Weitere SELECT-Anweisung, welche dieselbe Zahl vonSpalten und Datentypen liefert] [ORDER BY [Order-By-Ausdruck] ASC | DESC]] [, weitere Sortierungen]**

1) nach [1]

Wirtschaftsinformatik 2 ‐ LE 05 ‐ Relationales Modell (Teil 3): SQL DML 72

## **Arbeiten mit Relationen und Tupeln per SQL**

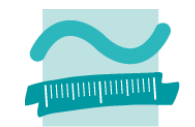

#### **Auswählen**

- vorhandene Tupel werden gelesen
- $-$  ggf. nach bestimmten Kriterien festgelegt, welche Tupel bereitgestellt werden

### **Einfügen**

 $-$  neue Tupel werden zur Relation hinzugefügt

### **Ändern**

- vorhandene Tupel werden geändert
- $-$  ggf. nach bestimmten Kriterien festgelegt, welche Tupel zu ändern sind

#### **Löschen**

- –vorhandene Tupel werden gelöscht
- $-$  ggf. nach bestimmten Kriterien festgelegt, welche Tupel zu ändern sind

## **Arbeiten mit Relationen und Tupeln per SQL**

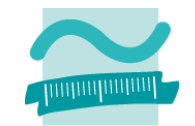

#### **Auswählen**

- vorhandene Tupel werden gelesen
- $-$  ggf. nach bestimmten Kriterien festgelegt, welche Tupel bereitgestellt werden

### **Einfügen**

 $-$  neue Tupel werden zur Relation hinzugefügt

### **Ändern**

- vorhandene Tupel werden geändert
- $-$  ggf. nach bestimmten Kriterien festgelegt, welche Tupel zu ändern sind

#### **Löschen**

- –vorhandene Tupel werden gelöscht
- $-$  ggf. nach bestimmten Kriterien festgelegt, welche Tupel zu ändern sind

## **Einfügen von Tupeln mit SQL**

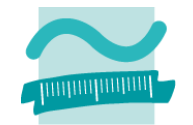

### **SQL‐Syntax ähnlich der natürlichen Sprache (in Englisch), d.h. es kann bspw. formuliert werden**

- "Füge in Tabelle Kunden die Werte 345, 'Simon', 'Jakob' ein."
- "Füge in Tabelle Kunden für die Spalte Vorname, Name, Kundenummer die Werte 'Simon', 'Jakob', 345 ein."

## **Einfügen von Tupeln mit SQL**

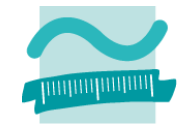

### **Einfügen in vorgegebener Spaltenreihenfolge (Bsp. 1):**

- Deutsch: "Füge in Tabelle Kunden die Werte 345, 'Simon', 'Jakob' ein."
- Englisch: "Insert into table *Kunden* values 345, 'Simon', 'Jakob'."
- SQL: **INSERT INTO kunden**

**VALUES (345, 'Simon', 'Jakob');**

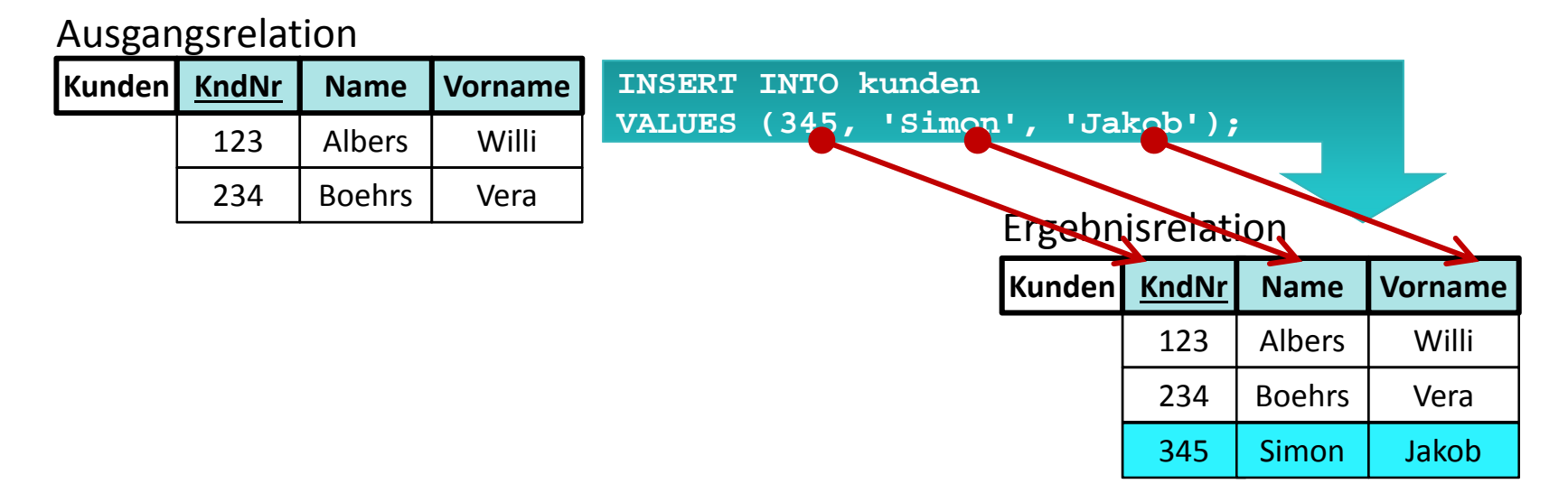

## **Einfügen von Tupeln mit SQL**

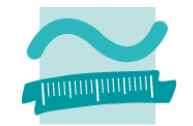

### **Einfügen in abweichender Spaltenreihenfolge (Bsp. 1):**

- Deutsch: "Füge in Tabelle Kunden für die Spalte Vorname, Name, Kundenummer die Werte 'Simon', 'Jakob', 345."
- – Englisch: "Insert into table *Kunden* in columns Vorname, Name, Kundenummer values 'Simon', 'Jakob', 345."
- SQL:

```
INSERT INTO kunden(Vorname, Name, KndNr)
   VALUES ('Simon', 'Jakob', 345);
```
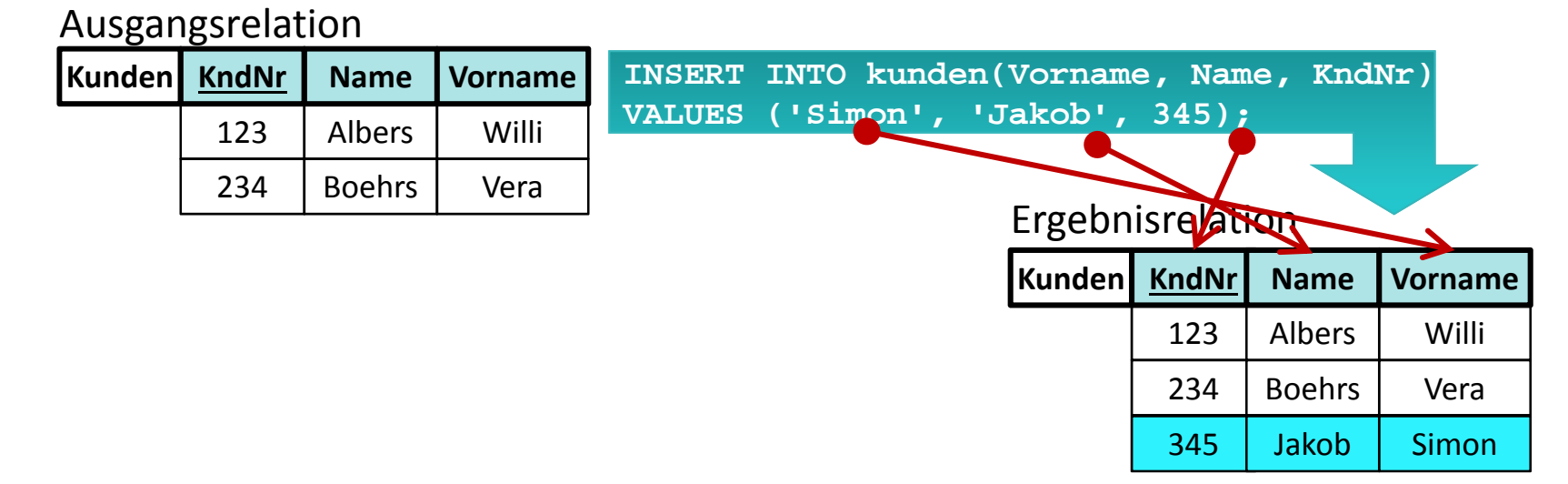

## **Weiterführendes SQL zum Einfügen von Tuplen**

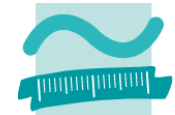

**Wenn Primärschlüssel auf Relation (als AutoWert) definiert, muss beim INSERT kein Wert für den Schlüssel angegeben werden**

```
INSERT INTO personen (vorname, name) 
VALUES ('Barbara', 'Beispiel');
```
### **Kombination von INSERT INTO mit dem Ergebnis einer Auswahl mittels SELECT**

```
INSERT INTO personen (vorname, name) 
SELECT vorname, name FROM kunden
WHERE ort='Berlin';
```
# **Überblick über die INSERT‐Anweisung1)**

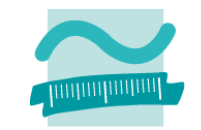

#### **Entweder**

```
INSERT INTO <Tabellenname>(<Spaltenname> [,weitere Spalte])
VALUES
```

```
(<Wert für die erste Spalte> [, weitere Werte])
```
### **Oder**

```
INSERT INTO <Tabellenname>(<Spaltenname> [, weitere Spalte])
SELECT <erste Spalte> [, weitere Ausgaben]
     [FROM ...]
     [WHERE ...]
     [GROUP BY ...]
     [HAVING ...]
```
# **Arbeiten mit Relationen und Tupeln per SQL**

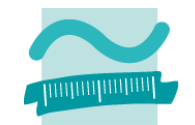

#### **Auswählen**

- vorhandene Tupel werden gelesen
- $-$  ggf. nach bestimmten Kriterien festgelegt, welche Tupel bereitgestellt werden

### **Einfügen**

 $-$  neue Tupel werden zur Relation hinzugefügt

### **Ändern**

- vorhandene Tupel werden geändert
- $-$  ggf. nach bestimmten Kriterien festgelegt, welche Tupel zu ändern sind

### **Löschen**

- –vorhandene Tupel werden gelöscht
- $-$  ggf. nach bestimmten Kriterien festgelegt, welche Tupel zu ändern sind

# **Arbeiten mit Relationen und Tupeln per SQL**

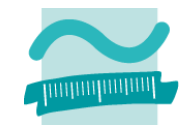

#### **Auswählen**

- vorhandene Tupel werden gelesen
- $-$  ggf. nach bestimmten Kriterien festgelegt, welche Tupel bereitgestellt werden

**Einfügen**

 $-$  neue Tupel werden zur Relation hinzugefügt

### **Ändern**

- vorhandene Tupel werden geändert
- $-$  ggf. nach bestimmten Kriterien festgelegt, welche Tupel zu ändern sind

### **Löschen**

- –vorhandene Tupel werden gelöscht
- $-$  ggf. nach bestimmten Kriterien festgelegt, welche Tupel zu ändern sind

# **Ändern von Tupeln mit SQL**

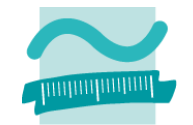

### **SQL‐Syntax ähnlich der natürlichen Sprache (in Englisch), d.h. es kann bspw. formuliert werden**

 "Ändere in der Tabelle Kunden den Wert der Spalte Name in 'Albers', wo die Kundennummer '234' ist."

# **Ändern von Tupeln mit SQL**

# **Änderungen (Bsp. 1):**

- Deutsch: "Ändere in der Tabelle *Kunden* den Wert der Spalte *Name* in 'Albers', wo die *Kundennummer* '234' ist."
- – Englisch: "Update in table *Kunden* value of column *Name* to 'Albers' where *Kundennummer* is '234'."
- SQL: **UPDATE kunden SET name='Albers' WHERE kndnr=234;**

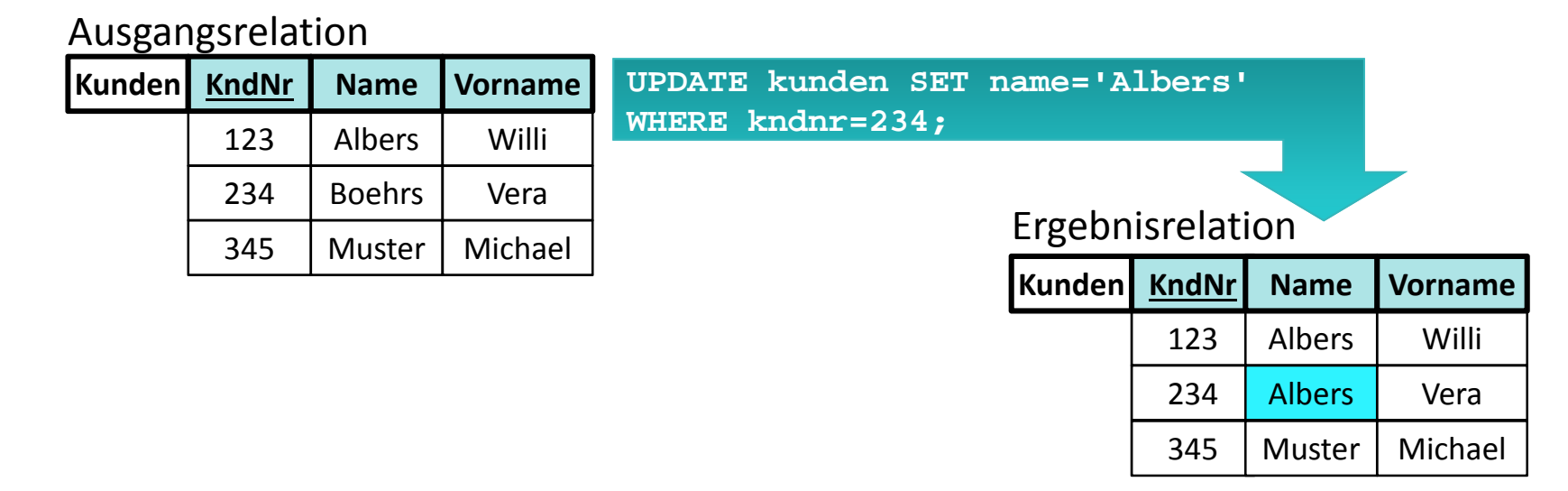

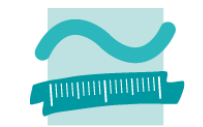

# **Überblick über die UPDATE‐Anweisung1)**

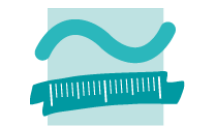

**UPDATE <Tabelle>**

**SET <Name einer Spalte> = <Ausdruck aus Spalten,**

**Konstanten, Funktionen>**

**[, weitere Spaltennamen = Ausdruck]**

**WHERE <Bedingung>**

# **Arbeiten mit Relationen und Tupeln per SQL**

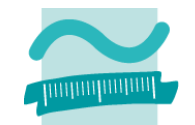

#### **Auswählen**

- vorhandene Tupel werden gelesen
- $-$  ggf. nach bestimmten Kriterien festgelegt, welche Tupel bereitgestellt werden

**Einfügen**

 $-$  neue Tupel werden zur Relation hinzugefügt

### **Ändern**

- vorhandene Tupel werden geändert
- $-$  ggf. nach bestimmten Kriterien festgelegt, welche Tupel zu ändern sind

### **Löschen**

- –vorhandene Tupel werden gelöscht
- $-$  ggf. nach bestimmten Kriterien festgelegt, welche Tupel zu ändern sind

# **Arbeiten mit Relationen und Tupeln per SQL**

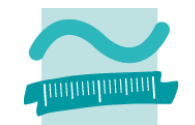

#### **Auswählen**

- vorhandene Tupel werden gelesen
- $-$  ggf. nach bestimmten Kriterien festgelegt, welche Tupel bereitgestellt werden

### **Einfügen**

 $-$  neue Tupel werden zur Relation hinzugefügt

# **Ändern**

- vorhandene Tupel werden geändert
- $-$  ggf. nach bestimmten Kriterien festgelegt, welche Tupel zu ändern sind

### **Löschen**

- –vorhandene Tupel werden gelöscht
- $-$  ggf. nach bestimmten Kriterien festgelegt, welche Tupel zu ändern sind

# **Löschen von Tupeln mit SQL**

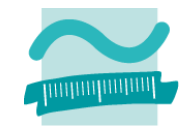

### **SQL‐Syntax ähnlich der natürlichen Sprache (in Englisch), d.h. es kann bspw. formuliert werden**

- "Lösche alles aus der Tabelle Kunden."
- "Lösche aus der Tabelle Kunden wo der Name 'Albers' ist."

# **Ändern von Tupeln mit SQL**

# **Alle Zeilen löschen (Bsp. 1):**

- Deutsch: "Lösche alles aus der Tabelle *Kunden*."
- Englisch: "Delete all from table *Kunden*."
- SQL: **DELETE FROM kunden;**

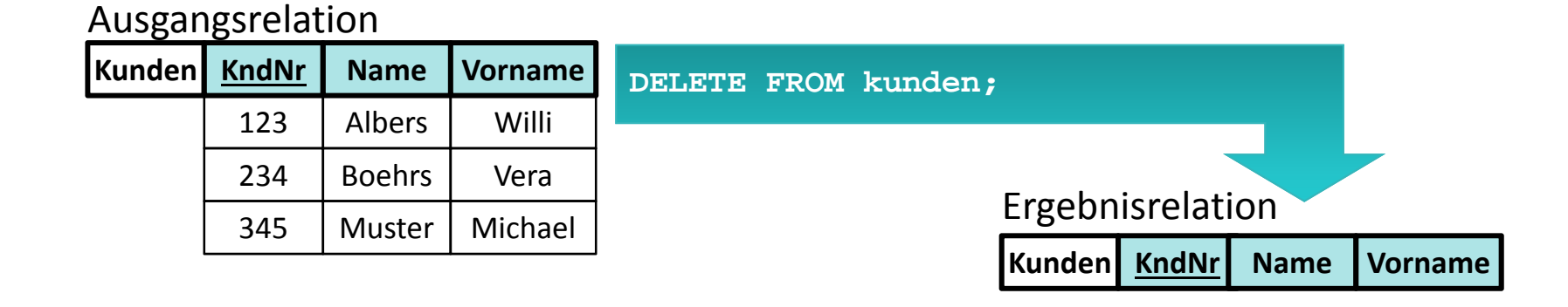

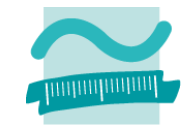

# **Ändern von Tupeln mit SQL**

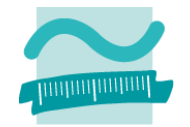

### **Alle Zeilen, die einer Bedingung genügen löschen (Bsp. 2):**

- Deutsch: "Lösche aus der Tabelle *Kunden* wo der *Name* 'Albers' ist."
- –Englisch: "Delete from table *Kunden* where *Name* is 'Albers'."
- SQL:

**DELETE FROM kunden WHERE name='Albers';**

#### Ausgangsrelation

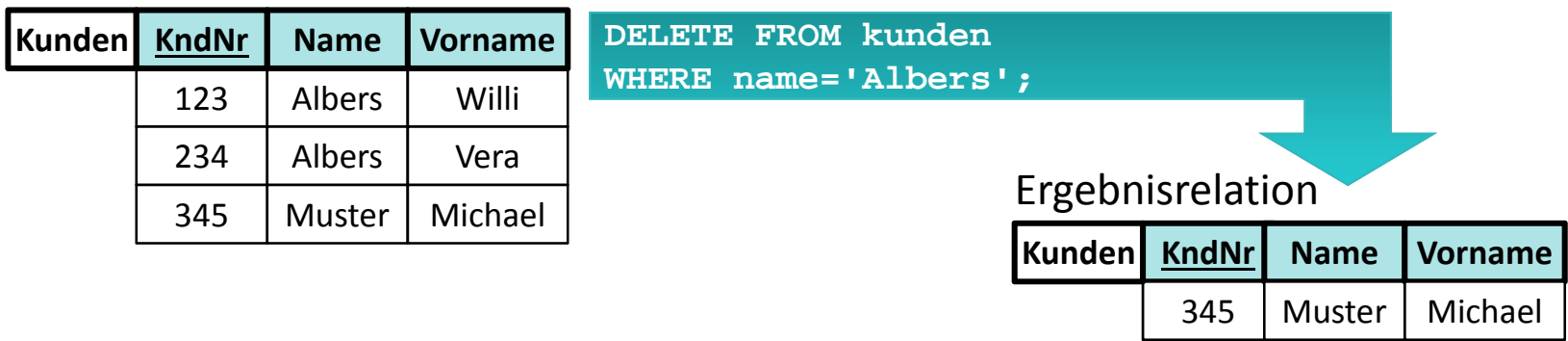

# **Überblick über die DELETE‐Anweisung1)**

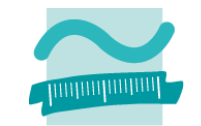

**DELETE FROM <Tabelle> [WHERE <Bedingung>];**

# **Arbeiten mit Relationen und Tupeln per SQL**

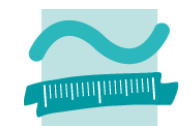

#### **Auswählen**

- vorhandene Tupel werden gelesen
- $-$  ggf. nach bestimmten Kriterien festgelegt, welche Tupel bereitgestellt werden

### **Einfügen**

 $-$  neue Tupel werden zur Relation hinzugefügt

# **Ändern**

- vorhandene Tupel werden geändert
- $-$  ggf. nach bestimmten Kriterien festgelegt, welche Tupel zu ändern sind

### **Löschen**

- –vorhandene Tupel werden gelöscht
- $-$  ggf. nach bestimmten Kriterien festgelegt, welche Tupel zu ändern sind

# **Arbeiten mit Relationen und Tupeln per SQL**

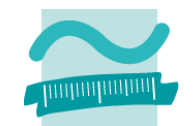

#### **Auswählen**

- vorhandene Tupel werden gelesen
- $-$  ggf. nach bestimmten Kriterien festgelegt, welche Tupel bereitgestellt werden

### **Einfügen**

 $-$  neue Tupel werden zur Relation hinzugefügt

# **Ändern**

- vorhandene Tupel werden geändert
- $-$  ggf. nach bestimmten Kriterien festgelegt, welche Tupel zu ändern sind

### **Löschen**

- –vorhandene Tupel werden gelöscht
- $-$  ggf. nach bestimmten Kriterien festgelegt, welche Tupel zu ändern sind

# **Inhalt**

### **Ziel und Einordnung**

### **Rückblick**

- Beziehungen im Relationen Modell
- Fremdschlüssel
- Integritätsregeln
- Operationen auf Relationen und Tupeln

#### **Grundlagen des Relationales Datenmodell (Teil 3) ‐ SQL**

- Bestandteile
- $-$  Sprachumfang zum Auswählen, Einfügen, Ändern und Löschen
- Zusammenfassung

#### **Arbeiten mit dem Relationalen Modell (Teil 3) ‐ SQL in MS Access**

- Formulare und SQL‐Auswahlabfragen
- Vordefinierte VBA‐Funktionen zum Einfügen, Ändern und Löschen mit SQL
- Zusammenhang und Abgrenzung grafischer Abfragen von SQL‐Abfragen
- Zusammenfassung

### **Ausblick**

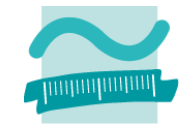

# **Zusammenfassung**

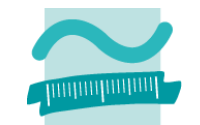

# **SQL (Structured Query Language) als Datenbanksprache Bestandteile des SQL‐Sprachumfangs**

- $-$  Data Manipulation Language (DML): dient zur Abfrage, zum Hinzufügen, zur Veränderung und zum Löschen von Daten
	- SELECT
	- UPDATE
	- INSERT
	- DELETE
- – Data Definition Language (DDL): dient zum Erzeugen, Verändern und Löschen der Strukturen, die für die Reicherung der Daten benutzt werden (z.B. Tabellen, Spalten)
- –– Data Control Language (DCL): dient zum Einrichten, Festlegen und Entziehen von Zugriffsrechten für Bel**Rnass un**d Gruppen auf den Strukturen und auf Aktionsmöglichkeiten d**0**r Datenbank

Wirtschaftsinformatik 2 ‐ LE 05 ‐ Relationales Modell (Teil 3): SQL DML 94

# **Inhalt**

### **Ziel und Einordnung**

### **Rückblick**

- Beziehungen im Relationen Modell
- Fremdschlüssel
- Integritätsregeln
- Operationen auf Relationen und Tupeln

#### **Grundlagen des Relationales Datenmodell (Teil 3) ‐ SQL**

- Bestandteile
- $-$  Sprachumfang zum Auswählen, Einfügen, Ändern und Löschen
- Zusammenfassung

#### **Arbeiten mit dem Relationalen Modell (Teil 3) ‐ SQL in MS Access**

- Formulare und SQL‐Auswahlabfragen
- Vordefinierte VBA‐Funktionen zum Einfügen, Ändern und Löschen mit SQL
- Zusammenhang und Abgrenzung grafischer Abfragen von SQL‐Abfragen
- Zusammenfassung

### **Ausblick**

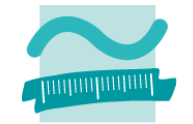

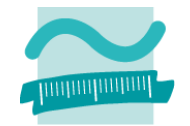

**SQL in der SQL‐Ansicht von grafischen "Abfragen" zum Auswählen, Einfügen, Ändern und Löschen SQL SELECT‐Abfragen als Datenquelle für Formulare Vordefinierte VBA‐Funktionen zum Einfügen, Ändern und Löschen mit SQL**

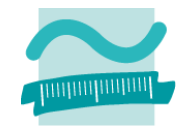

### **SQL in der SQL‐Ansicht von grafischen "Abfragen" zum Auswählen, Einfügen, Ändern und Löschen**

- SELECT
- INSERT
- UPDATE
- DELETE

**SQL SELECT‐Abfragen als Datenquelle für Formulare Vordefinierte VBA‐Funktionen zum Einfügen, Ändern und Löschen mit SQL**

# **Grafische Abfragen und SQL‐Abfragen**

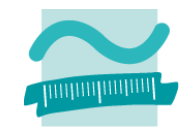

### **MS Access stellt dem Sprachumfang von SQL vergleichbare grafische Abfragen bereit**

- Auswahlabfrage für Restriktion, Projektion und Join
	- entspricht: SELECT
	- vgl. letzte LE
- Anfügeabfrage: entspricht INSERT
- Aktualisierungsabfrage: entspricht UPDATE
- Löschabfrage: entspricht DELETE

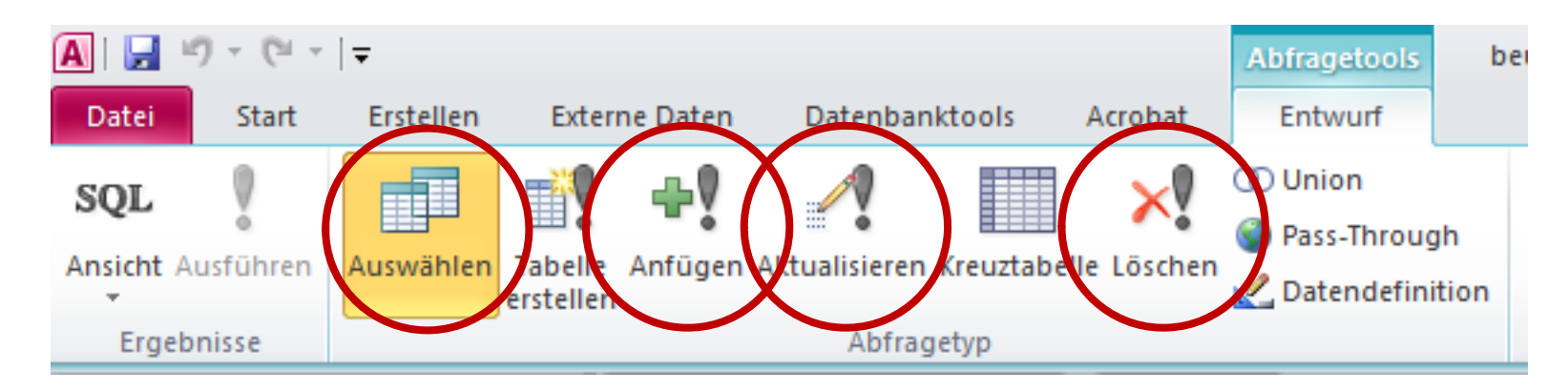

Wirtschaftsinformatik 2 ‐ LE 05 ‐ Relationales Modell (Teil 3): SQL DML 99

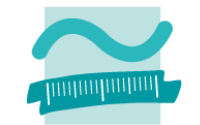

### **Jede Abfrage kann in mehreren Ansicht dargestellt werden**

– Entwurfsansicht

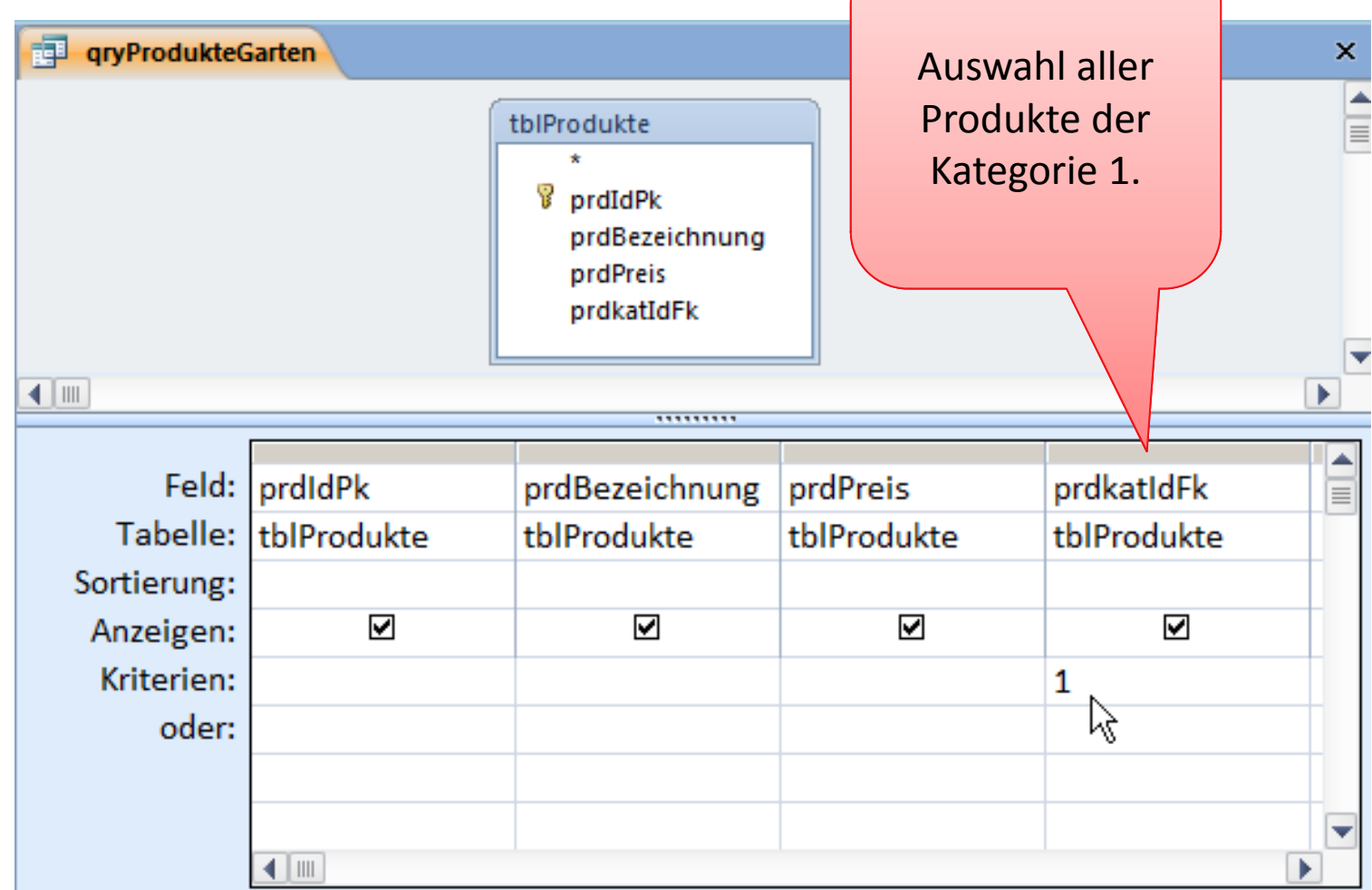

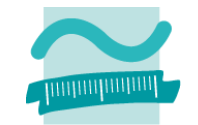

**Jede Abfrage kann in mehreren Ansicht dargestellt werden**

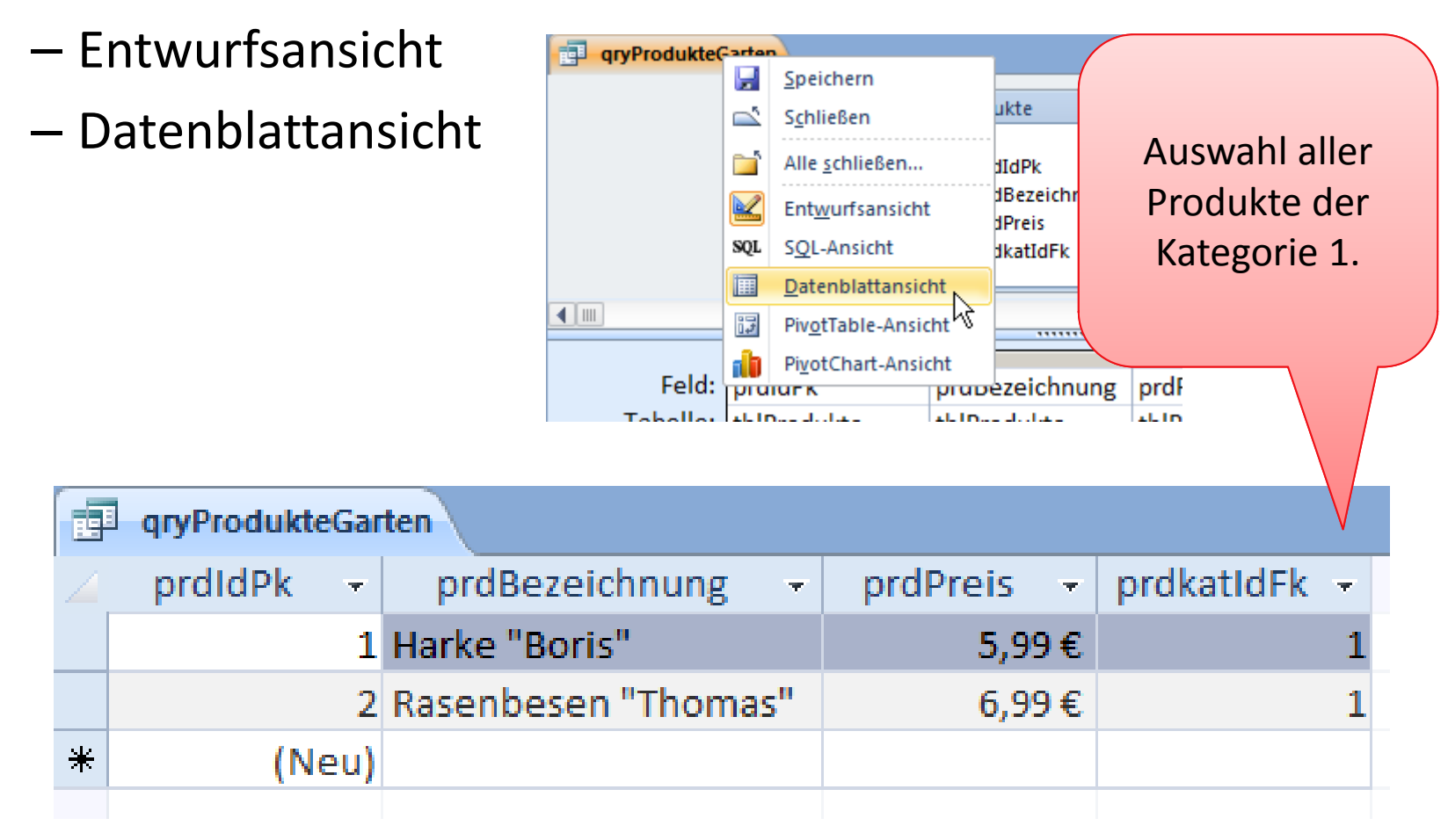

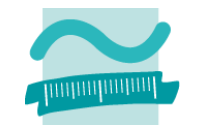

### **Jede Abfrage kann in mehreren Ansicht dargestellt werden**

- Entwurfsansicht
- Datenblattansicht
- SQL‐Ansicht

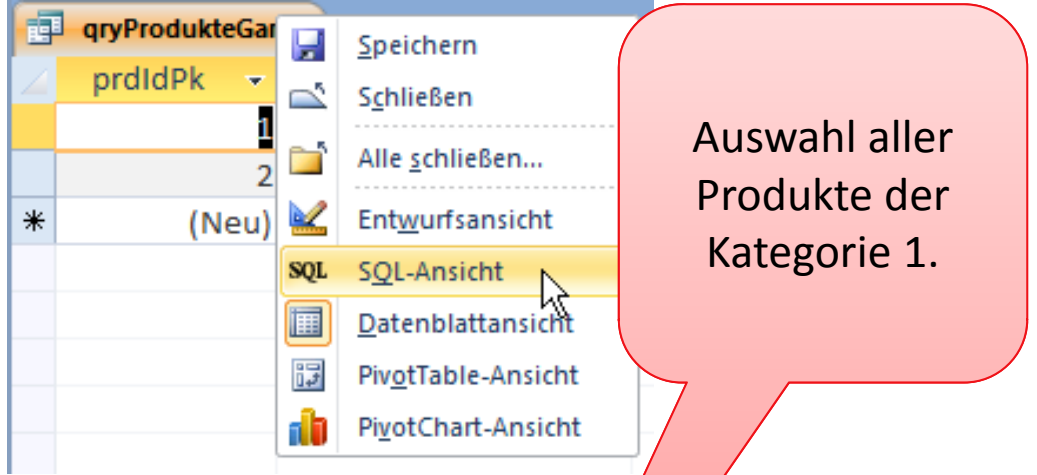

#### qryProdukteGarten

SELECT tblProdukte.prdIdPk, tblProdukte.y dBezeichnung, tblProdukte.prdPreis, tblProdukte.prdkat/dFk **FROM tblProdukte** WHERE (((tblProdukte.prdkatIdFk)=1));

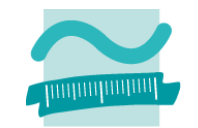

### **SQL‐Ansicht steht auch für Anfüge‐, Aktualisierungs‐ und Löschabfragen zur Verfügung**

### **Beispiel**

– Aktualisierung der Kategorien‐ bezeichnung "Haushalt" in "Haushalt/Balkon"

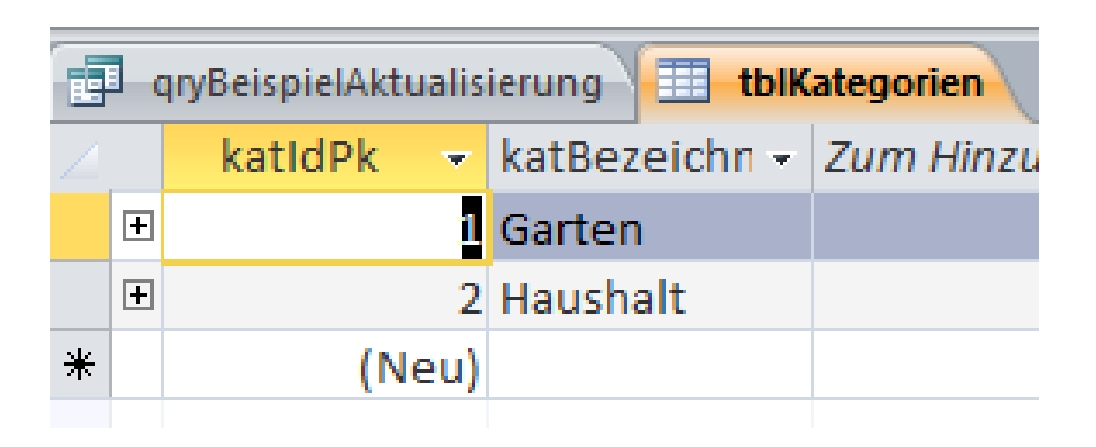

### **SQL‐Ansicht steht auch für Anfüge‐, Aktualisierungs‐ und Löschabfragen zur Verfügung**

### **Beispiel**

– Aktualisierung der Kategorien‐ bezeichnung "Haushalt" in "Haushalt/Balkon"

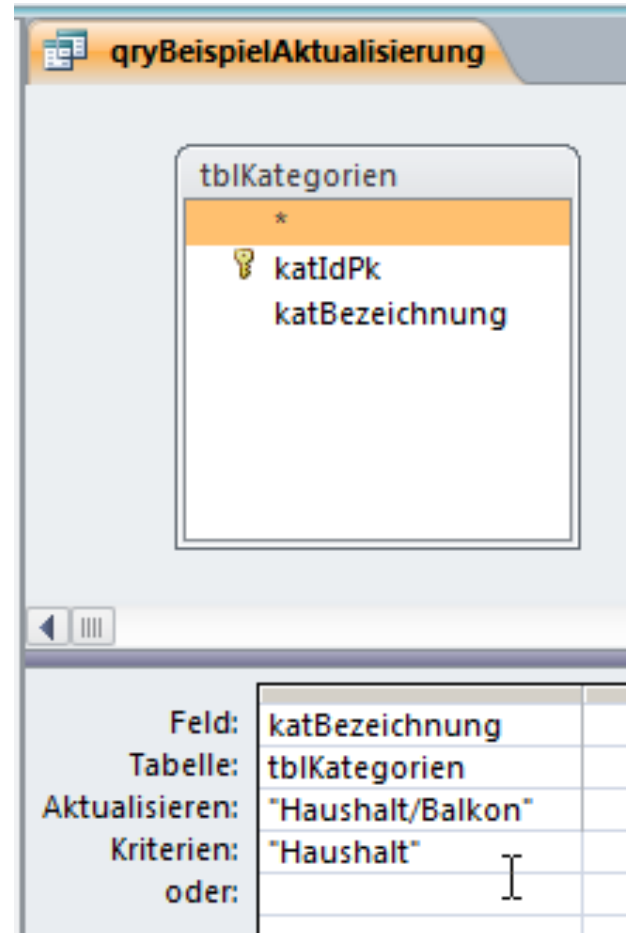

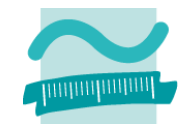

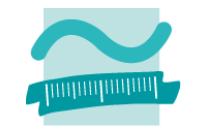

**aryBeispielAktualisierung** 

嗣

**SQL‐Ansicht steht auch für Anfüge‐, Aktualisierungs‐ und Löschabfragen zur Verfügung**

### **Beispiel**

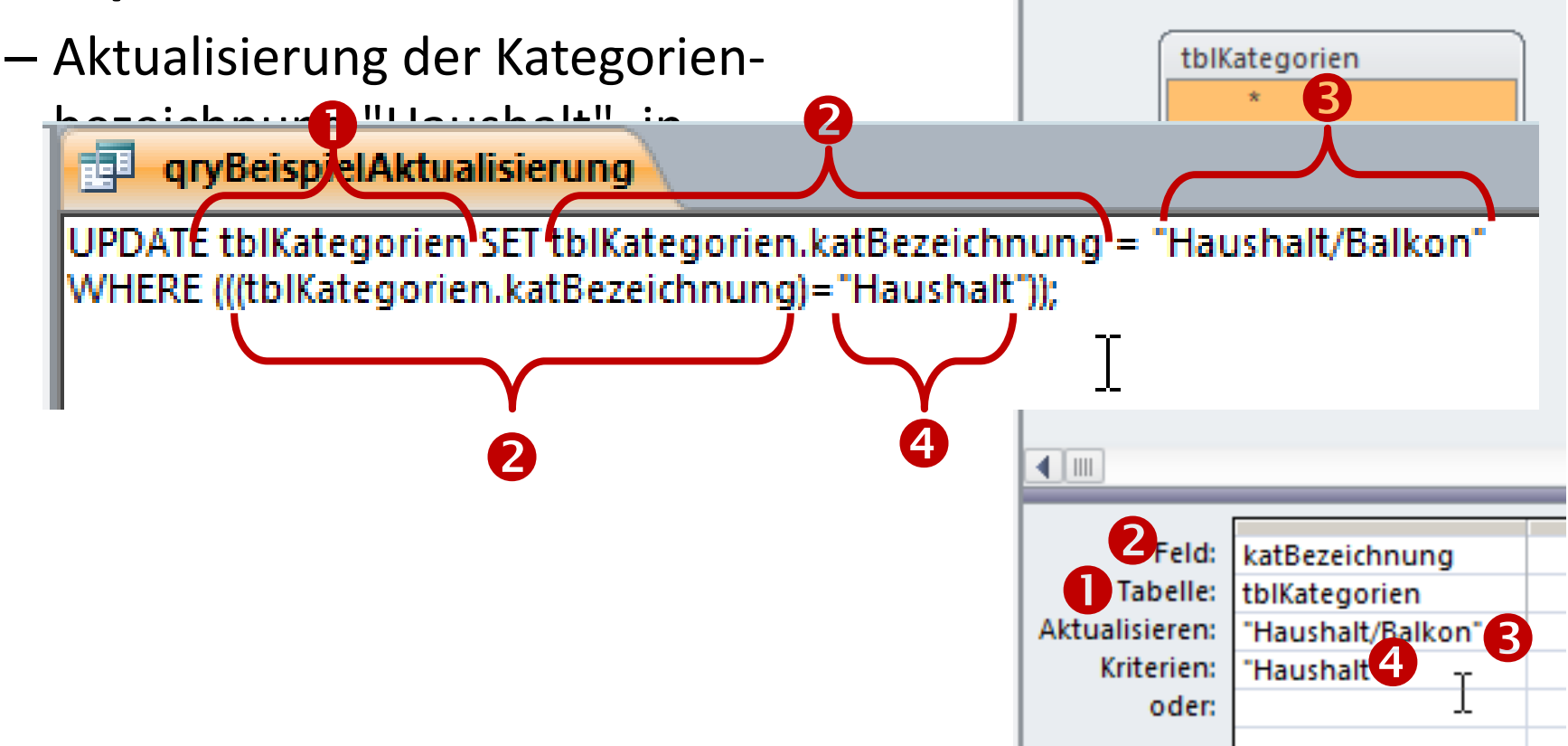

Aktualisierung der Kategorien‐

# **SQL‐Ansicht grafischer Abfragen**

### **SQL‐Ansicht steht auch für Anfüge‐, Aktualisierungs‐ und Löschabfragen zur Verfügung**

### **Beispiel**

–

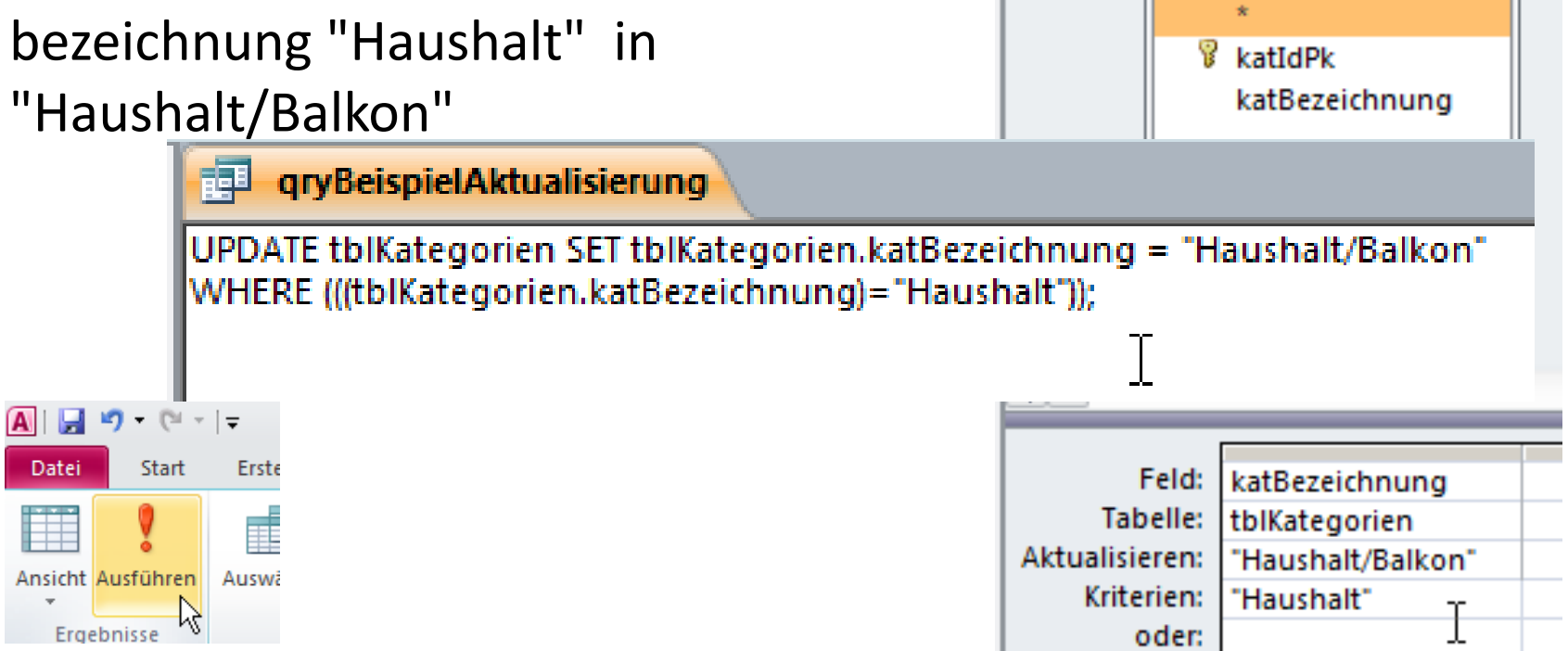

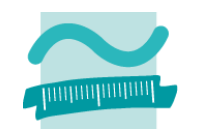

**aryBeispielAktualisierung** 

tblKategorien

围

# bezeichnung "Haushalt" in

**Löschabfragen zur Verfügung**

Aktualisierung der Kategorien‐

**SQL‐Ansicht grafischer Abfragen**

"Haushalt/Balkon"

Ansicht Ausführen | Auswa

Fraebnisse

**Beispiel**

–

#### qryBeispielAktualisierung UPDATE tblKategorien SET tblKategorien.katBezeichnung = "Haushalt/Balkon" WHERE (((tblKategorien.katBezeichnung)="Haushalt"));  $\boxed{\mathbf{A}|\mathbf{H}|\mathbf{A}}$ **Datei** Start Erste katBezeichnung Feld:

**SQL‐Ansicht steht auch für Anfüge‐, Aktualisierungs‐ und**

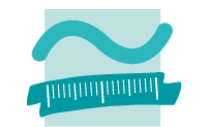

**aryBeispielAktualisierung** 

tblKategorien

**B** katIdPk

Tabelle:

Kriterien:

oder:

Aktualisieren:

katBezeichnung

tblKategorien

"Haushalt"

"Haushalt/Balkon"

围

#### Wirtschaftsinformatik 2 ‐ LE 05 ‐ Relationales Modell (Teil 3): SQL DML 108

# **SQL‐Ansicht grafischer Abfragen**

### **SQL‐Ansicht steht auch für Anfüge‐, Aktualisierungs‐ und Löschabfragen zur Verfügung**

### **Beispiel**

- – Aktualisierung der Kategorien‐ bezeichnung "Haushalt" in
	- "Haushalt/Balkon"

UPDATE tblKategorien SET tblKategorien.katBezeichnung = "Haushalt/Balkon" WHERE (((tblKategorien.katBezeichnung)="Haushalt"));

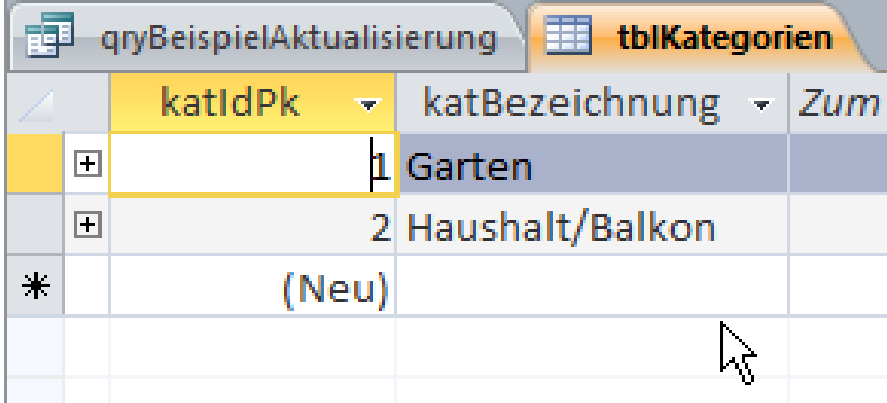

qryBeispielAktualisierung

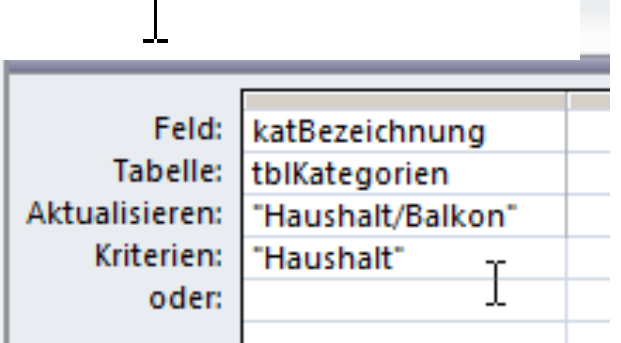

 $\neg$ r

**aryBeispielAktualisierung** 

tblKategorien

**B** katIdPk

katBezeichnung

再

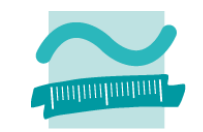

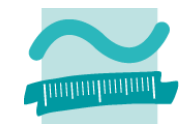

### **Verbund (Join) in der Entwurfs‐ und SQL‐Ansicht von Auswahlabfragen**

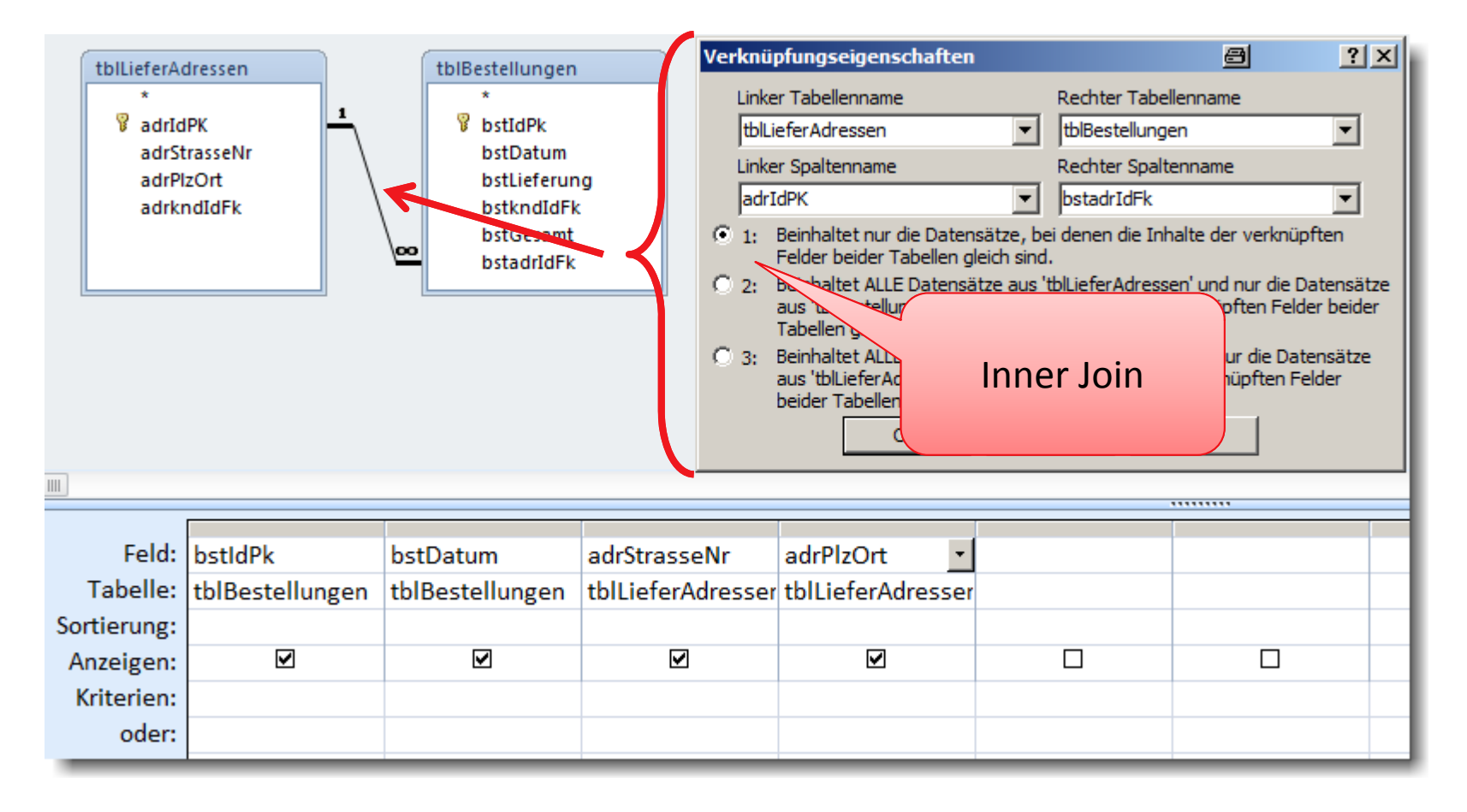

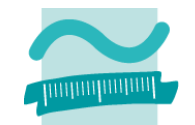

### **Verbund (Join) in der Entwurfs‐ und SQL‐Ansicht von Auswahlabfragen**

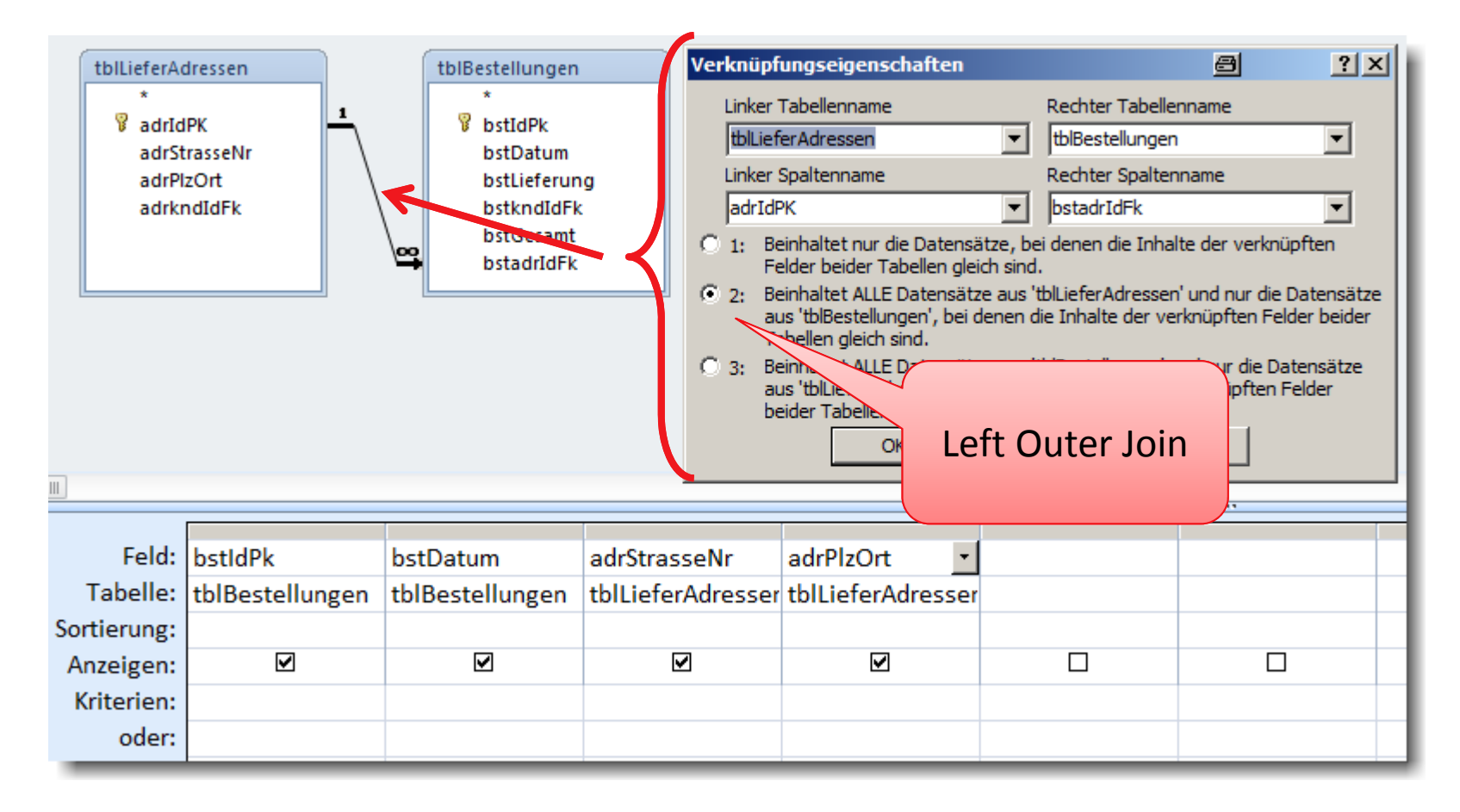

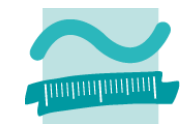

### **Verbund (Join) in der Entwurfs‐ und SQL‐Ansicht von Auswahlabfragen**

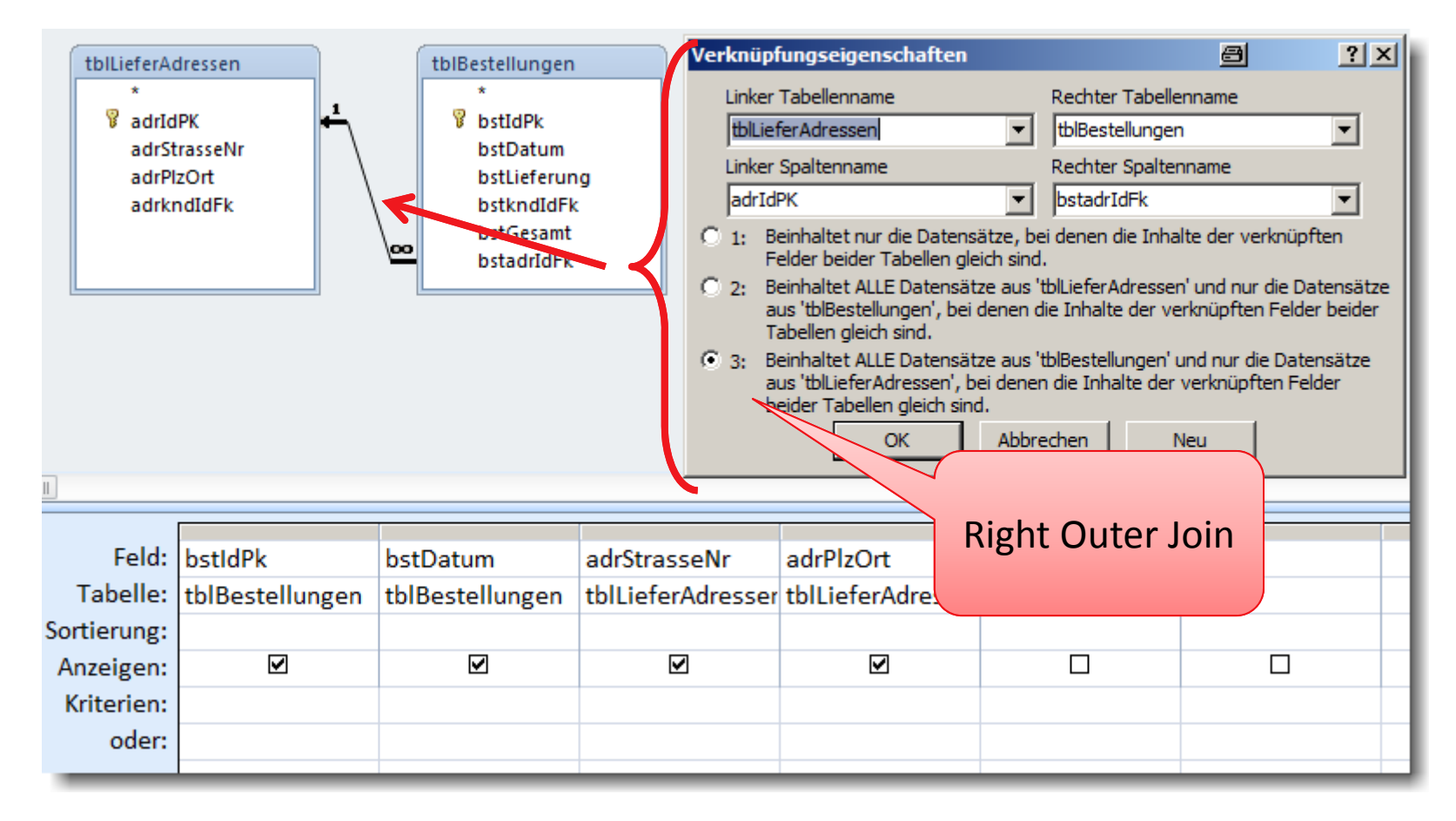

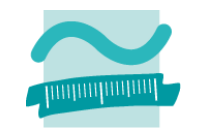

# **Verzicht auf grafische Abfragen, jetzt kommt SQL! Generelle Vorgehensweise**

- 1. Erstellen eines neuen Abfrageentwurfs
- 2. Schließen des Dialogs zum Hinzufügen von Tabellen
- 3. Sofortiges Wechseln in SQL‐Ansicht
- 4. Erstellen der SQL‐Anweisung bzw. SQL‐Abfrage
- 5. Speichern als Abfrage (Präfix: qry)
- 6. Ausführen der Abfrage
	- Klick auf Symbol für Ausführen (bei SQL‐Anweisungen)
	- Wechsel in Datenblattansicht (bei SQL‐Abfragen)

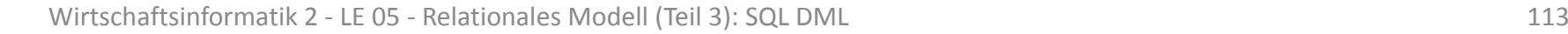

# **SQL‐Ansicht grafischer Abfragen: Demo D06.03 D06.03**

- Erstellen von drei SQL‐Anweisungen
	- 1. zum Hinzufügen eines neuen Benutzers
	- 2. zum Ändern des Passworts des hinzufügten Benutzers
	- 3. zum Löschen des geänderten Benutzers
- – Vorgehensweise
	- Erstellen eines neuen Abfrageentwurfs
	- Schließen des Dialogs zum Hinzufügen von Tabellen
	- Sofortiges Wechseln in SQL‐Ansicht
	- Speichern als Abfrage
	- Ausführen der Abfrage
- Warum kann die Anweisung Nr. 1 nicht mehrfach hintereinander ausgeführt werden?

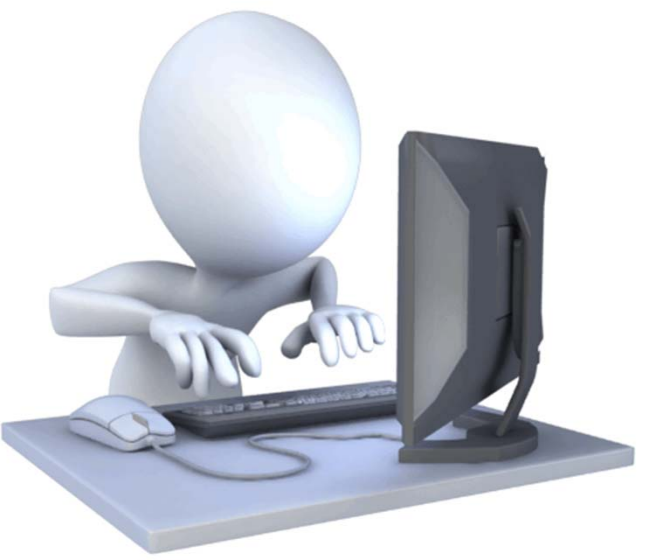

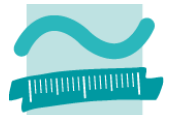

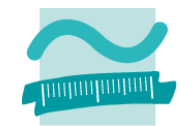

### **SQL in der SQL‐Ansicht von grafischen "Abfragen" zum Auswählen, Einfügen, Ändern und Löschen**

- SELECT
- INSERT
- UPDATE
- DELETE

**SQL SELECT‐Abfragen als Datenquelle für Formulare Vordefinierte VBA‐Funktionen zum Einfügen, Ändern und Löschen mit SQL**

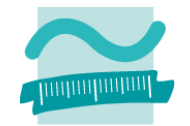

**SQL in der SQL‐Ansicht von grafischen "Abfragen" zum Auswählen, Einfügen, Ändern und Löschen SQL SELECT‐Abfragen als Datenquelle für Formulare Vordefinierte VBA‐Funktionen zum Einfügen, Ändern und Löschen mit SQL**

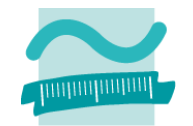

**SQL in der SQL‐Ansicht von grafischen "Abfragen" zum Auswählen, Einfügen, Ändern und Löschen**

**SQL‐Abfragen als Datenquelle für Formulare**

– nur SELECT

**Vordefinierte VBA‐Funktionen zum Einfügen, Ändern und Löschen mit SQL**
# **SQL‐Abfragen als Datenquelle für Formulare**

### **Schritt 1**

– SQL-Abfrage überlegen

### **Schritt 2**

- Formular erstellen
- SQL‐Abfrage als Datensatzquelle eintragen

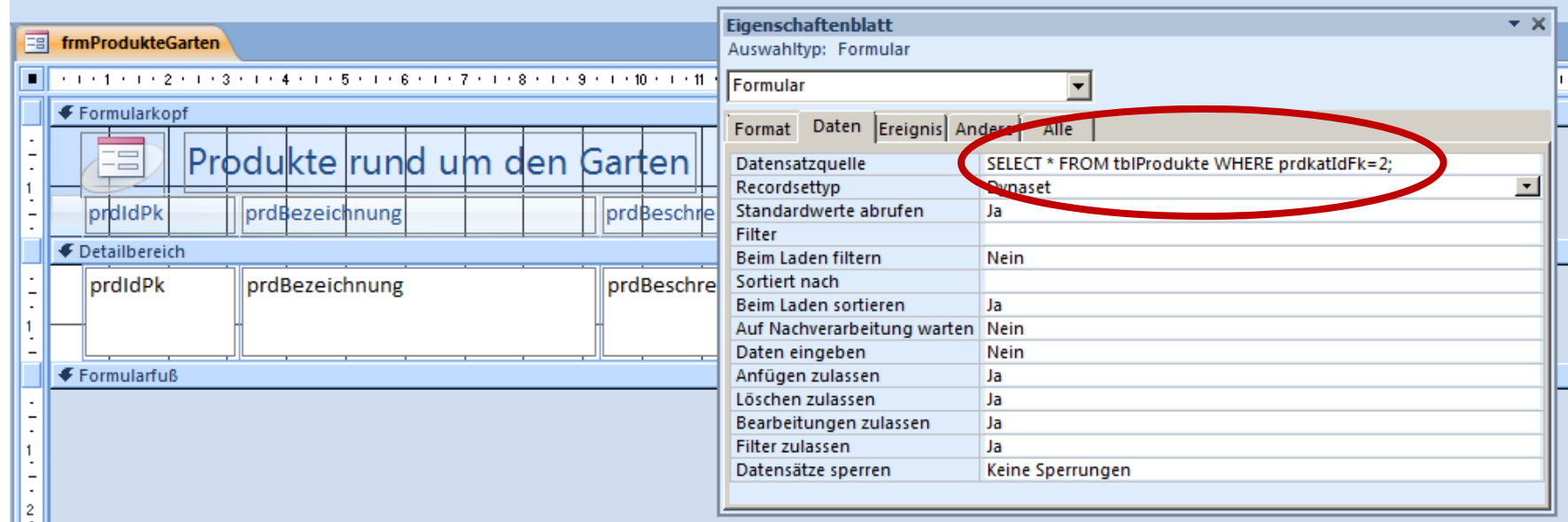

# **SQL‐Abfragen als Datenquelle für Formulare**

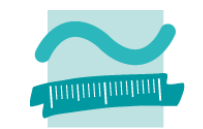

### **Schritt 1**

– SQL-Abfrage überlegen

### **Schritt 2**

- Formular erstellen
- SQL‐Abfrage als Datensatzquelle eintragen oder

SQL‐Abfrage per Programmierung als Datensatzquelle festlegen

```
' Datensatzquelle als Eigenschaft des aktuellen Formulars 
' kann so verändert werdenMe.RecordSource ="SELECT * FROM tblProdukte " & _ 
                  "WHERE prdkatIdFk=" & bytAktKategorie & ";"
' Aktualisierung des Formulars (Neuladen) erforderlich
Me.Requery
```
# **SQL in MS Access: Demo 06.01**

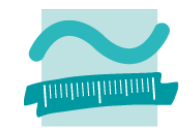

### **D06.01 (Teil 1)**

Vorhanden ist das Formular eines Produktkatalogs, dass

- bisher alle Produkte zeigt und
- die Datensatzquelle tblProdukte verwendet
- – Es soll zukünftig nur die Produkte der Kategorie 4 (Lebensmittel) zeigen
- Wie muss die SQL‐Abfrage lauten?
- Ändern der Datensatzquelle, um die SQL‐Abfrage zu verwenden
- Prüfen des Formularinhalts (nur noch Lebensmittel)

–…

# **SQL in MS Access: Demo 06.01 D06.01 (Teil 2)**

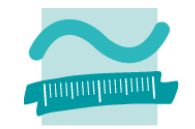

–…

- Formular im Kopfbereich um zwei Schaltflächen "Alle Produkte" und "Getränke" erweitern
- –— zwei SQL-Abfragen überlegen
	- alle Produkte auswählen
	- nur Getränke (Produktkategorie 4) auswählen
- $-$  Ereignisprozedur für Klicken anlegen
	- Variable für SQL‐Abfrage deklarieren (String)
	- Variable mit SQL‐Abfrage initialisieren
	- Datensatzquelle des Formulars die SQL‐Anweisung zuweisen
- Formular erproben: Umschalten zwischen allen Produkten und nur Getränken möglich

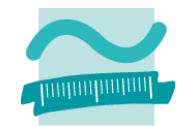

### **SQL in der SQL‐Ansicht von grafischen "Abfragen" zum Auswählen, Einfügen, Ändern und Löschen**

- SELECT
- INSERT
- UPDATE
- DELETE

**SQL SELECT‐Abfragen als Datenquelle für Formulare Vordefinierte VBA‐Funktionen zum Einfügen, Ändern und Löschen mit SQL**

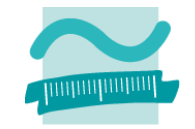

**SQL‐Abfragen als Datenquelle für Formulare**

**Vordefinierte VBA‐Funktionen zum Einfügen, Ändern und Löschen mit SQL**

**Zusammenhang und Abgrenzung grafischer Abfragen von SQL‐Abfragen**

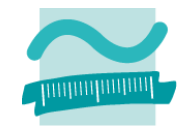

**SQL in der SQL‐Ansicht von grafischen "Abfragen" zum Auswählen, Einfügen, Ändern und Löschen SQL‐Abfragen als Datenquelle für Formulare**

**Vordefinierte VBA‐Funktionen zum Einfügen, Ändern und Löschen mit SQL**

- INSERT
- UPDATE
- DELETE
- kein SELECT!

# **Vordefinierte VBA‐Funktionen für SQL**

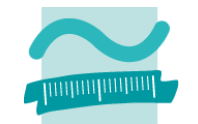

**Einfügen, Ändern und Löschen mit SQL durch Nutzung von**

- **' Standardfunktionen aufrufen, als Parameter**
- **' String mit SQL-Abfrage übergeben**
- **Call CurrentDb.Execute("<SQL-Anweisung>")**
- **Call DoCmd.RunSQL("<SQL-Anweisung>")**

#### **Um Auswirkungen in einem Formular sichtbar zu machen**

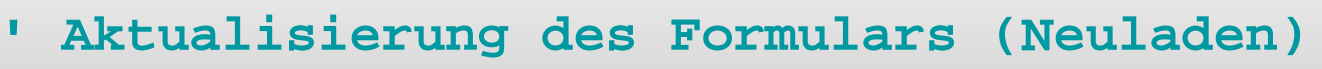

**' erforderlich**

**Call Me.Requery**

# **Vordefinierte VBA‐Funktionen für SQL**

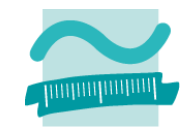

#### **Beispiel**

- Löschen des aktuellen Warenkorb‐Eintrags über neue Schaltfläche
- ID des aktuellen Eintrags kann mit Me.<FeldMitPrimärschlüssel> abgefragt werden
- Wird in SQL‐Anweisung "eingebaut" und Anweisung wird ausgeführt
- Neuladen des Formulars notwendig

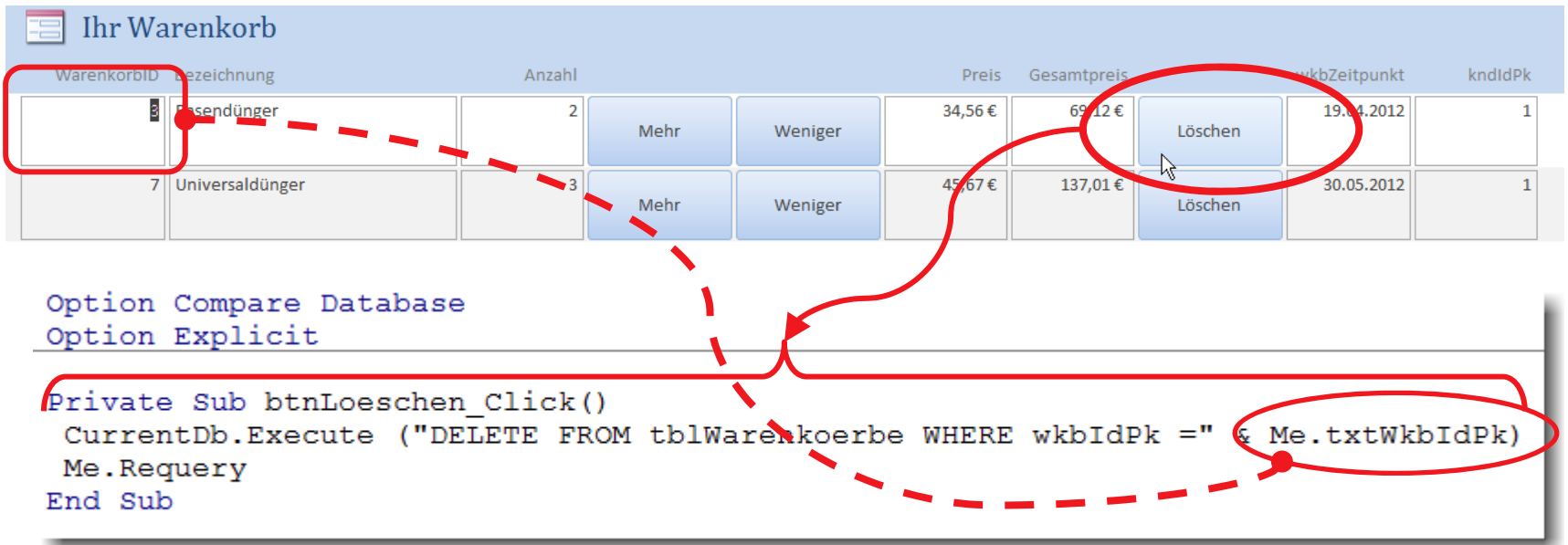

Wirtschaftsinformatik 2 ‐ LE 05 ‐ Relationales Modell (Teil 3): SQL DML 125 Hinweis: Nur zur einfachen Demonstration wird hier SQL direkt aus der Oberfläche ausgeführt. Eine saubere Trennung in Schichten ist empfehlenswert.

### **Vordefinierte VBA‐Funktionen für SQL: Demo 06.02**

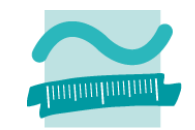

### **D06.02**

- Schaltfläche zum Löschen von Produkten im Formular des Warenkorbs einfügen
- Bei Klicken soll der in der aktuellen Zeile des Formulars dargestellte Kunde gelöscht werden
	- SQL‐Abfrage überlegen und
	- in Ereignisprozedur ausführen

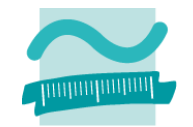

**SQL in der SQL‐Ansicht von grafischen "Abfragen" zum Auswählen, Einfügen, Ändern und Löschen SQL‐Abfragen als Datenquelle für Formulare**

**Vordefinierte VBA‐Funktionen zum Einfügen, Ändern und Löschen mit SQL**

- INSERT
- UPDATE
- DELETE
- kein SELECT!

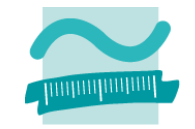

**SQL‐Abfragen als Datenquelle für Formulare**

**Vordefinierte VBA‐Funktionen zum Einfügen, Ändern und Löschen mit SQL**

**Zusammenhang und Abgrenzung grafischer Abfragen von SQL‐Abfragen**

# **Inhalt**

### **Ziel und Einordnung**

#### **Rückblick**

- Beziehungen im Relationen Modell
- Fremdschlüssel
- Integritätsregeln
- Operationen auf Relationen und Tupeln

#### **Grundlagen des Relationales Datenmodell (Teil 3) ‐ SQL**

- Bestandteile
- $-$  Sprachumfang zum Auswählen, Einfügen, Ändern und Löschen
- Zusammenfassung

#### **Arbeiten mit dem Relationalen Modell (Teil 3) ‐ SQL in MS Access**

- Formulare und SQL‐Auswahlabfragen
- Vordefinierte VBA‐Funktionen zum Einfügen, Ändern und Löschen mit SQL
- Zusammenhang und Abgrenzung grafischer Abfragen von SQL‐Abfragen
- Zusammenfassung

#### **Ausblick**

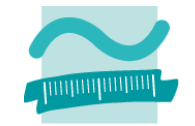

# **Zusammenfassung**

**SQL‐Abfragen können als Datenquelle für Formulareverwendet werden**

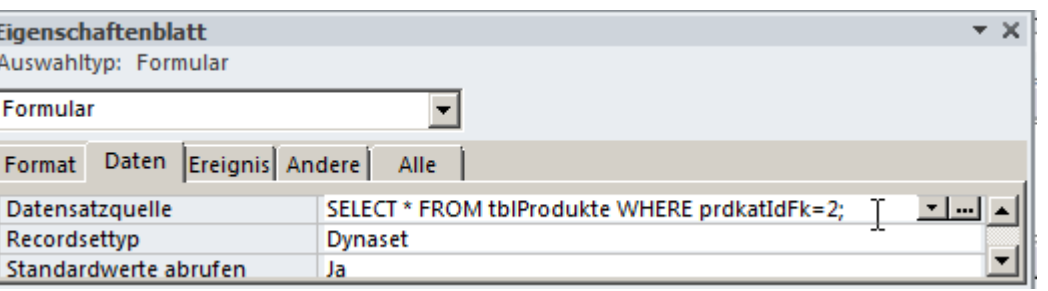

**Einfügen, Ändern und Löschen mit SQL mit vordefinierter VBA‐Funktionen**

#### **' Generelle Syntax**

**Call CurrentDB.Execute(***<strSQL-Anweisung>)*

### **Grafische Abfragen und SQL**

- werden von MS Access in SQL übersetzt
- SQL-Ansicht zeigt das generierte SQL
- Ausführung SQL ist direkt über den entsprechenden Abfragetyp in der SQL‐Ansicht möglich

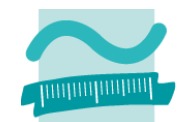

# **Inhalt**

### **Ziel und Einordnung**

#### **Rückblick**

- Beziehungen im Relationen Modell
- Fremdschlüssel
- Integritätsregeln
- Operationen auf Relationen und Tupeln

#### **Grundlagen des Relationales Datenmodell (Teil 3) ‐ SQL**

- Bestandteile
- $-$  Sprachumfang zum Auswählen, Einfügen, Ändern und Löschen
- Zusammenfassung

#### **Arbeiten mit dem Relationalen Modell (Teil 3) ‐ SQL in MS Access**

- Formulare und SQL‐Auswahlabfragen
- Vordefinierte VBA‐Funktionen zum Einfügen, Ändern und Löschen mit SQL
- Zusammenhang und Abgrenzung grafischer Abfragen von SQL‐Abfragen
- Zusammenfassung

#### **Ausblick**

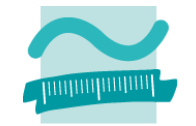

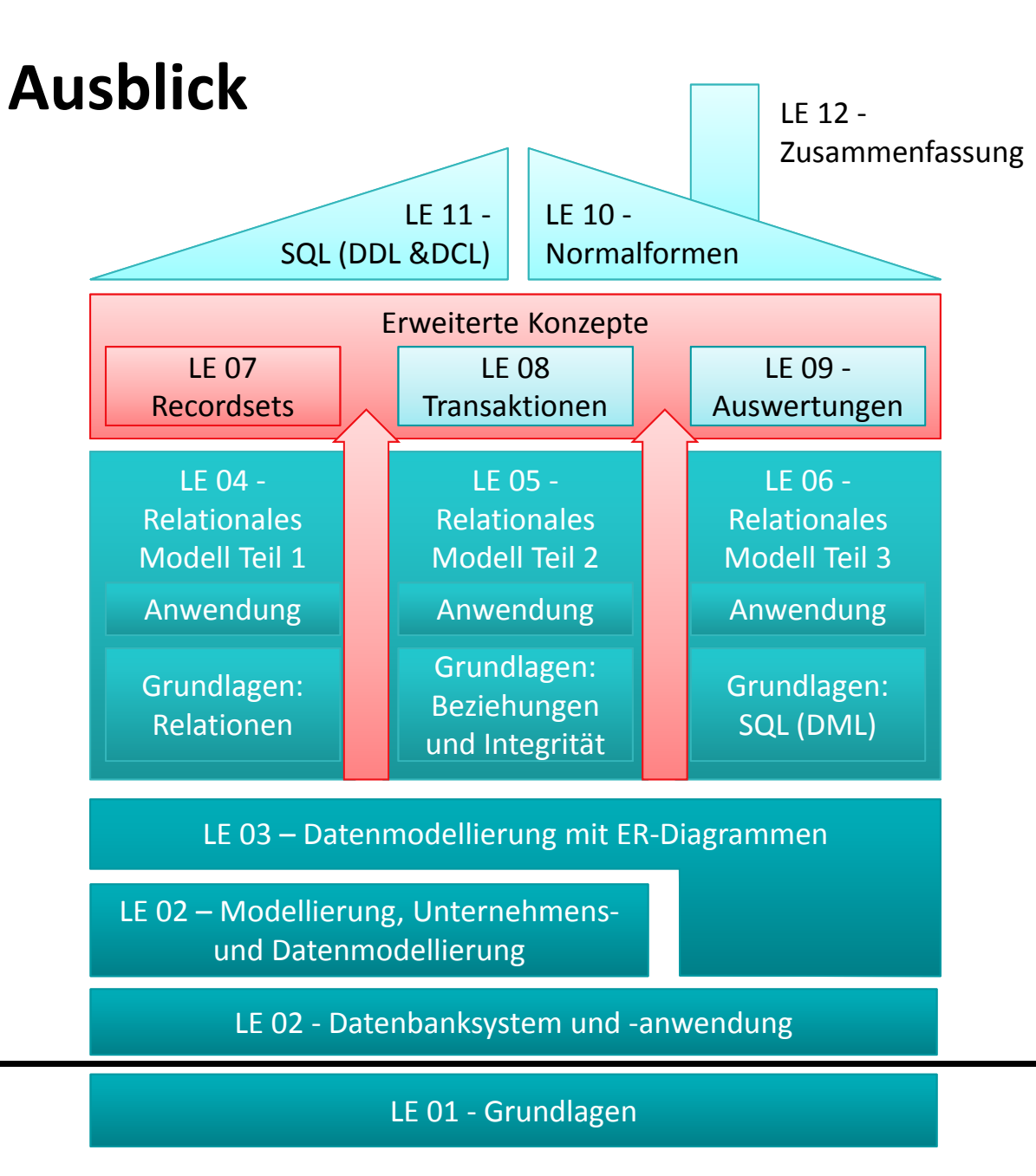

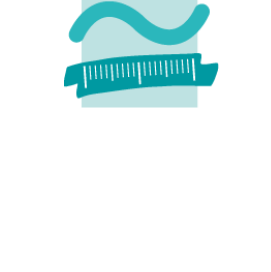

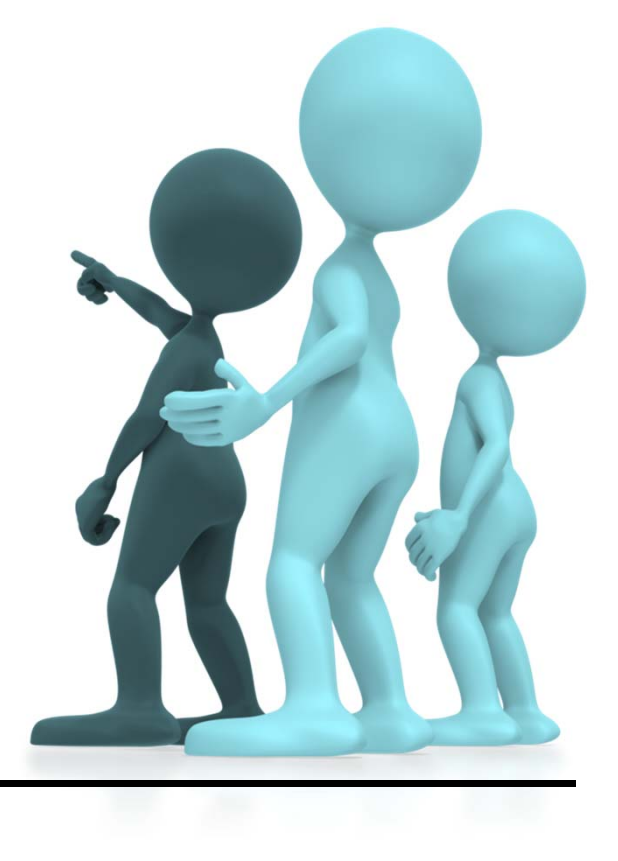

Wirtschaftsinformatik 2 ‐ LE 05 ‐ Relationales Modell (Teil 3): SQL DML 132

# **Quellen**

### **Literatur**

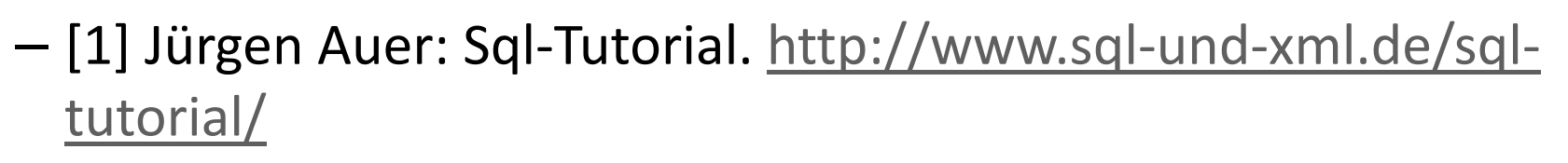

### **Abbildungen**

– $-$  [1] Computer History Museum: Hall of Fellows, Donald Chamberlin;

http://www.computerhistory.org/fellowawards/hall/bios/Donal d,Chamberlin/

–[2] Homepage of Don Chamberlin;

http://www.almaden.ibm.com/cs/people/chamberlin/

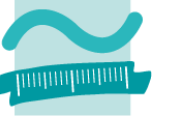

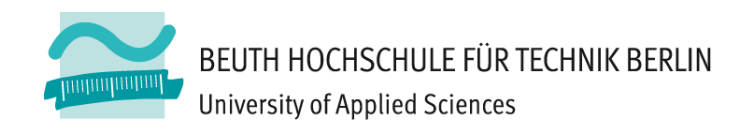

# **Wirtschaftsinformatik2LE 06 – Relationales Modell (Teil 3) SQL**

Prof. Dr. Thomas Off

http://www.ThomasOff.de/lehre/beuth/wi2